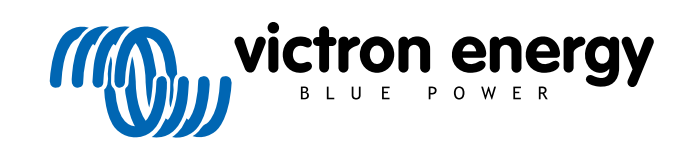

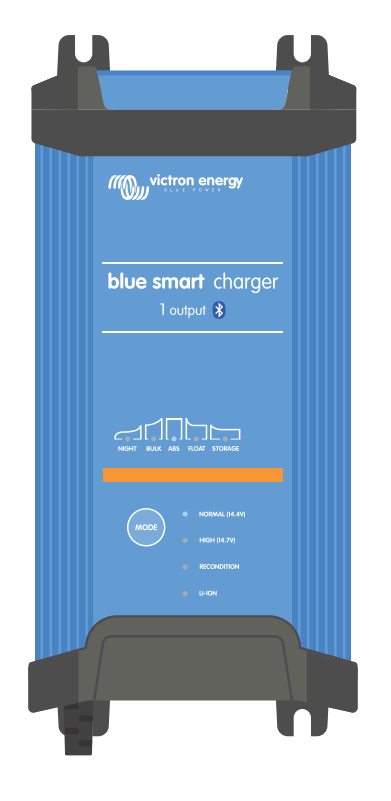

# **Blue Smart IP22 Charger**

12/15, 12/20, 12/30, 24/8, 24/12, 24/16 | 1 & 3 Output | 120V

> Rev. 02 - 03/2024 Deze handleiding is ook beschikbaar in [HTML5](https://www.victronenergy.com/media/pg/Blue_Smart_IP22_Charger_manual_120V/en/index-en.html).

# Inhoudsopgave

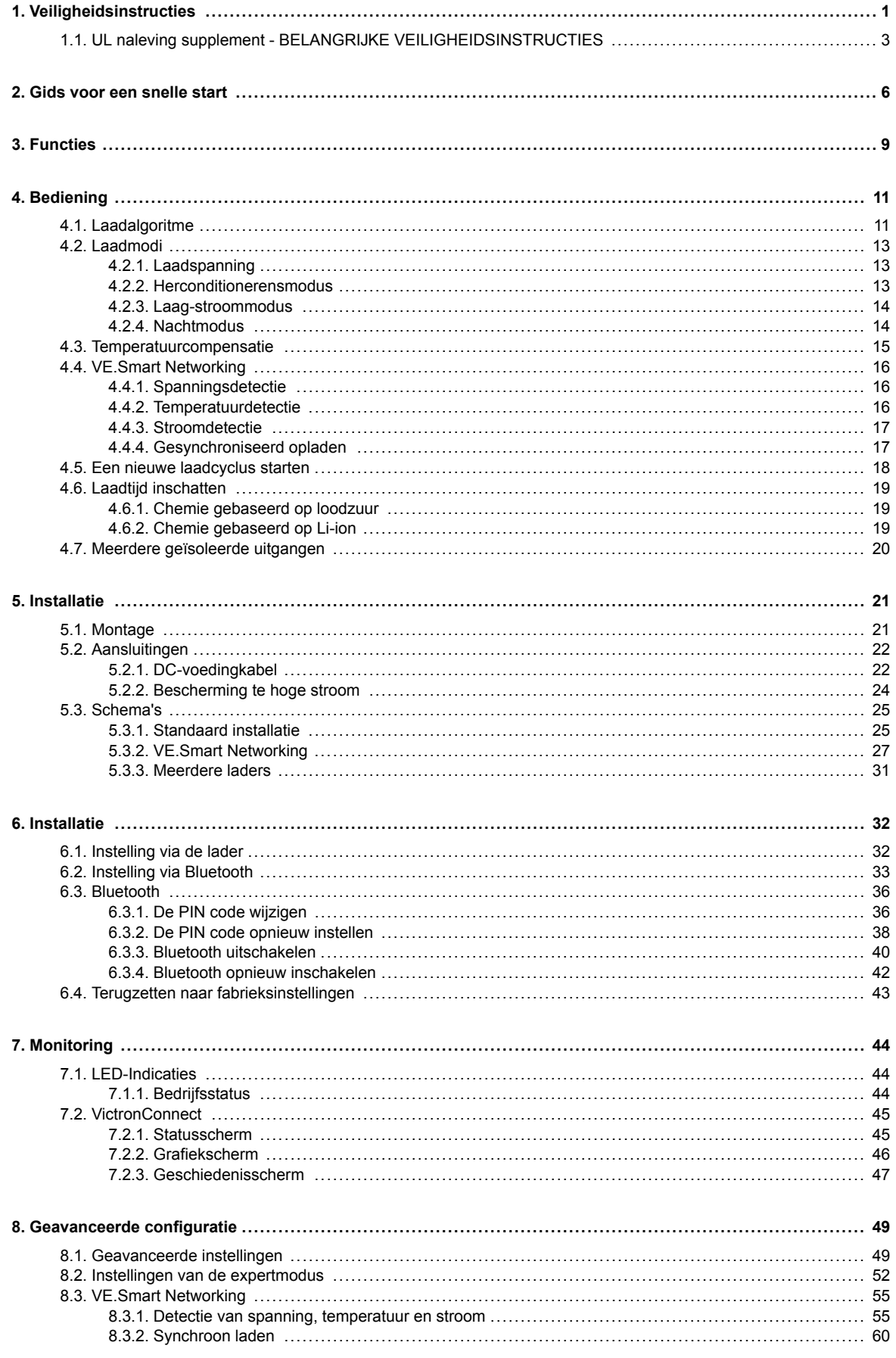

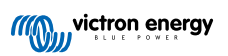

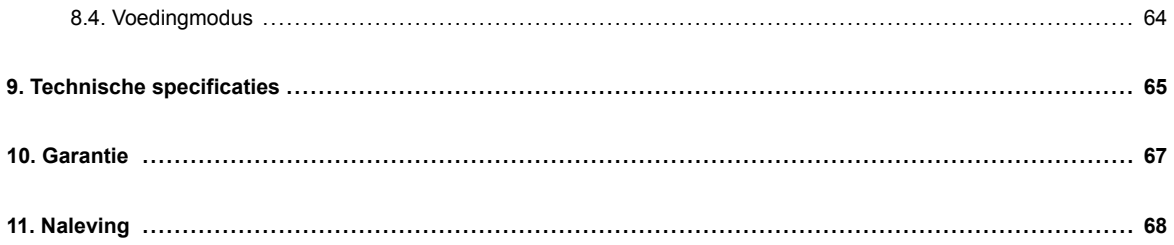

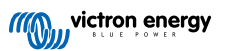

## <span id="page-3-0"></span>**1. Veiligheidsinstructies**

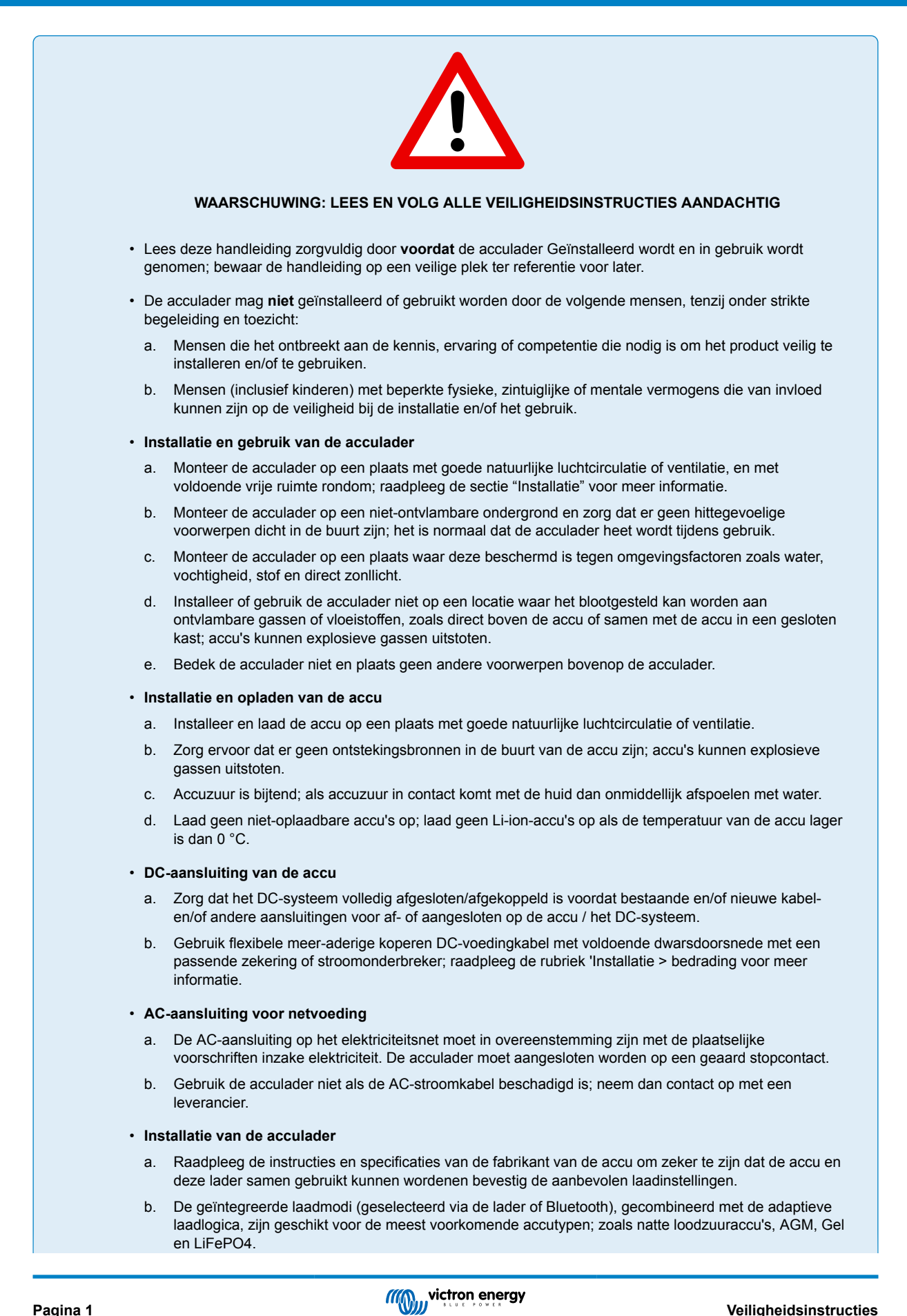

Indien nodig is geavanceerde instelling met door de gebruiker gedefinieerde instellingen ook mogelijk met behulp van de VictronConnect-app en een Bluetooth-apparaat (zoals een mobiele telefoon of tablet).

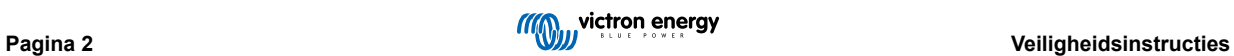

## <span id="page-5-0"></span>**1.1. UL naleving supplement - BELANGRIJKE VEILIGHEIDSINSTRUCTIES**

- **1.** BEWAAR DEZE INSTRUCTIES Deze handleiding bevat belangrijke veiligheids- en bedieningsinstructies voor Blue Smart Acculader-modellen.
- **2.** Stel de lader niet bloot aan regen of sneeuw.
- **3.** Gebruik van een hulpstuk dat niet door Victron Energy wordt aanbevolen of verkocht, kan leiden tot brand, elektrische schokken of verwondingen van personen.
- **4.** Om het risico op schade aan de stekker en het snoer te beperken, moet er bij het loskoppelen van de oplader aan de stekker getrokken worden in plaats van aan het snoer.
- **5.** Een verlengkabel mag niet gebruikt worden tenzij absoluut noodzakelijk. Gebruik van een verkeerde verlengkabel kan resulteren in een risico op brand en elektrische schok. Als een verlengkabel gebruikt moet worden, zorg er dan voor:
	- a. Dat de pennen op de stekker van het verlengsnoer hetzelfde aantal, dezelfde grootte en dezelfde vorm hebben als die van de stekker van de oplader;
	- b. die verlengkabel is juist aangesloten en in goede elektrische toestand; en
	- c. die draad diameter is groot genoeg voor de AC amperewaarde van de lader.
- **6.** Bedien de lader niet met beschadigd snoer of stopcontact; neem contact op met de leverancier of de fabrikant.
- **7.** Gebruik de lader niet als deze een scherpe klap heeft gekregen, is gevallen of op een andere manier is beschadigd; neem contact op met de leverancier of de fabrikant.
- **8.** Demonteer de lader niet; neem contact op met de leverancier of de fabrikant als onderhoud of reparatie vereist is. Verkeerd in elkaar zetten kan resulteren in een risico op elektrische schokken of brand.
- **9.** Om het risico op elektrische schokken te verkleinen, moet de stekker van de oplader uit het stopcontact gehaald worden voordat er onderhoud of reiniging uitgevoerd wordt. Uitschakelen van bedieningen vermindert dit risico niet.
- **10.** WAARSCHUWING RISICO OP EXPLOSIEVE GASSEN
	- a. ACCU'S GEVEN EXPLOSIEVE GASSEN AF TIJDENS NORMALE ACCUWERKING. DAAROM IS HET VAN HET GROOTSTE BELANG DAT JE TELKENS, VÓÓR HET GEBRUIK VAN DE ACCULADER, DEZE HANDLEIDING LEEST EN DE INSTRUCTIES PRECIES OPVOLGT.
	- b. Volg deze instructies en de instructies gepubliceerd door de accufabrikant en fabrikant van elk gereedschap dat gebruikt gaat worden in de buurt van de accu.
- **11.** PERSOONLIJKE VOORZORGSMAATREGELEN
	- a. Overweeg om iemand in de buurt te hebben die je kan helpen als je in de buurt van een loodzuuraccu werkt.
	- b. Zorg voor voldoende schoon water en zeep in de buurt voor het geval dat accuzuur in contact komt met huid, kleding of ogen.
	- c. Draag complete oogbescherming en kledingbescherming. Vermijd het aanraken van de ogen tijdens het werken in de buurt van de accu.
	- d. Als de huid of kleding in aanraking komt met accuzuur, was het dan onmiddellijk met water en zeep. Als er accuzuur in een oog terechtkomt, spoel het oog dan onmiddellijk met stromend koud water gedurende tenminste 10 minuten en raadpleeg direct een arts.
	- e. Rook NOOIT en voorkom het ontstaan van vonken of vlammen in de buurt van een accu of motor.
	- f. Wees uiterst voorzichtig om het risico op het laten vallen van metalen gereedschap op de accu te verminderen. Het kan vonken of kortsluiting veroorzaken in de accu of andere elektrische onderdelen, waardoor explosies kunnen ontstaan.
	- g. Verwijder persoonlijke metalen items zoals ringen, armbanden, halskettingen en horloges bij het werken met een loodzuuraccu. Een loodzuuraccu kan een kortsluitstroom produceren die hoog genoeg is om een ring of iets dergelijks aan metaal te lassen, met ernstige brandwonden tot gevolg.
	- h. Gebruik de accuader niet voor het opladen van droge celbatterijen die vaak worden gebruikt in huishoudelijke apparaten. Deze accu's kunnen barsten en letsel aan personen en schade aan eigendom veroorzaken
	- i. Laad NOOIT een bevroren accu op.

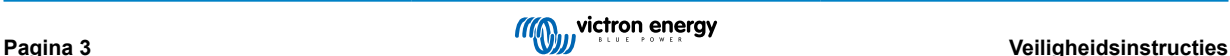

## **12.** VOORBEREIDEN OM TE LADEN

- a. Als het nodig is de accu uit een auto te verwijderen vóór het laden, verwijder dan steeds eerst de geaarde klem uit de accu. Zorg ervoor dat alle accessoires in de auto uitgeschakeld zijn, om geen vlamboog te veroorzaken.
- b. Zorg ervoor dat de zone rond de accu goed geventileerd is terwijl de accu geladen wordt
- c. Reinig accuklemmen. Zorg dat corrosie niet in contact met de ogen komt.
- d. Voeg gedistilleerd water toe aan elke cel tot het accuzuur het door de accufabrikant gespecificeerde niveau bereikt. Niet te veel vullen. Volg voor een accu zonder celdoppen, zoals loodzuuraccu's met klepregeling, zorgvuldig de laadinstructies van de fabrikant.
- e. Bestudeer alle specifieke voorzorgsmaatregelen van de accufabrikant tijdens het laden en aanbevolen laadinstellingen.
- f. Bepaal de nominale spanning van de accu door te verwijzen naar de gebruikershandleiding van de auto en controleer of deze overeenkomt met de uitgangswaarde van de acculader.

## **13.** LADER LOCATIE

- a. Plaats de lader zo ver mogelijk verwijderd van de accu als de DC-kabels toelaten.
- b. Plaats de lader nooit direct boven de accu; gassen uit de accu zullen corroderen en de lader beschadigen.
- c. Plaats de lader nooit direct boven de accu; gassen uit de accu zullen corroderen en de lader beschadigen.
- d. Bedien de lader niet in een ingesloten zone of beperk de ventilatie op geen enkele manier.
- e. Plaats geen accu bovenop de lader.
- **14.** DC-AANSLUITING VOORZORGSMAATREGELEN
	- a. Sluit de DC-uitgangklemmen aan en ontkoppel ze na het verwijderen van het AC-snoer uit de contactdoos. Laat klemmen nooit elkaar raken.
	- b. Bevestig klemmen aan accu en chassis zoals aangeduid in 15(e), 15(f), 16(b), tot en met 16(d).
- **15.** VOLG DE VOLGENDE STAPPEN ALS DE ACCU IN EEN AUTO GEÏNSTALLEERD WORDT. EEN VONK DICHTBIJ DE ACCU KAN EEN ACCU-EXPLOSIE VEROORZAKEN. OM HET RISICO OP VONKEN IN DE BUURT VAN DE ACCU TE VERMINDEREN:
	- a. Positie AC- en DC-snoeren om het risico op schade door motorkap, deur of bewegend motoronderdeel.
	- b. Blijf weg van ventilatorbladen, riemen, poelies en andere onderdelen die letsel aan personen kunnen veroorzaken.
	- c. Controleer polariteit van accupolen. POSITIEVE (POS, P, +) accupool heeft gewoonlijk een grotere diameter dan NEGATIEVE (NEG, N,–) pool.
	- d. Bepaal welke pool van de accu geaard (aangesloten) is op het chassis. Als de negatieve pool geaard is op het chassis (zoals bij de meeste auto's), raadpleeg (e). Als de positieve pool geaard is op het chassis, raadpleeg (f).
	- e. Sluit bij een negatief geaarde auto de POSITIEVE (RODE) klem van de acculader aan op de POSITIEVE (POS, P, +) niet-geaarde pool van de accu. Sluit de NEGATIEVE (ZWARTE) klem aan op het chassis of motorblok van de auto, weg van de accu. Sluit de klem niet aan op de carburator, brandstofleidingen of plaatmetalen carrosseriedelen. Sluit aan op een zwaar metalen onderdeel van het frame of het motorblok. Sluit de AC-kabel aan op het stopcontact.
	- f. Sluit bij een positief geaarde auto de NEGATIEVE (ZWARTE) klem van de acculader aan op de NEGATIEVE (NEG, N, -) niet-geaarde pool van de accu. Sluit de POSITIEVE (RODE) klem aan op chassis of motorblok van de auto, weg van de accu. Sluit de klem niet aan op de carburator, brandstofleidingen of plaatmetalen carrosseriedelen. Sluit aan op een zwaar metalen onderdeel van het frame of het motorblok. Sluit de AC-kabel aan op het stopcontact.
	- g. Ontkoppel, bij het ontkoppelen van de lader, het AC-snoer, verwijder de klem van het chassis van de auto en verwijder uiteindelijk de klem van de accuklem.
	- h. Zie "Laadalgoritmes" voor duur van het laden informatie.
- **16.** VOLG DEZE STAPPEN ALS DE ACCU BUITEN DE AUTO IS. EEN VONK DICHTBIJ DE ACCU KAN EEN ACCU-EXPLOSIE VEROORZAKEN. OM HET RISICO OP EEN VONK IN DE BUURT VAN DE ACCU TE VERMINDEREN:
	- a. Controleer de polariteit van de accupolen. De POSITIEVE (POS, P, +) accupool heeft gewoonlijk een grotere diameter dan de NEGATIEVE (NEG, N, –) pool.
	- b. Verbind minstens een 60 cm-lange 16 mm2 (6 AWG) geïsoleerde accukabel met de NEGATIEF (NEG, N, –) accupool.
	- c. Sluit de POSITIEVE (RODE) laderklem aan op de POSITIEVE (POS, P, +) pool van de accu.
	- d. Kijk niet naar de accu bij het maken van de laatste verbinding.
	- e. Als de lader wordt losgekoppeld, moet dit altijd gedaan worden in omgekeerde volgorde van de aansluitprocedure en de eerste aansluiting verbreken terwijl je zo ver mogelijk van de accu bent verwijderd.
	- f. Een maritime (boot) accu moet verwijderd worden en aan de wal geladen worden. Om de accu aan boord te laden is apparatuur nodig dat speciaal ontworpen is voor maritiem gebruik.

## **17.** AC VOEDINGKABEL EN AARDING VOORZORGSMAATREGELEN

- a. Lader moet geaard zijn om risico op elektrische schokken te verminderen. De lader is uitgerust met een elektrisch snoer met een aardingsgeleider en een aardingsstekker. De stekker moet worden aangesloten op een stopcontact dat juist is geïnstalleerd en geaard in overeenstemming met alle plaatselijke voorschriften en verordeningen.
- b. GEVAAR Verander nooit het AC-snoer of de meegeleverde stekker als het niet in het stopcontact past, laat dan een geschikt stopcontact installeren door een gekwalificeerde elektricien. Verkeerde aansluiting kan resulteren in risico van elektroschok.
- c. Dit apparaat heeft een nominale stroomsterkte van meer dan 15 ampère en is bedoeld voor gebruik op een circuit met een nominale stroomsterkte van 120 volt en is in de fabriek voorzien van een specifiek elektrisch snoer en een specifieke stekker voor aansluiting op een aanvaardbaar elektrisch circuit. Zorg ervoor dat de lader is aangesloten op een uitgang met dezelfde instelling als het stopcontact. Er mag geen adapter met deze lader gebruikt worden.

## **18.** ONDERHOUD

- a. De Blue Smart-lader is onderhoudsvrij.
- b. Verwijder bij het reinigen van de lader de stekker uit het stopcontact. Gebruik dan een vochtige doek om de buitenkant te reinigen.

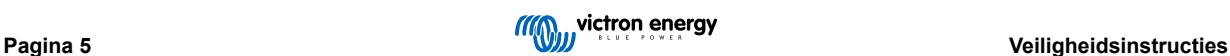

## <span id="page-8-0"></span>**2. Gids voor een snelle start**

- **1.** Monteer de **Blue Smart IP22 Charger**verticaal (met de klemmen naar beneden) op een niet-ontvlambare ondergrond; zet hem vast met de 4 bevestigingsgaten op de basis. Zorg ervoor dat er onder en boven de lader minstens 10 cm vrije ruimte is voor luchtstroom/koeling.
- **2.** Sluit DC-vermogenbekabeling aan tussen de **Blue Smart IP22 Chargers** ACCUklemmen (te vinden onder de onderste bedekking) en de accu of DC-systeemdistributiebuis.

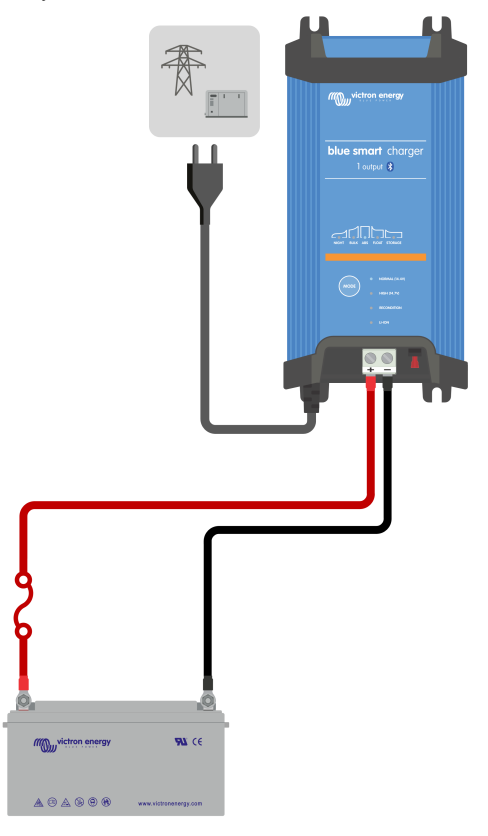

- a. Zorg ervoor dat het DC-systeem volledig is uitgeschakeld (alle DC-belastingen en laadbronnen uit / afgekoppeld) voordat de bestaande accubekabeling / DC-distributiesysteembekabeling wordt losgekoppeld en de lader op de accuklemmen / DC-distributiesysteembus aansluit.
- b. Gebruik flexibele meer-aderige koperen DC-voedingkabel met voldoende dwarsdoorsnede met een passende zekering of stroomonderbreker.
- c. Zorg ervoor dat de polariteit van de bedrading juist is; gebruik rode kabels voor de **+** (positieve) aansluitingen en zwarte kabels voor de **-** (negatieve) aansluitingen.
- d. Draai de klemschroeven aan tot 2,4 Nm met behulp van een kleine momentsleutel met een geschikte schroevendraaierbit en installeer het onderste aansluitdeksel opnieuw.

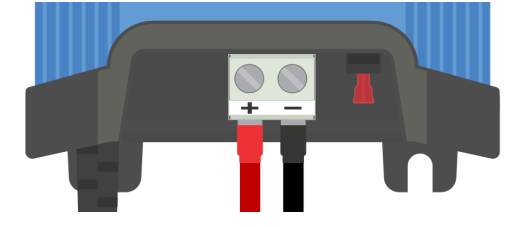

**3.** Sluit de AC-voedingskabel aan op een stopcontact; na een vertraging lichten de LED's op die de stroomlaadmodus en laadstatus aangeven.

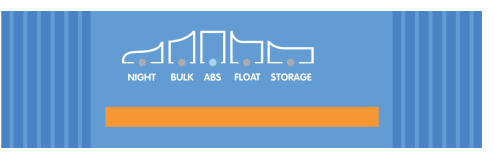

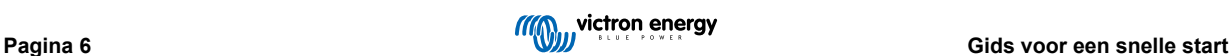

- **4.** Selecteer de laadmodus en laadstroomlimiet die het meest geschikt is voor accutype en capaciteit.
	- a. **Instelling via de lader:**
		- i. Selecteer de meest geschikte modus uit de geïntegreerde voorinstellingen voor opladen (Normaal, Normaal + herconditioneren, Hoog, Hoog + herconditioneren of Li-ion) door kort op de MODUS-knop op de lader te drukken om door elke optie te bladeren; de LED naast de huidige geselecteerde laadmodus (NORMAL / HIGH / LI-ION) gaat branden, evenals de RECONDITIONERINGSLED indien ingeschakeld.

Zorg ervoor dat de herconditioneringsfase alleen ingeschakeld is als dat vereist is, omdat onnodig of te veel gebruik de levensduur van de accu vermindert.

ii. Schakel indien nodig de laag-stroommodus in (laadstroom beperkt tot 50 % van de maximale nominale laadstroom en uitgeschakelde ventilator); om de laag-stroommodus in te schakelen (of uit te schakelen) houd je de MODE-knop 6 seconden ingedrukt, indien ingeschakeld knippert de NIGHT LED.

De nachtmodus kan ook ingeschakeld worden, die tijdelijk de laag-stroommodus activeert voor een periode van 8 uur (meestal 's nachts om ventilatorgeluid te voorkomen); om de nachtmodus in (of uit) te schakelen, houd dan de MODUS-knop 3 seconden ingedrukt; indien ingeschakeld wordt de NIGHT LED verlicht.

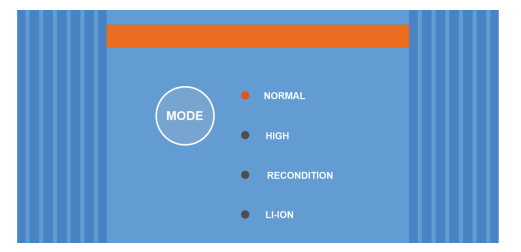

- b. **Instellingen via VictronConnect:**
	- i. Gebruik een apparaat met Bluetooth (zoals een mobiele telefoon of tablet), open de **VictronConnect**-app en vind de **Blue Smart IP22 Charger** in de LOCAL-pagina, maak dan verbinding met het apparaat (standaard Bluetooth PIN code is 000000).
	- ii. Selecteer het 'Instelling' icoon (tandwiel in de rechterbovenhoek) om naar de 'Instellingen' pagina te gaan.
	- iii. Selecteer de meest geschikte modus uit de geïntegreerde voorinstellingen voor opladen (Normaal, Normaal + herconditioneren, Hoog, Hoog + herconditioneren of Li-ion) in het menu 'Voorinstelling opladen'; de LED naast de huidige geselecteerde oplaadmodus (NORMAL / HIGH / LI-ION) gaat branden, evenals de LED voor RECONDITIONERING als herconditionerensfase is ingeschakeld.

Zorg ervoor dat de herconditioneringsfase alleen ingeschakeld is als dat vereist is, omdat onnodig of te veel gebruik de levensduur van de accu vermindert.

iv. Schakel indien nodig de laag-stroommodus in (laadstroom beperkt tot 50 % van de maximale nominale laadstroom en uitgeschakelde ventilator); om de laag-stroommodus in te schakelen (of uit te schakelen) selecteer dan de vereiste optie uit het 'laadstroom'-menu, indien ingeschakeld knippert de NIGHT LED.

De nachtmodus kan ook ingeschakeld worden, die tijdelijk de laag-stroommodus activeert voor een periode van 8 uur (meestal 's nachts om ventilatorgeluid te voorkomen); om de nachtmodus in (of uit) te schakelen, schakel de 'Nachtmodus'-schakelaar (of uit om uit te schakelen; indien ingeschakeld wordt de NIGHT LED verlicht.

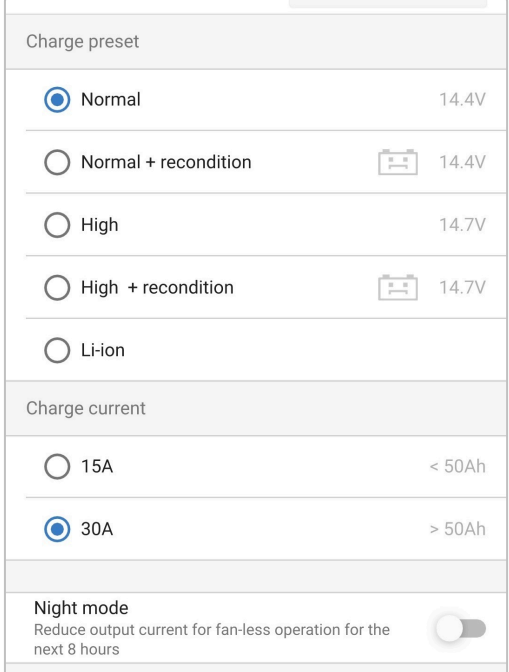

De acculader slaat de gekozen laadmodus automatisch op en roept deze op voor toekomstige laadcycli (zelfs nadat het losgekoppeld is geweest).

- **5.** Als de ABS LED brandt, dan is de acculader in de absorptiefase (de bulkfase is voltooid); de accu is dan voor ongeveer 80 % opgeladen (of >95 % voor Li-ion-accu's) en kan indien nodig weer in gebruik worden genomen.
- **6.** Als de FLOAT LED brandt, dan is de acculader in de druppelfase (de absorptiefase is voltooid); de accu is dan volledig (100 %) opgeladen en klaar om weer in gebruik te worden genomen.
- **7.** Als de STORAGE LED brandt, dan is de lader in opslagmodus (de druppelfase is voltooid); om een volledig opgeladen toestand te behouden kan de accu voor langere tijd op continuladen blijven staan.
- **8.** Koopel de voeding van de AC-voedingkabel af om het opladen te stoppen.

## <span id="page-11-0"></span>**3. Functies**

#### a. **Bluetooth-installatie en -monitoring (met behulp van VictronConnect)**

Uitgerust met geïntegreerde Bluetooth voor snelle en eenvoudige installatie, geavanceerde configuratie, uitgebreide bewaking en firmware-updates via de **VictronConnect-app** en een Bluetooth-apparaat (zoals een mobiele telefoon of tablet).

### b. **Compatibel met VE.Smart Network**

Door het VE.Smart netwerk kunnen meerdere acculaders tegelijk werken, dus synchroon laden, terwijl ze exacte gegevens ontvangen over de accuspanning (Volt-sense), laadstroom (Current-sense) en accutemperatuur (Temp-sense) vanuit een compatibele accumonitor (b.v. een BMV, SmartShunt, Smart Battery Sense of VE.Bus Smart Dongle) om de laadcyclus nog verder te verbeteren.

#### c. **Geïntegreerde laadvoorinstellingen**

Geïntegreerde laadvoorinstellingen (te selecteren via MODE-knop of VictronConnect-app) in combinatie met adaptieve laadlogica zijn zeer geschikt voor de meest voorkomende accu types, zoals LiFePO4, AGM, Gel en natte lood-zuur. Geavanceerde configuratie met specifieke, door de gebruiker gedefinieerde, instellingen is ook mogelijk met VictronConnect.

#### d. **Meertraps laadalgoritme**

Het meertraps laadalgoritme is speciaal ontworpen om elke nieuwe laadcyclus en het ladingsbehoud gedurende langere perioden te optimaliseren.

#### e. **Adaptieve absorptie**

De adaptieve absorptie monitort de reactie van de accu tijdens het eerste opladen en bepaalt op intelligente wijze de juiste absorptieduur voor elke afzonderlijke laadcyclus. Dit zorgt ervoor dat de accu volledig wordt opgeladen ongeacht de ontladingsgraad of de capaciteit en voorkomt een overmatige gebruiksduur bij verhoogde absorptiespanning (waardoor de veroudering van de accu kan versnellen).

#### f. **Temperatuurcompensatie**

De laadspanning wordt, afhankelijk van de omgevingstemperatuur, automatisch gecompenseerd. Dit zorgt ervoor dat de accu wordt opgeladen met de optimale laadspanning, ongeacht het klimaat, en voorkomt de noodzaak voor het handmatig aanpassen van de instellingen. Temperatuurcompensatie is niet vereist en wordt automatisch uitgeschakeld in de LI-IONlaadmodus.

## g. **Hoog rendement**

De **Blue Smart IP22 Charger** efficiëntie haalt ~95 %; dit resulteert in een lager stroomverbruik, minder warmteontwikkeling en koelere werking

#### h. **Duurzaam en veilig**

- i. Ontworpen om jarenlang probleemloos en betrouwbaar te werken onder alle gebruiksomstandigheden
- ii. Bescherming tegen oververhitting: de uitgangsstroom wordt verlaagd als de temperatuur van de acculader stijgt tot boven 40 °C (lineaire verlaging van 100 % bij 40 °C tot 20 % bij 60 °C)
- iii. Bescherming tegen uitgangskortsluiting: als er kortsluiting wordt gedetecteerd, schakelt de lader uit
- iv. Bescherming tegen onjuiste aansluiting met omgekeerde polariteit: Als de lader verkeerd aangesloten is op een accu met omgekeerde polariteit springt de door gebruiker vervangbare zekering

#### i. **Stille werking**

De werking van de lader is volledig stil als de ventilator uit staat; de ventilator wordt alleen ingeschakeld als dit nodig is tijdens veeleisende periodes. Als de NIGHT- of LOW-stroommodus geactiveerd wordt; de maximale uitgangsstroom wordt beperkt tot 50 % van de nominale en de ventilator blijft uitgeschakeld.

#### j. **Compatibel met lithium-ion**

Compatibel met Li-Ion (LiFePO4) accu's; als de geïntegreerde LI-ION-laadmodus is geselecteerd, dan worden de instellingen van de laadcyclus aangepast.

Als de acculader is aangesloten op een accu waarvan de te lage spanningsbescherming (UVP) is geactiveerd, dan reset het automatisch UVP en start met laden; veel andere acculaders herkennen een accu in deze toestand niet.

#### **Waarschuwing: Laad een Li-ion-accu nooit op bij temperaturen onder de 5 °C.**

#### k. **Opslagfase**

Een extra fase om de levensduur van de accu te verlengen terwijl de accu niet gebruikt wordt en continu wordt opgeladen.

## l. **herconditionerensfase**

Een optionele fase die de sulfatatie van de loodzuuraccu gedeeltelijk kan terugbrengen/terugdraaien; meestal veroorzaakt door onvoldoende opladen of als de accu zich in een diep ontladen toestand bevindt.

## m. **Instelbare uitgangsstroom**

Een volledig instelbare instelling die de maximale laadstroom beperkt tot een lager niveau; aanbevolen voor het opladen van accu's met een lage capaciteit d.m.v. een krachtige acculader.

## n. **Herstelfunctie**

De lader probeert een sterk ontladen accu (zelfs tot 0V) op te laden met een lage stroom en hervat vervolgens het normale opladen zodra de accuspanning voldoende is gestegen; veel andere acculaders herkennen een accu in deze toestand niet.

## o. **Voedingmodus**

Een specifieke modus om de acculader te gebruiken als DC-voeding; om apparatuur te voorzien van een constante spanning met of zonder een aangesloten accu.

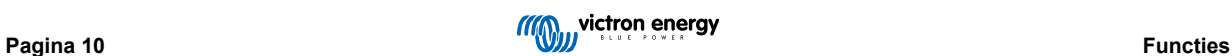

## <span id="page-13-0"></span>**4. Bediening**

## **4.1. Laadalgoritme**

De **Blue Smart IP22 Charger**-serie zijn intelligente meertraps acculaders, speciaal ontworpen om elke laadcyclus te optimaliseren en de lading gedurende langere periodes op peil te houden.

#### **Het meertraps laadalgoritme omvat de afzonderlijke laadfasen die hieronder worden beschreven:**

#### **1. Bulk**

De accu wordt opgeladen met maximale laadstroom totdat de spanning toeneemt tot de ingestelde absorptiespanningswaarde is bereikt.

De duur van de bulkfase is afhankelijk van de ontladingsgraad van de accu, alsmede de accucapaciteit en de laadstroom.

Zodra de bulkfase is voltooid, wordt de accu ongeveer 80 % opgeladen (of > 95 % voor Li-Ion-accu's) en kan deze indien nodig in gebruik worden genomen.

#### **2. Absorptie**

De accu wordt opgeladen bij de ingestelde absorptiespanning, waarbij de laadstroom langzaam afneemt naarmate de accu volledig wordt opgeladen.

De standaard duur van de absorptiefase is adaptief en wordt op intelligente wijze gevarieerd, afhankelijk van de mate van ontlading van de accu (bepaald aan de hand van de duur van de bulklaadfase).

De duur van de adaptieve absorptiefase kan variëren van minimaal 30 minuten tot maximaal 8 uur (of zoals ingesteld) voor een diep ontladen accu.

Als alternatief kan een vaste absorptietijd worden geselecteerd; een vaste absorptietijd is de automatische standaardinstellingals de Li-ion-modus is geselecteerd.

De absorptiefase kan ook vroegtijdig worden beëindigd op basis van de staartstroomconditie (indien ingeschakeld), d.w.z. als de laadstroom onder de staartstroomdrempel zakt.

#### **3. Herconditioneren**

Er wordt geprobeerd de accuspanning te verhogen tot de ingestelde herconditionerensspanning, terwijl de uitgangsstroom van de lader wordt geregeld op 8 % van de nominale laadstroom (bijvoorbeeld - maximaal 1,2 A voor een lader van 15 A).

Herconditioneren is een optionele laadfase voor loodzuuraccu's en wordt niet aanbevolen voor normaal/cyclisch gebruik; gebruik alleen indien nodig, omdat onnodig of overmatig gebruik de levensduur van de accu vermindert als gevolg van overmatig vergassen.

De hogere laadspanning tijdens de herconditionerensfase kan accudegradatie als gevolg van sulfatatie gedeeltelijk herstellen/terugdraaien. Sulfatatie wordt meestal veroorzaakt door het onvoldoende opladen of als de accu zich gedurende langere tijd in een diep ontladen toestand bevindt (indien tijdig uitgevoerd).

De herconditionerensfase kan af en toe ook worden toegepast op natte accu's om ervoor te zorgen dat de individuele celspanning van de verschillende cellen gelijk is en om zuurstratificatie te voorkomen.

De herstelfase wordt beëindigd zodra de accuspanning stijgt tot het ingestelde herstelspanning of na een maximale duur van 1 uur (of zoals ingesteld).

Let op dat het onder bepaalde omstandigheden mogelijk is dat de hersteltoestand eindigt voordat het ingestelde herstelspanning is bereikt, bijvoorbeeld als de lader tegelijkertijd belastingen voedt, als de accu niet volledig was opgeladen voordat de herstelfase begon, als de hersteltijd te kort is (ingesteld op minder dan een uur) of als de uitgangsstroom van de lader in verhouding tot de capaciteit van de accu / accubank onvoldoende is.

#### **4. Druppel**

De accuspanning wordt gehandhaafd op de ingestelde druppellaadpanning om ontlading te voorkomen.

Zodra de druppellaadfase is gestart, is de accu volledig opgeladen en klaar voor gebruik.

De duur van de druppellaadfase is ook adaptief en varieert van 4 tot 8 uur, afhankelijk van de duur van de absorptielaadfase. Daarna zal de acculader detecteren dat de accu zich in opslagfase bevindt.

#### **5. Opslag**

De accuspanning wordt gehandhaafd op de ingestelde opslagspanningswaarde, die enigszins wordt verminderd in vergelijking met de druppellaadspanning om gasvorming te minimaliseren en de levensduur van de accu te verlengen terwijl de accu ongebruikt blijft en continu wordt opgeladen.

#### **6. Herhaalde absorptie**

Om de accu te vernieuwen en langzame zelfontlading te voorkomen tijdens de opslag gedurende een langere periode, zal er om de 7 dagen automatisch een absorptielading van 1 uur plaatsvinden (of zoals ingesteld).

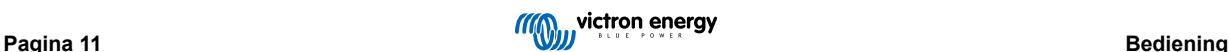

De status-LED's tonen de actieve laadfase; zie onderstaande afbeelding:

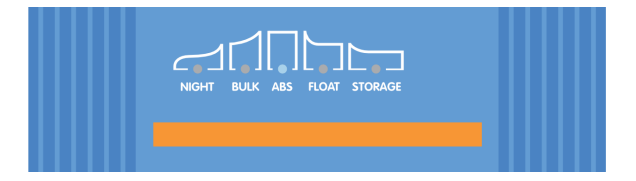

Als alternatief kan een apparaat met Bluetooth (zoals een mobiele telefoon of tablet) met de VictronConnect-app gebruikt worden om de actieve laadstatus te bekijken; raadpleeg de secties 'Bewaking > VictronConnect > Status' en 'Bewaking > VictronConnect > Grafiek' voor meer informatie.

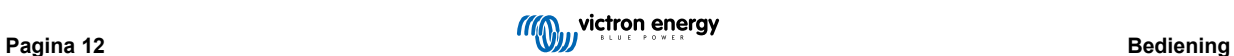

## <span id="page-15-0"></span>**4.2. Laadmodi**

Er zijn 3 geïntegreerde laadmodi (Normaal, High en Li-ion), en er kan een optionele herconditionerensfase worden opgenomen (behalve voor de Li-ion-modus).

De geïntegreerde laadmodi, gecombineerd met adaptieve laadlogica, zijn geschikt voor de meest voorkomende accutypen zoals natte loodzuuraccu's, AGM, Gel en LiFePO4.

De gewenste laadfase kan geselecteerd worden via de MODUS-knop op de lader of een Bluetooth apparaat (zoals mobiele telefoon of tablet) via de VictronConnect-app; raadpleeg de rubriek 'Instelling > Instelling via de lader' of 'Instelling > Instelling via Bluetooth' voor meer informatie.

Indien nodig is geavanceerde configuratie met door de gebruiker gedefinieerde instellingen ook mogelijk met behulp van de VictronConnect-app en een Bluetooth-apparaat (zoals een mobiele telefoon of tablet); raadpleeg de rubriek 'Geavanceerde configuratie > Geavanceerde instellingen' en 'Geavanceerde configuratie instellingen expertmodus' voor meer informatie.

Eventuele instellingen worden opgeslagen en gaan niet verloren als de acculader wordt losgekoppeld van het elektriciteitsnet of de accu.

## **4.2.1. Laadspanning**

A

De laadspanningsinstellingen voor elke laadfase worden gewijzigd, afhankelijk van geselecteerde geïntegreerde laadmodus; raadpleeg de tabel onderaan:

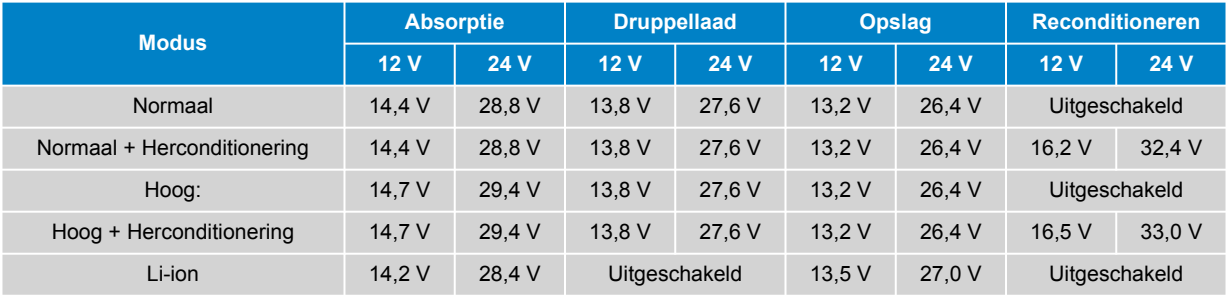

Om goed opladen, een lange levensduur van de accu en een veilige werking te garanderen, is het belangrijk om een laadmodus te selecteren die geschikt is voor het accutype en de capaciteit die worden opgeladen; raadpleeg de aanbevelingen van de accufabrikant.

De **Blue Smart IP22 Charger** serie hebben temperatuurcompensatie, die automatisch de nominaal/ ingestelde laadspanning optimaliseren, op basis van de omgevingstemperatuur (behalve voor Li-ion modus of indien handmatig uitgeschakeld); raadpleeg de rubriek 'bediening > temperatuurcompensatie' voor meer informatie.

## **4.2.2. Herconditionerensmodus**

Indien de herconditionerensfase is ingeschakeld wordt hij opgenomen in de laadcyclus; alleen gebruiken indien nodig als correctie/onderhoudsactie - raadpleeg de rubriek 'Gebruik - Laderalgoritme' voor meer informatie.

Als de herconditioneringsmodus actief is zal de RECONDITION LED aangaan, en knipperen, tijdens de herconditioneringsfase.

De herconditionerensmodus kan in- en uitgeschakeld worden via de MODUS-knop op de lader of een Bluetooth apparaat (zoals mobiele telefoon of tablet) via de VictronConnect-app; raadpleeg de rubriek 'Instelling > Instelling via de lader' of 'Instelling > Instelling via Bluetooth' voor meer informatie.

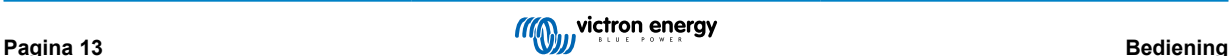

## <span id="page-16-0"></span>**4.2.3. Laag-stroommodus**

Indien ingeschakeld is de maximale laadstroom beperkt tot 50 % van de maximale nominale laadstroom (raadpleeg de rubriek 'Technische specificaties' voor meer informatie) en is de ventilator uitgeschakeld.

De lage-stroommodus wordt aanbevolen bij het opladen van accu's met een lage capaciteit en een krachtige acculader; een te sterke laadstroom kan de vroegtijdige slijtage en oververhitting van de accu veroorzaken.

De maximale laadstroom zou normaliter niet hoger moeten zijn dan voor loodzuuraccu's ~0,3 C (of meer dan 30 % van de accucapaciteit in Ah) en hoger dan ~0,5C voor LiFePO4 accu's (meer dan 50 % van de accucapaciteit in Ah).

Als de lage-stroommodus is ingeschakeld, dan knippert de NIGHT LED.

De laag-stroommodus kan in- en uitgeschakeld worden MODUS-knop op de lader of een Bluetooth apparaat (zoals mobiele telefoon of tablet) via de VictronConnect-app - raadpleeg de rubriek 'Instelling > Instelling via de lader' of 'Instelling > Instelling via Bluetooth' voor meer informatie.

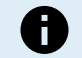

Het is ook mogelijk om de laadstroomlimiet in te stellen op een door de gebruiker gedefinieerde waarde tussen de maximale nominale laadstroom en de minimale laadstroomlimiet (25 % van het maximum) met behulp van een apparaat met Bluetooth (zoals een mobiele telefoon of tablet) met de VictronConnect-app; raadpleeg de rubriek 'Geavanceerde configuratie > Geavanceerde instellingen' voor meer informatie.

Als de laadstroomlimiet ingesteld is op of onder 50 % ligt van de maximale nominale laadstroom, dan knippert de NIGHT LED.

## **4.2.4. Nachtmodus**

Indien ingeschakeld is de maximale laadstroom beperkt tot 50 % van de maximale nominale laadstroom en is de ventilator uitgeschakeld voor een periode van 8 uur (kenmerkend nachtelijk).

Als er 8 uur zijn verstreken of als de lader is losgekoppeld van de netstroom, wordt de nachtmodus uitgeschakeld en werkt de lader weer normaal met de maximale beschikbare laadstroom en ingeschakelde ventilator.

Nachtmodus is bijzonder handig om een periode van volledig stille werking te leveren bij het nachtelijk laden.

Als nachtmodus ingeschakeld wordt dan is de NIGHT LED verlicht.

Nachtmodus kan in- en uitgeschakeld worden MODUS-knop op de lader of een Bluetooth apparaat (zoals mobiele telefoon of tablet) via de VictronConnect-app; raadpleeg de rubriek 'Instelling > Instelling via de lader' en 'Instelling > Instelling via Bluetooth' voor meer informatie.

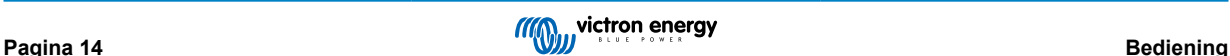

## <span id="page-17-0"></span>**4.3. Temperatuurcompensatie**

De **Blue Smart IP22 Charger** serie hebben temperatuurcompensatie, die automatisch de nominaal/ingestelde laadspanning optimaliseren, op basis van de omgevingstemperatuur (behalve voor Li-ion modus of indien handmatig uitgeschakeld).

De optimale laadspanning van een loodzuuraccu varieert omgekeerd evenredig met de accutemperatuur; automatische temperatuurgebaseerde laadspanningscompensatie voorkomt de noodzaak voor speciale laadspanningsinstellingen in warme of koude omgevingen.

Tijdens het opladen zal de acculader zijn interne temperatuur meten en die temperatuur gebruiken als referentie voor temperatuurcompensatie. Echter, de initiële temperatuurmeting is beperkt tot 25 °C omdat het onbekend is of de acculader nog warm is van eerder gebruik.

Aangezien de acculader tijdens bedrijf enige warmte opwekt, wordt de interne temperatuurmeting alleen dynamisch gebruikt als de interne temperatuurmeting als betrouwbaar wordt beschouwd; als de laadstroom is gedaald tot een laag/verwaarloosbaar niveau en voldoende tijd is verstreken om de temperatuur van de acculader te stabiliseren.

Voor nauwkeurigere temperatuurcompensatie kunnen de temperatuurgegevens via een VE.Smart netwerk verkregen worden van een compatibele accubewaker (zoals een BMV, SmartShunt, Smart Battery Sense of VE.Bus Smart-dongle) - raadpleeg de rubriek 'Bediening > VE.Smart Networking' voor meer informatie.

De ingestelde laadspanning is gerelateerd aan een nominale temperatuur van 25 °C en lineaire temperatuurcompensatie vindt plaats tussen de grenzen van 6 °C en 50 °C op basis van de standaard temperatuurcompensatiecoëfficiënt van -16,2 mV/°C voor 12 V laders (-32,4 mV/°C voor 24 V lader) of zoals ingesteld.

Raadpleeg de onderstaande grafiek voor de standaard temperatuur t.o.v. laadspanningsscurve voor 12 V-laders:

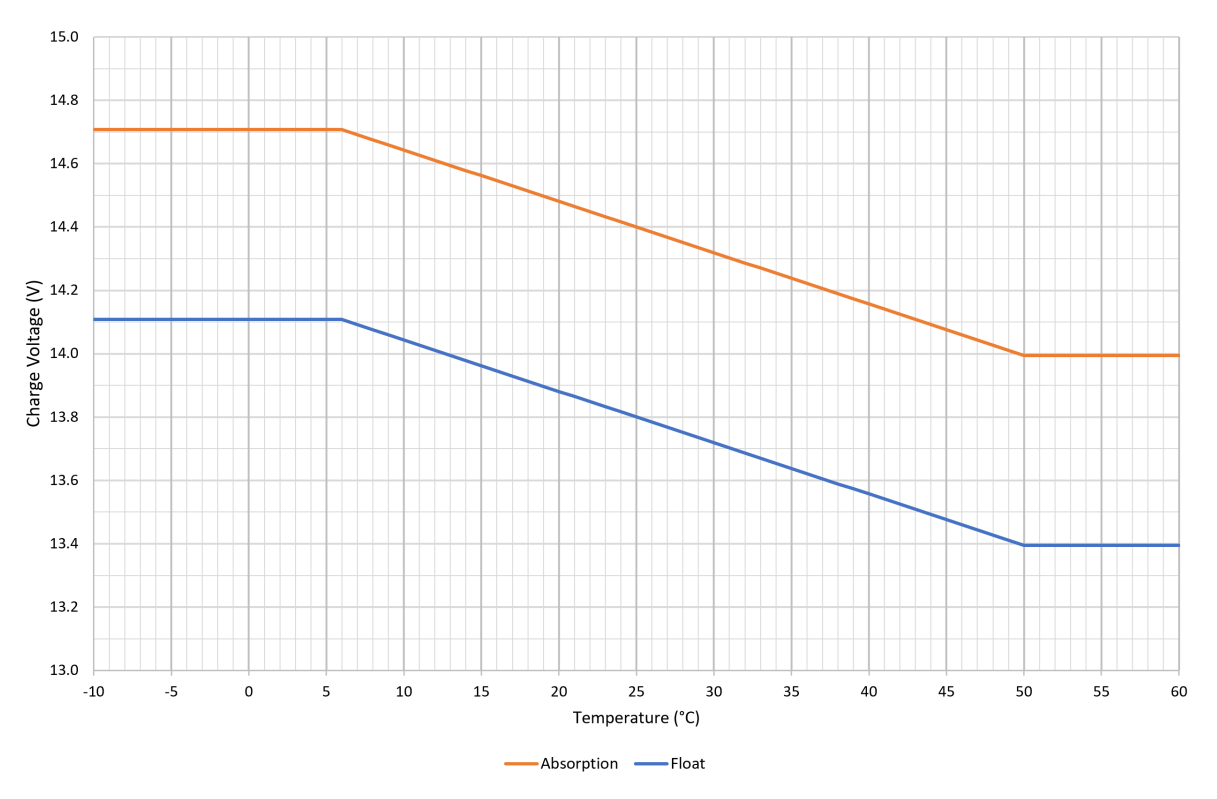

A

De temperatuurcompensatiecoëfficiënt is ingesteld op mV/°C en geldt voor de gehele accu/accubank (niet voor individuele accucellen).

Als de fabrikant van de accu een temperatuurcompensatiecoëfficiënt per cel opgeeft, moet deze vermenigvuldigd worden met het totale aantal cellen in serie (er zijn meestal 6 cellen in serie in een 12 V loodzuur accu).

## <span id="page-18-0"></span>**4.4. VE.Smart Networking**

De **Blue Smart IP22 Charger** serie heeft **VE.Smart Networking** capaciteit, dat Bluetooth connectiviteit en communicatie tussen meerdere Victron producten mogelijk maakt.

Dankzij deze krachtige functie kan de lader accurate gegevens ontvangen over accuspanning (Volt-sense)-, laadstroom (Currentsense)- en accutemperatuur (Temp-sense)-gegevens, door communicatie met een compatibele accu monitor (zoals een BMV, SmartShunt of Smart Battery Sense); ook kunnen meerdere laders tegelijk werken, dus synchroon laden, om de laadcyclus verder te verbeteren.

Een enkele compatibele accubewaker (zoals een BMV, SmartShunt, Smart Battery Sense of VE.Bus Smart Dongle) levert gegevens over spanning, temperatuur en/of stroom aan alle (een enkele of meervoudige) acculaders binnen het algemeen VE.Smart-netwerk.

Meerdere compatibele laders in een gemeenschappelijk VE.Smart netwerk (met of zonder accumonitor) synchroniseren ook hun laadalgoritme (bekend als gesynchroniseerd laden).

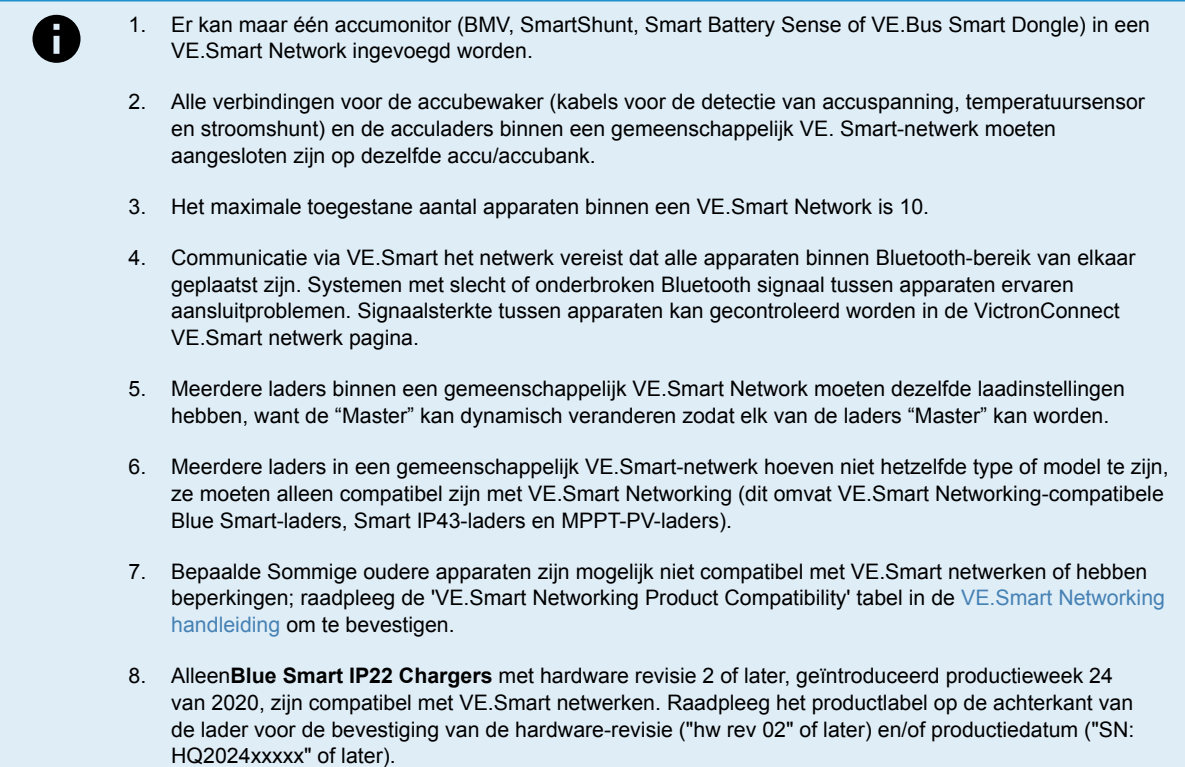

## **4.4.1. Spanningsdetectie**

**Spanning Sensor** gebruikt accuspanningsgegevens die direct op (of vlakbij) de accuklemmen gemeten worden, en geeft ze door aan de acculader, die ze dan gebruikt om de uitgangsspanning dynamisch te verhogen en om exact de spanningsdaling te compenseren over de bekabeling en aansluitingen tussen lader en accu.

Zo kan de accu opgeladen worden met exact die spanning die in de lader ingesteld is, en niet met de verlaagde spanning die ontstaat over de bekabeling en aansluitingen.

Deze spanningsdaling is evenredig met de laadstroom en met de weerstand van de bekabeling/aansluitingen (V=IxR); de spanningsdaling varieert dus tijdens een laadcyclus, en hij kan aanzienlijk oplopen tijdens laden met sterke laadstroom door bekabeling en aansluitingen met een hogere weerstand dan optimaal. Dit is het scenario waar Spanning Sensor bijzonder gunstig werkt.

Let op dat spanningsdetectie **niet** toelaat dat ongeschikte bekabeling/aansluitingen gebruikt moeten worden of compenseren voor uiterst hoog spanningsverlies; voor een betrouwbare en veilige werking moeten alle kabels en aansluitingen de juiste nominale waarde hebben en de juiste afmetingen voor de toepassing hebben; raadpleeg de rubriek 'Installatie > Bedrading' voor meer informatie.

## **4.4.2. Temperatuurdetectie**

**Temperature Sensor** gebruikt accutemperatuurgegevens die direct op (of vlakbij) de accuklemmen gemeten worden, en geeft ze door aan de acculader, die ze dan gebruikt om de uitgangsspanning dynamisch aan te passen (hoger of lager) volgens de gespecificeerde temperatuurcoëfficiënt (X mV/°C).

<span id="page-19-0"></span>De optimale laadspanning van een loodzuuraccu varieert omgekeerd evenredig met de accutemperatuur; de nominale laadspanning wordt voor 25 °C gegeven; met de automatische temperatuur-gebaseerde laadspanningscompensatie is het niet meer nodig om de instelling voor laadspanning handmatig aan te passen aan warme of koude omgevingen.

Voor lithium-accu's is de optimale laadspanningen bij alle normale gebruikstemperaturen gelijk, maar ze kunnen permanente schade oplopen door opladen bij sterke kou; hier worden de gegevens van Temperatuursensor gebruikt om het laden automatisch uit te schakelen als het te koud is (normaliter <5 °C).

## **4.4.3. Stroomdetectie**

**Stroomdetectie**gebruikt accustroomgegevens die worden gemeten door de accumonitor shunt (vereist een BMV of SmartShunt) en geeft deze door aan de lader. De lader verwijst dan naar deze stroomgegevens (in tegenstelling tot de uitgangsstroom van de lader) voor het instellen van de staartstroom.

De instelling voor de staartstroom verwijst naar het niveau van de laadstroom (typisch voor het einde van de volledige laadcyclus) ten opzichte van de activeringsdrempel om te bepalen als de accu volledig is opgeladen, dus het punt waarop de absorptiefase gestopt kan worden (voordat de tijdslimiet voor de absorptiefase bereikt is). Het gebruikt van de staartstroom om de absorptiefase te stoppen is een zeer effectieve en veelgebruikte manier om loodzuuraccu's op te laden.

Om de absorptiefase te stoppen op het goede punt is het belangrijk de werkelijke laadstroom naar de accu te relateren aan de staartstroomgrenswaarde, en niet de uitgangsstroom van de acculader, want die kan aanzienlijk hoger zijn; als de accu belast wordt tijdens het laden zal een deel van de uitgangsstroom van de acculader direct naar die belasting gaan en niet naar de accu zelf, en dan is het moeilijk of onmogelijk om de voorwaarde voor de staartstroom te vervullen zonder Stroom Sensor.

## **4.4.4. Gesynchroniseerd opladen**

**Gesynchroniseerd opladen** maakt het mogelijk om meerdere compatibele laders samen aan een VE.Smart Network te hangen, zodat ze samen fungeren als één grote acculader.

De lader zullen hun laadalgoritme onderling synchroniseren, zonder dat daar verdere hardware noch fysieke aansluitingen voor nodig zijn; ze zullen hun laadtoestand gelijktijdig wisselen.

Gesynchroniseerd opladen werkt door systematisch prioriteit toe te wijzen aan alle acculaders, en één lader als "Master" aan te wijzen. Deze "Master" regelt vervolgens de laadtoestand van de andere laders, de "Slaven". Wordt de oorspronkelijke "Master" losgekoppeld van het VE.Smart netwek, ongeacht de reden (b.v. omdat het buiten het bereik van de Bluetooth raakt), dan zal een andere acculader systematisch de rol van "Master" toegewezen krijgen, en het regelen overnemen. Dit kan teruggedraaid worden als de communicatie met de initiële "Master" (die een hogere prioriteit heeft) wordt hersteld. Het is niet mogelijk om de "Master"-acculader handmatig te selecteren.

Gesynchroniseerd laden regelt of vereffent de stroomuitgang van meerdere laders niet, elke lader heeft nog steeds de volledige controle over zijn eigen stroomuitgang. Daardoor is variatie in de stroomuitgang tussen meerdere laders normaal (voornamelijk afhankelijk van de kabelweerstand en de laadomstandigheden) en kan er geen totale limiet voor de systeemstroomuitgang worden ingesteld.

Gesynchroniseerd opladen kan worden ingesteld met verschillende modellen acculaders, mits ze VE.Smart Networkingcompatibel zijn (dit omvat de compatibele Blue Smart IP22 laders, Smart IP43 laders en SmartSolar MPPT PV-laders). Laden vanuit PV-laders heeft geen prioriteit boven de acculaders via het electriciteitsnet, dus in sommige installaties (afhankelijk van kabelweerstand en laadomstandigheden) is het mogelijk dat PV-energie niet volledig benut wordt.

Synchroon laden is ook te gebruiken samen met een accubewaker (BMV, SmartShunt, Smart Battery Sense of VE.Bus Smart Dongle) die gegevens levert over spanning, temperatuur en/of stroomdetectie aan de laders binnen een algemeen VE.Smart Netwerk; raadpleeg de rubriek 'Werking > VE.Smart Networking > spanningdetectie/temperatuurdetectie/stroomdetectie' voor meer informatie.

Is er geen accumonitor aanwezig die actuele gegevens levert over de stroom (hier is een BMV or SmartShunt voor nodig), dan wordt de laadstroom van de afzonderlijke laders gecombineerd door de "Master"-lader en gerelateerd aan de instelling voor de staartstroom.

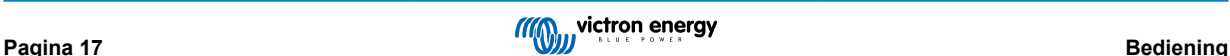

## <span id="page-20-0"></span>**4.5. Een nieuwe laadcyclus starten**

**Een nieuwe oplaadcyclus begint als:**

- 1. Er wordt voldaan aan de ingestelde Re-bulkvoorwaarde (meestal vanwege een grote belasting):
	- a. 'Re-bulkmethode' ingesteld op 'Stroom' en 'Re-bulkstroom' is uitgeschakeld (standaard instelling): De stroomuitgang moet vier seconden lang op de maximale stroomuitgang worden gehouden.
	- b. 'Re-bulkmethode' is ingesteld op 'Stroom' en 'Re-bulkstroom' is ingesteld met een gebruikergedefinieerde waarde: De stroomuitgang moet de ingestelde 'Re-bulkstroom' gedurende vier seconden overschrijden terwijl de lader in druppelladen- of opslagfase staat.
	- c. 'Re-bulkmethode' is ingesteld op 'Spanning' en 'Re-bulkspanning compensatie' is ingesteld met een gebruikergedefinieerde waarde: De accuspanning moet een minuut lang onder de ingestelde 'Re-bulkspanning' zakken.
	- d. De lader is in een VE.Smart netwerk met gesynchroniseerd laden: De accuspanning moet een minuut lang onder de ingestelde 'Re-bulkspanning' zakken (ongeacht de geselecteerde 'Re-bulkmethode').
- 2. De MODE-knop wordt ingedrukt of gebruikt om een nieuwe laadmodus te selecteren.
- 3. VictronConnect wordt gebruikt om een nieuwe laadmodus te selecteren of de functie te veranderen van 'Voeding' naar 'Lader'-modus
- 4. De voeding naar de AC-voeding is losgekoppeld en opnieuw aangesloten.

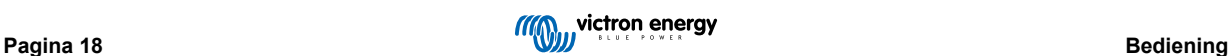

## <span id="page-21-0"></span>**4.6. Laadtijd inschatten**

De tijd die nodig is om een accu op te laden tot 100 % SoC (laadtoestand) is afhankelijk van de accucapaciteit, de ontladingsdiepte, de laadstroom en accutype/-chemie, wat een aanzienlijk effect heeft op de laadkarakteristieken.

## **4.6.1. Chemie gebaseerd op loodzuur**

Een loodzuuraccu heeft normaal ongeveer 80 % laadstatus (SoC)als de bulklaadfase is voltooid.

De bulkfase duur **T-bulk** kan worden berekend als **T-bulk= Ah/I**, waarbij **I**de laadstroom is (exclusief belastingen) en **Ah** de uitgeputte accucapaciteit lager is dan 80 % SoC.

De duur van de absorptiefase **Tabs** varieert afhankelijk van de diepte van de ontlading; tot 8 uur absorptie kan nodig zijn om een diep ontladen accu op te laden tot 100 % SoC.

Bijvoorbeeld de tijd die vereist is om een volledig ontladen op loodzuur gebaseerde 100 Ah accu te herladen met een 10 A lader zou ongeveer het volgende zijn:

- **Duur** bulkfase,  $T_{\text{bulk}}$  = 100 Ah x 80 % / 10 A = 8 uur
- **Duur** absorptiefase,  $T_{abs} = 8$  uren
- **Duur Totaal** laden,  $T_{total} = T_{bulk} + T_{abs} = 8 + 8 = 16$  uur

## **4.6.2. Chemie gebaseerd op Li-ion**

Een li-on-accuoodzuuraccu zit normaal ruim boven 95 % laadstatus (SoC)als de bulklaadfase is voltooid.

De bulkfaseduur **T-bulk** kan worden berekend als **T-bulk= Ah/I**, waarbij **I**de laadstroom is (exclusief belastingen) en **Ah** de uitgeputte accucapaciteit lager is dan 95 % SoC.

De absorptiefaseduur **Tabs** vereist om 100 % SoC te bereiken, is kenmerkend minder dan 30 minuten.

Bijvoorbeeld, voor een volledig ontladen 100 Ah-accu is de laadtijd, met een 10 A-acculader, tot ongeveer 95 % SoC: **Tbulk** = 100 x 95 % / 10 = 9,5 uur.

Bijvoorbeeld de tijd die vereist is om een volledig ontladen op Li-ion gebaseerde 100 Ah accu te herladen met een 10 A lader zou ongeveer het volgende zijn:

- **Duur** bulkfase,  $T_{\text{bulk}}$  = 100 Ah x 95 % / 10 A = 9,5 uur
- **Duur** absorptiefase, **Tab = 0,5 uren**
- **Duur** totaal laden,  $T_{total} = T_{bulk} + T_{abs} = 9.5 + 0.5 = 10$  uur

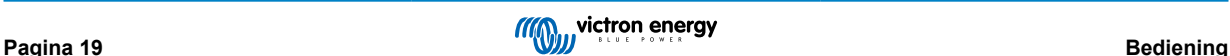

## <span id="page-22-0"></span>**4.7. Meerdere geïsoleerde uitgangen**

De **Blue Smart IP22 Charger** met 3 uitgangmodellen hebben een geïntegreerde FET accu-isolator en meerdere aparte geïsoleerde uitgangen.

Meerdere geïsoleerde uitgangen maken het mogelijk om met één lader meerdere afzonderlijke accu's met een verschillende spannings-/SoC-niveau op te laden zonder dat er stroom tussen de accu's vloeit en waarbij de laadstroom intrinsiek over alle accu's wordt verdeeld, afhankelijk van hun spannings-/SoC-niveau en capaciteit.

De 3 uitgangsladermodellen kunnen de volledige nominale stroom van alle 3 uitgangen leveren; de gecombineerde stroom van alle uitgangen is echter beperkt tot de volledige nominale hoeveelheid stroom.

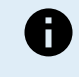

De meerdere geïsoleerde uitgangen worden niet afzonderlijk geregeld, maar er wordt één laadalgoritme (laadcyclus en laadspanning) toegepast op alle uitgangen; daarom moeten alle accu's compatibel zijn met het gemeenschappelijke laadalgoritme (meestal hetzelfde type chemie).

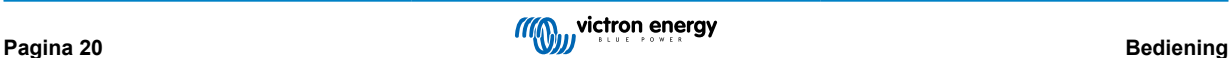

## <span id="page-23-0"></span>**5. Installatie**

## **5.1. Montage**

De **Blue Smart IP22 Charger** is ontworpen voor wandmontage door middel van de randen die uitsteken langs de beide kanten van de basis.

Vóór het monteren moet men rekening houden met de factoren die een geschikte en veilige plaats bepalen:

- a. Installeer de acculader op een plaats met goede natuurlijke luchtcirculatie of ventilatie; is de luchtcirculatie niet goed, overweeg dan om een ventilator te monteren.
- b. Zorg voor voldoende vrije ruimte rondom de lader; aangeraden wordt minstens 100 mm zowel boven als onder.
- c. Monteer de acculader op een niet-ontvlambare ondergrond en zorg dat er geen hittegevoelige voorwerpen dicht in de buurt zijn; het is normaal dat de acculader heet wordt tijdens gebruik.
- d. Monteer de acculader op een plaats waar hij niet blootgesteld is aan omstandigheden zoals water, sterke vochtigheid en stof, en op veilige afstand van ontvlambare vloeistoffen en gassen.
- e. Plaats / installeer / gebruik de acculader niet bovenop de accu, direct boven de accu, of samen met de accu in een gesloten kast; accu's kunnen explosieve gassen uitstoten.
- f. Bedek de acculader niet en plaats geen andere voorwerpen bovenop de acculader.

Monteer de **Blue Smart IP22 Charger** verticaal met de klemmen naar beneden; zet hem vast met de 4 bevestigingsgaten/ groeven op de basis.

Gebruik schroeven van de goede maat, met een bolkop of zeskantkop; zorg dat de buitendiameter van de schroefkop iets ruimte overhoudt binnenin de gaten/sleuven van de bevestigingsrand (~4 mm max buitendiameter).

Om de installatie te vergemakkelijken, wordt het aanbevolen om de eenheid te 'ondersteunen' met de 2 onderste schroeven (laat de schroefkoppen ~3 mm van het oppervlak) en installeer vervolgens de 2 bovenste schroeven, voordat alle 4 de schroeven volledig vastzet worden.

Zorg ervoor dat de montageschroeven niet te vast aangedraaid worden (aangezien de montageflenzen van plastic zijn) en dat de AC-voedingkabel niet beschadigt als de montageschroef linksonder vastgedraaid wordt (aangezien de AC-voedingkabel zich er direct boven bevindt).

Zie de afbeelding hieronder voor de afmetingen t.b.v. de montage:

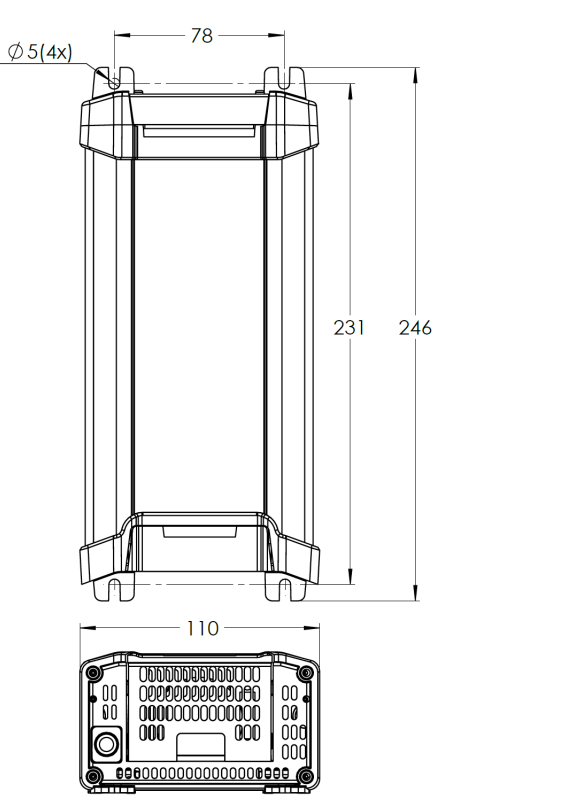

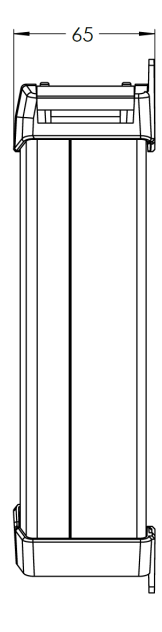

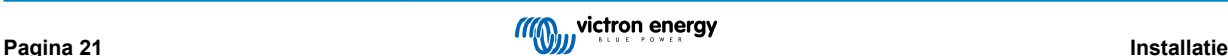

## <span id="page-24-0"></span>**5.2. Aansluitingen**

Sluit DC-vermogenbekabeling aan tussen de **Blue Smart IP22 Chargers** ACCU klemmen (te vinden onder de onderste aansluitingskap) en de accu/accu's of DC-systeemdistributiebus.

- a. Zorg ervoor dat het DC-systeem volledig is uitgeschakeld (alle DC-belastingen en laadbronnen uit / afgekoppeld) voordat de bestaande accubekabeling / DC-distributiesysteembekabeling wordt losgekoppeld en de lader op de accuklemmen / DC-distributiesysteembus aansluit.
- b. Gebruik flexibele meer-aderige koperen DC-voedingkabel met voldoende dwarsdoorsnede met een passende zekering of stroomonderbreker; raadpleeg de rubriek 'Installatie > Bedrading > DC-voedingkabel' en 'Installatie > Bedrading > Bescherming tegen te hoge stroom' voor meer informatie.
- c. Zorg ervoor dat de polariteit van de bedrading juist is; gebruik rode kabels voor de **+** (positieve) aansluitingen en zwarte kabels voor de **-** (negatieve) aansluitingen.
- d. Draai de klemschroeven aan tot 2,4 Nm met behulp van een kleine momentsleutel met een geschikte schroevendraaierbit en installeer het onderste aansluitdeksel opnieuw.

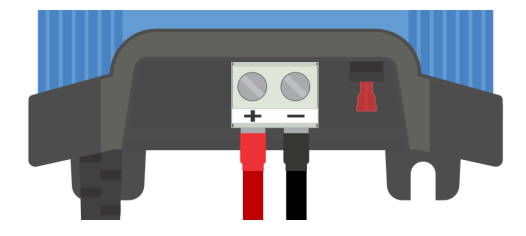

Sluit de AC-voedingskabel aan op een stopcontact; na een kort oponthoud lichten de LED's op die de stroomlaadmodus en laadstatus aangeven.

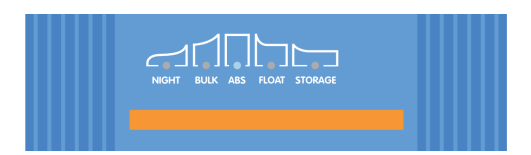

Voorbeeldschema's voor de meeste typische installatieconfiguraties zijn meegeleverd - raadpleeg het gedeelte 'Installatie > Schema's' voor meer informatie.

## **5.2.1. DC-voedingkabel**

Voor een veilige en juiste werking is het belangrijk om DC-voedingbekabeling te selecteren en te installeren tussen de **Blue Smart IP22 Charger** en de accu/accu's.

De keuze van kabeltype en -specificaties moet rekening houden met de volgende punten:

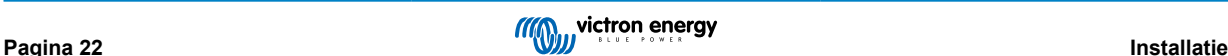

#### a. **Materiaal geleider en kernoppervlakte**

Het materiaal van de geleider en de kernoppervlakte hebben invloed op de weerstand van een kabel per lengte-eenheid en bepalen zo de maximumstroomcapaciteit/waarde, en het vermogensverlies/spanningsverlies over de totale kabellengte.

i. Om oververhitting van de kabel en/of interfacing-apparatuur te voorkomen, selecteer dan voedingkabels van hoge kwaliteit met koperen geleiders en een geleider met een kernoppervlakte die geschikt is voor de toepassing.

De maximale stroomwaarde van de kabel (na toepassing van eventuele afwaarderingsfactoren die van toepassing zijn op de installatie) moet hoger zijn dan de maximale bedrijfsstroom die mogelijk is in het systeem en de kabel moet ook veilig bestand zijn tegen de foutstroom die nodig is om de zekering te laten springen of de stroomonderbreker te activeren.

ii. Om grote vermogensverliezen en operationele problemen als gevolg van overmatig spanningsverlies te voorkomen, moet de lay-out van het systeem zo worden ontworpen dat de kabellengten zo kort mogelijk zijn en moet indien nodig de doorsnede van de geleiders worden vergroot om het spanningsverlies tot een aanvaardbaar niveau te beperken.

Indien nodig wordt aanbevolen om de doorsnede van de geleider te vergroten zodat het spanningsverlies over de totale kabellengte lager is dan ~0,5V en ~3 % bij maximale bedrijfsstroom.

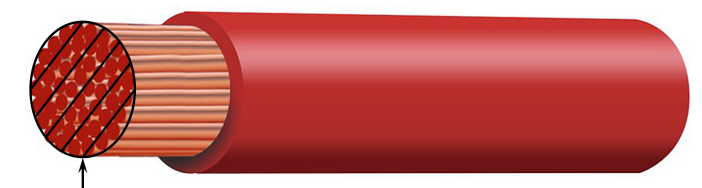

Conductor cross sectional area

#### b. **Strengdiameter**

De strengdiameter beïnvloedt het contactoppervlak / de weerstand en bepaalt dus de hoeveelheid warmte die wordt gegenereerd bij de afsluitklemmen, evenals de flexibiliteitcapaciteit/-waarde van de kabel.

i. Om oververhitting van de kabel en/of interfacing-apparatuur op/nabij de aansluitklemmen te voorkomen, kies een voedingskabel van hoge kwaliteit met fijne, meerdraads koperen geleiders.

Om het contactoppervlak te maximaliseren en de weerstand bij aansluitingen te minimaliseren, mag de diameter van elke afzonderlijke koperen draad niet groter zijn dan 0,4 mm (0,016 inch) of een oppervlak van 0,125 mm² (AWG26).

Als een kabel met een dikkere draaddiameter wordt gebruikt, is het contactoppervlak op het raakvlak tussen de draden en de afsluiter onvoldoende en veroorzaakt een te hoge weerstand. Een elektrische aansluiting met hoge weerstand wekt aanzienlijke warmte op bij het bedrijf onder belasting en resulteert in stevige te hoge warmte of potentieel een brand.

ii. Om een gemakkelijke kabelgeleiding met krappe bochten mogelijk te maken en om defecten aan de kabel en/of interfacing-apparatuur als gevolg van overmatige kracht/spanning bij aansluitklemmen en/of cyclische vermoeidheid te voorkomen, kies je voedingskabels van hoge kwaliteit die speciaal ontworpen zijn voor toepassingen die een hoge flexibiliteit vereisen.

Het wordt aanbevolen om stroomkabel van hoge kwaliteit te gebruiken met een flexibiliteitsklassewaarde van 5 of hoger (volgens VDE 0295, IEC 60228 en BS6360).

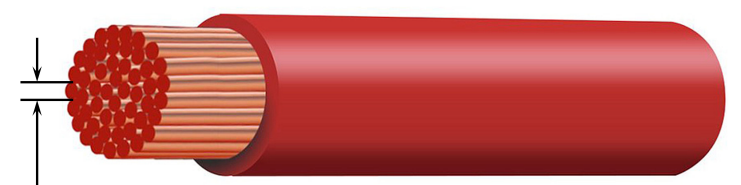

Max strand diameter: 0.4mm Max strand area: 0.125mm<sup>2</sup> / 26 AWG

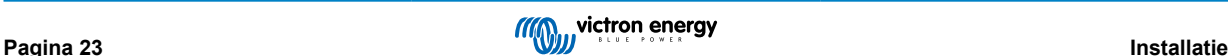

## <span id="page-26-0"></span>c. **Isolatietype**

Het isolatietype is van invloed op de maximale temperatuurcapaciteit/-waarde en daardoor ook op de maximale stroomcapaciteit/-waarde, evenals op de maximale spanningsisolatiecapaciteit/-waarde van een kabel.

i. Om oververhitting van de kabelisolatie te voorkomen, kies je voedingskabel van hoge kwaliteit met een isolatietemperatuur die geschikt is voor de installatie.

De isolatiewaarde van de kabelfabrikant moet hoger zijn dan de maximale verwachte temperatuur voor de installatie, rekening houdend met de combinatie van de maximaal mogelijke omgevingstemperatuur en de temperatuurstijging door de warmte die door de kabel zelf wordt gegenereerd bij maximale belasting.

Het wordt aanbevolen om stroomkabel van hoge kwaliteit te gebruiken met een maximale temperatuurwaarde van minstens 90 °C (194 °F).

ii. Om een robuuste elektrische isolatie te garanderen, kies je voedingskabel van hoge kwaliteit met een isolatiespanningswaarde die geschikt is voor de maximale bedrijfsspanning van het systeem.

Het wordt aanbevolen om stroomkabel van hoge kwaliteit te gebruiken met een maximale spanningswaarde van 0,6/1 kV.

Raadpleeg onderstaande tabel voor de aanbevolen minimumwaardes voor de doorsnede van de kabel/in relatie tot kabellengte (lengte in één richting tussen lader en accu):

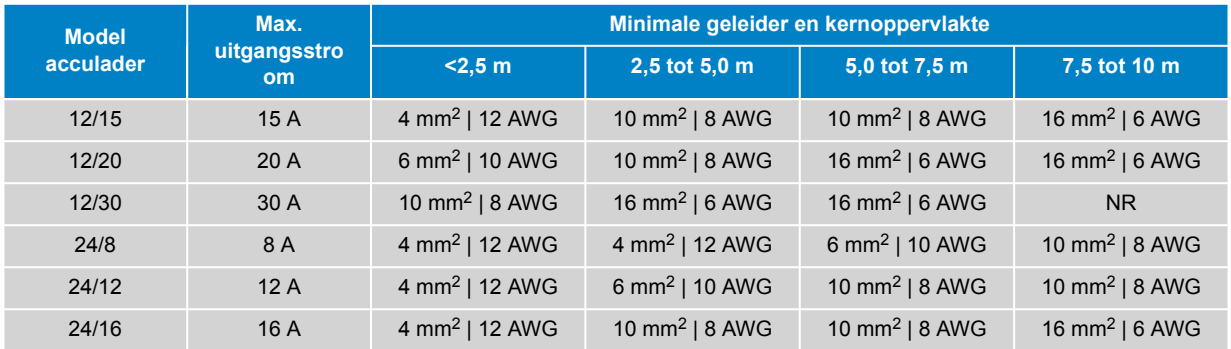

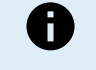

Bepaalde combinaties met een hoge stroomsterkte en een zeer lange kabellengte worden niet aanbevolen (NR) omdat de spanningsval te groot zal zijn, zelfs met de grootste compatibele kabelmaat; naast een hoog vermogensverlies kan dit oplaadproblemen veroorzaken.

## **5.2.2. Bescherming te hoge stroom**

Voor een betrouwbare en veilige werking is het belangrijk om zo dicht mogelijk bij de accu('s) een inline zekering of stroomonderbreker met de juiste nominale waarde te kiezen en te installeren, in lijn met de DC-voedingbekabeling tussen de **Blue Smart IP22 Charger** en accu/accu's.

Het primaire doel van een inline zekering of stroomonderbreker dicht bij de accu('s) is om de bekabeling en het systeem te beschermen in het geval van een te hoge stroom-storing, zoals kortsluiting in de bedrading.

In het geval van een kortsluiting in de bedrading tussen de accu('s) en **Blue Smart IP22 Charger**, kan(kunnen) de accu('s) een extreem hoge stroom leveren door de bedrading, wat kan leiden tot ernstige oververhitting of mogelijk brand, tenzij het circuit onmiddellijk wordt verbroken door een geschikte zekering of stroomonderbreker.

Raadpleeg de onderstaande tabel voor de aanbevolen zekering-/stroomonderbrekerwaarde:

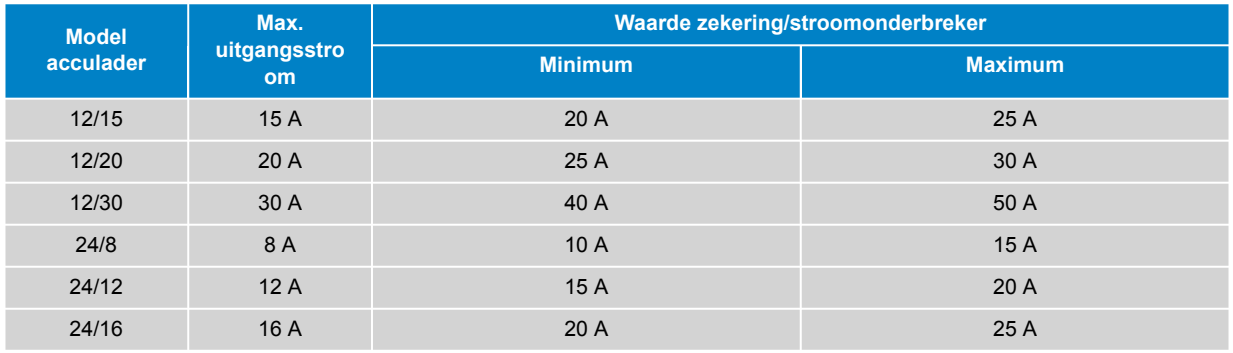

## <span id="page-27-0"></span>**5.3. Schema's**

## **5.3.1. Standaard installatie**

## **Enkele accu**

Raadpleeg het onderstaand bedradingsschema om de **Blue Smart IP22 Charger** (1 uitgangmodel) aan te sluiten op een enkelvoudige accu/accubank:

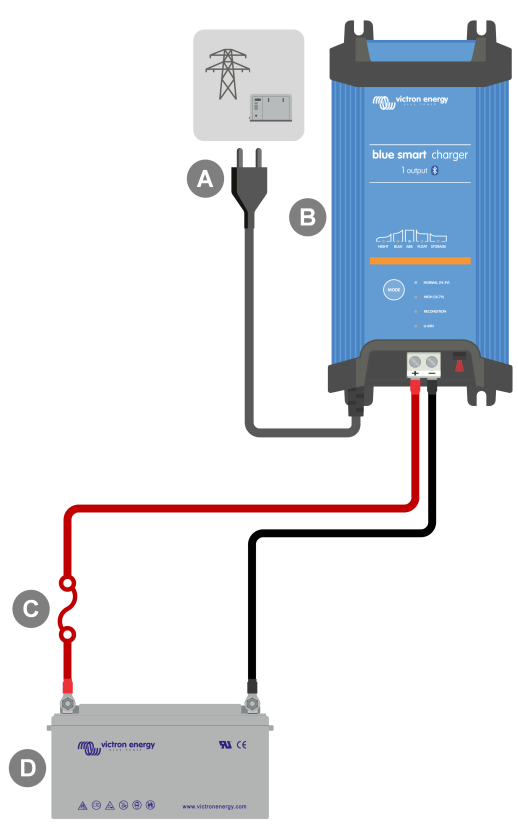

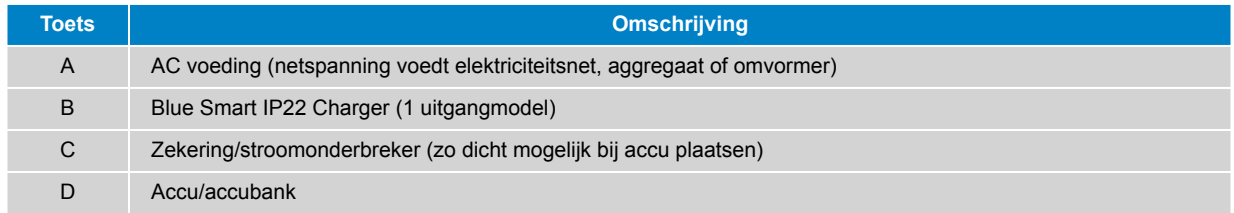

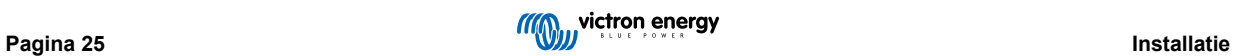

## **Meerdere accu's**

Raadpleeg het onderstaand bedradingsschema om de **Blue Smart IP22 Charger** (3 uitgangmodel) aan te sluiten op meerdere onafhankelijke accu's/accubanken:

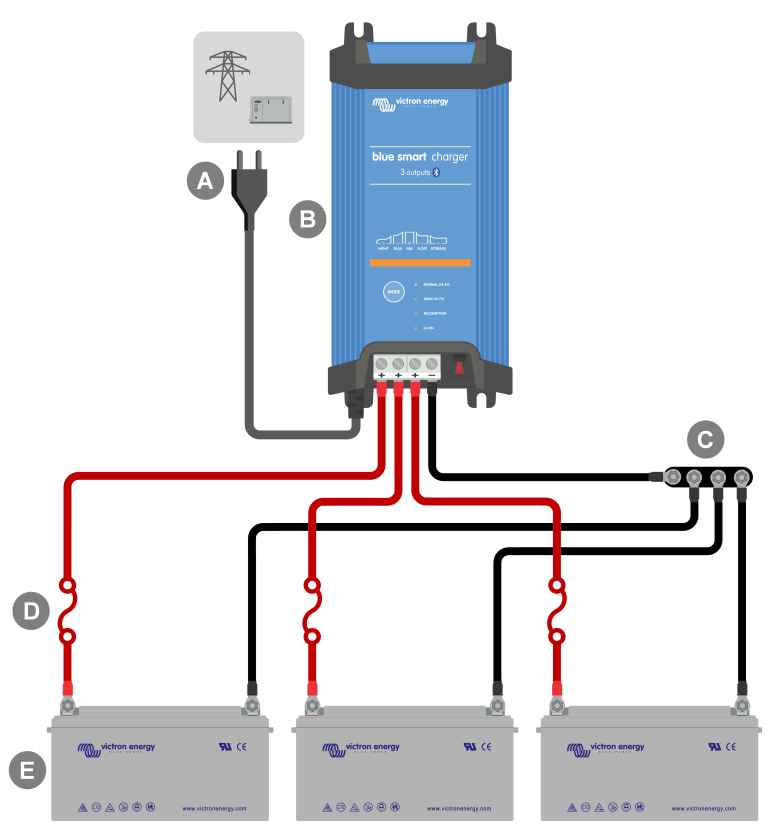

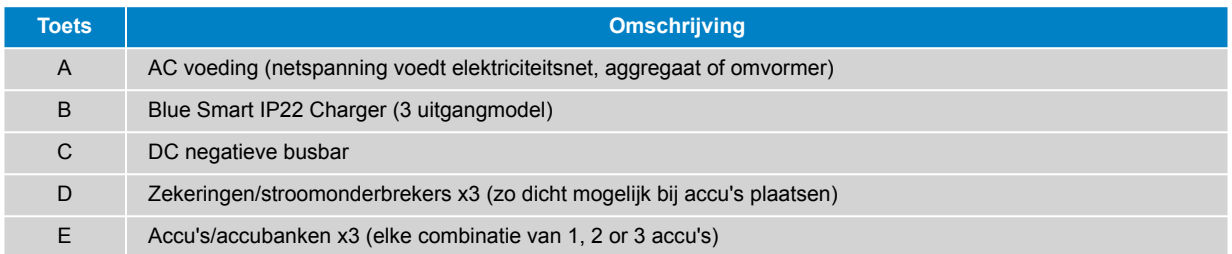

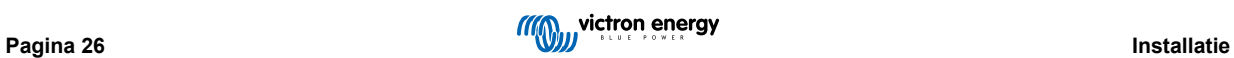

## <span id="page-29-0"></span>**5.3.2. VE.Smart Networking**

## **Enkelvoudige accu met Smart Battery Sense**

Raadpleeg het onderstaand bedradingsschema om de **Blue Smart IP22 Charger** (1 uitgangmodel) aan te sluiten op een enkelvoudige accu/accubank met een Smart Battery Sense:

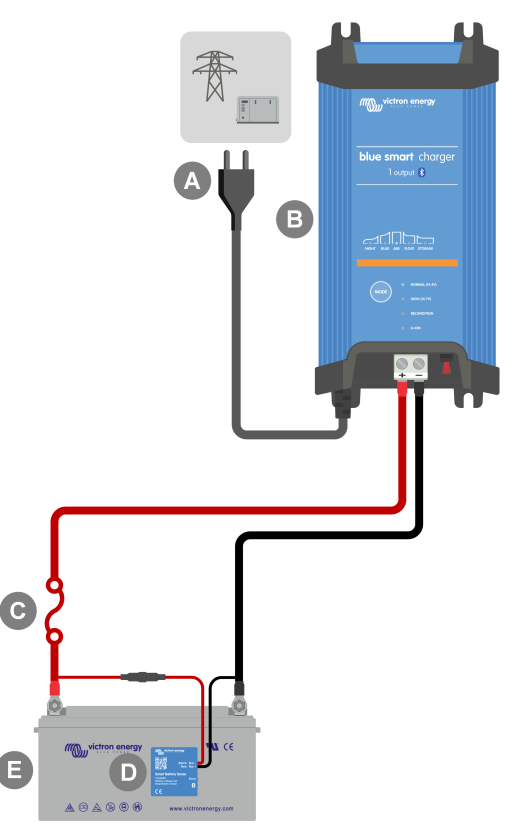

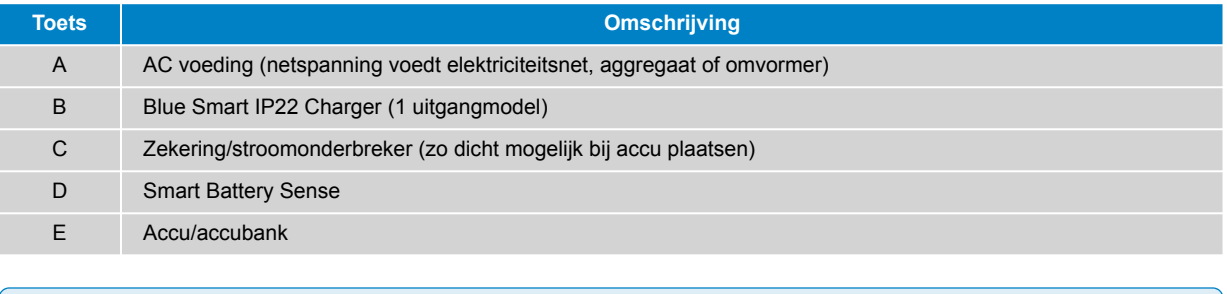

Een **VE.Smart-netwerk** moet ingesteld worden tussen de **Blue Smart IP22 Charger** en Smart Battery Sense om Bluetooth-connectiviteit en communicatie tussen apparaten in te schakelen; verwijs naar de 'Geavanceerde instelling > VE.Smart Networking' rubriek voor meer informatie.

0

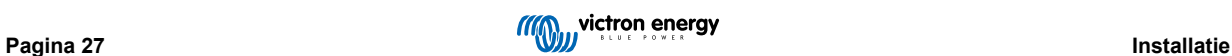

## **Meerdere accu's met Smart Battery Sense**

Raadpleeg het onderstaand bedradingsschema om de **Blue Smart IP22 Charger** (3 uitgangmodel) aan te sluiten op meerdere onafhankelijke accu's/accubanken met een Smart Battery Sense:

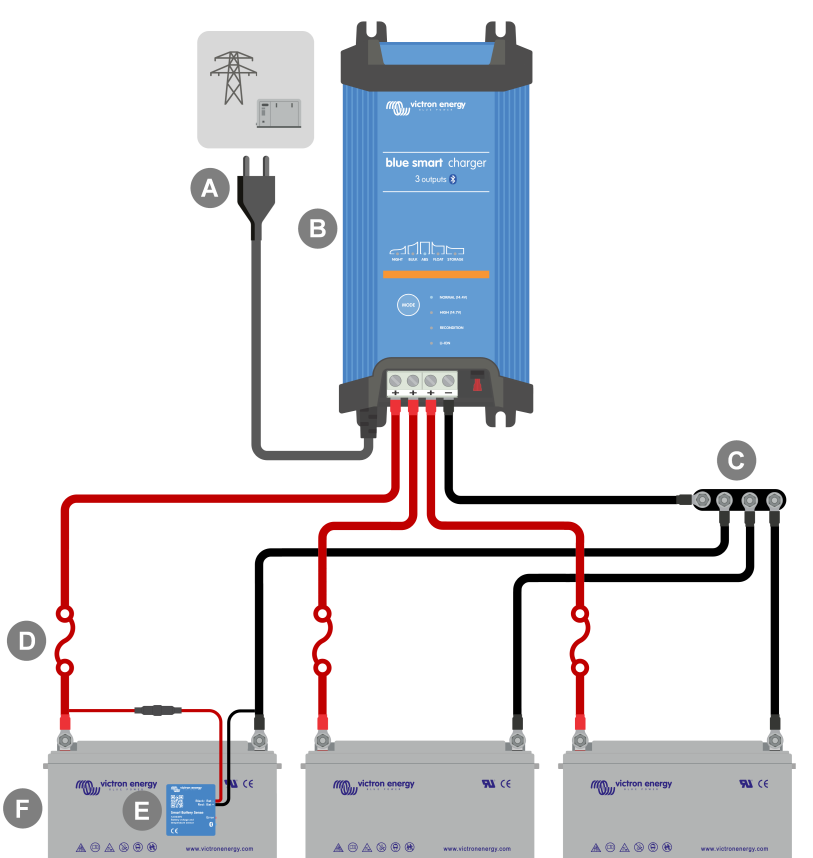

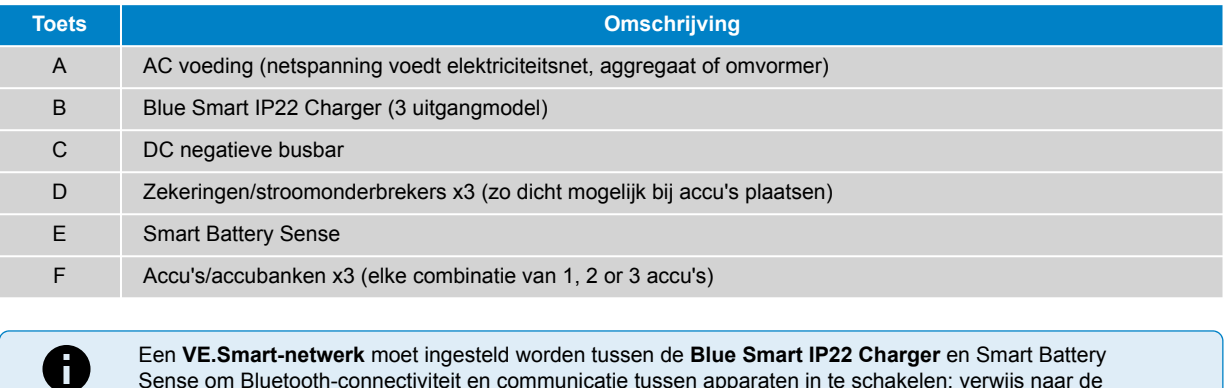

Een **VE.Smart-netwerk** moet ingesteld worden tussen de **Blue Smart IP22 Charger** en Smart Battery Sense om Bluetooth-connectiviteit en communicatie tussen apparaten in te schakelen; verwijs naar de 'Geavanceerde instelling > VE.Smart Networking' rubriek voor meer informatie.

## **Enkelvoudige accu met SmartShunt**

Raadpleeg het onderstaand bedradingsschema om de **Blue Smart IP22 Charger** (1 uitgangmodel) aan te sluiten op een enkelvoudige accu/accubank met een SmartShunt of BMV accubewaker:

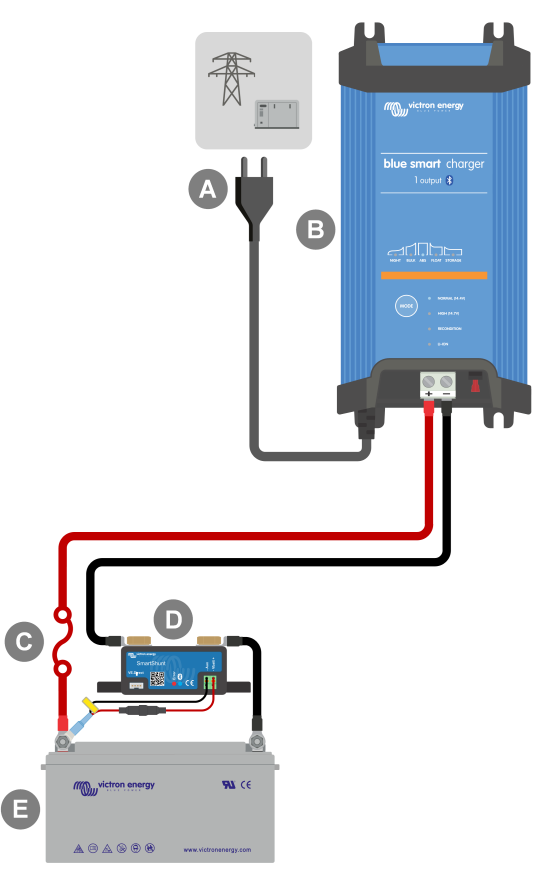

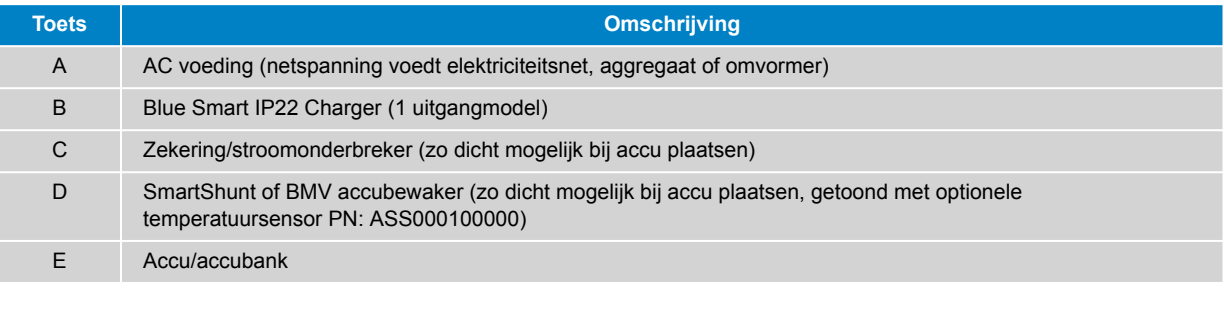

Een **VE.Smart-netwerk** moet ingesteld worden tussen de **Blue Smart IP22 Charger** en SmartShunt of BMV-accubewaker om Bluetooth-connectiviteit en communicatie tussen apparaten in te schakelen; verwijs naar de 'Geavanceerde instelling > VE.Smart Networking' rubriek voor meer informatie.

0

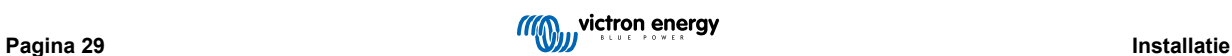

## **Meerdere accu's met SmartShunt**

Raadpleeg het onderstaand bedradingsschema om de **Blue Smart IP22 Charger** (3 uitgangmodel) aan te sluiten op meerdere onafhankelijke accu's/accubanken met een SmartShunt of BMV accubewaker:

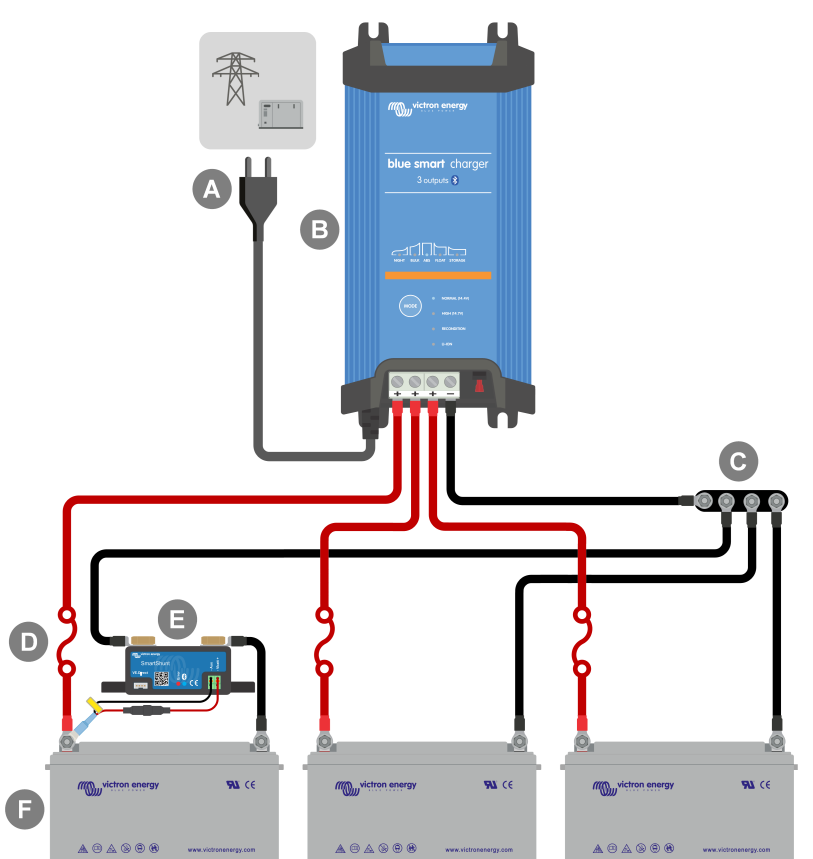

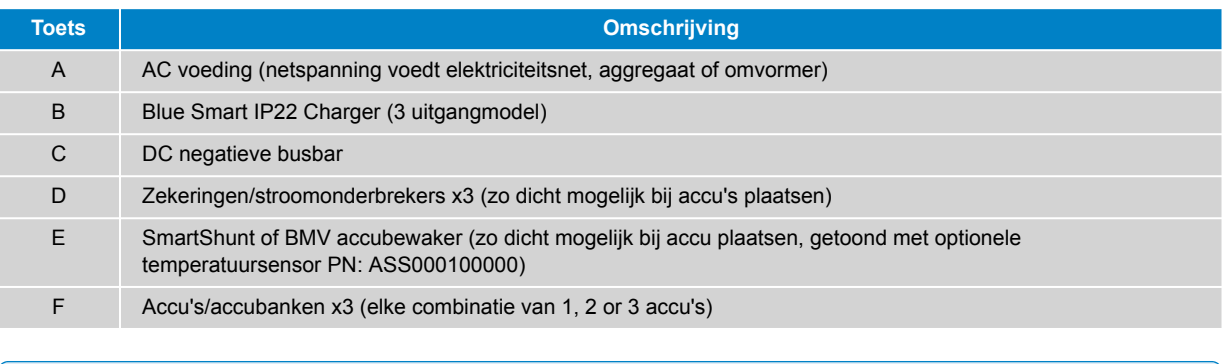

Een **VE.Smart-netwerk** moet ingesteld worden tussen de **Blue Smart IP22 Charger** en SmartShunt of BMV-accubewaker om Bluetooth-connectiviteit en communicatie tussen apparaten in te schakelen; verwijs naar de 'Geavanceerde instelling > VE.Smart Networking' rubriek voor meer informatie.

A

## <span id="page-33-0"></span>**5.3.3. Meerdere laders**

## **Meerdere laders parallel geschakeld (met optionele SmartShunt)**

Raadpleeg het bedradingsschema onderaan om meerdere **Blue Smart IP22 Chargers** parallel geschakeld aan te sluiten op een accu/accubank (met een optionele SmartShunt of BMV-accubewaker):

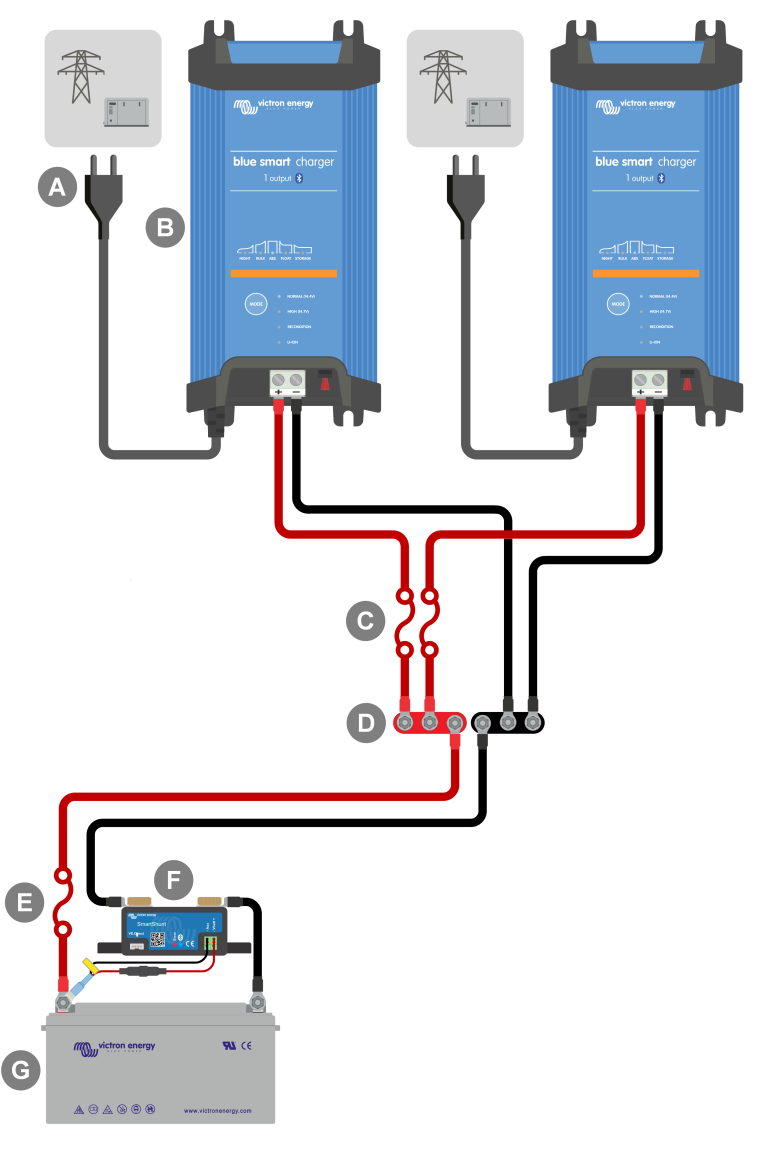

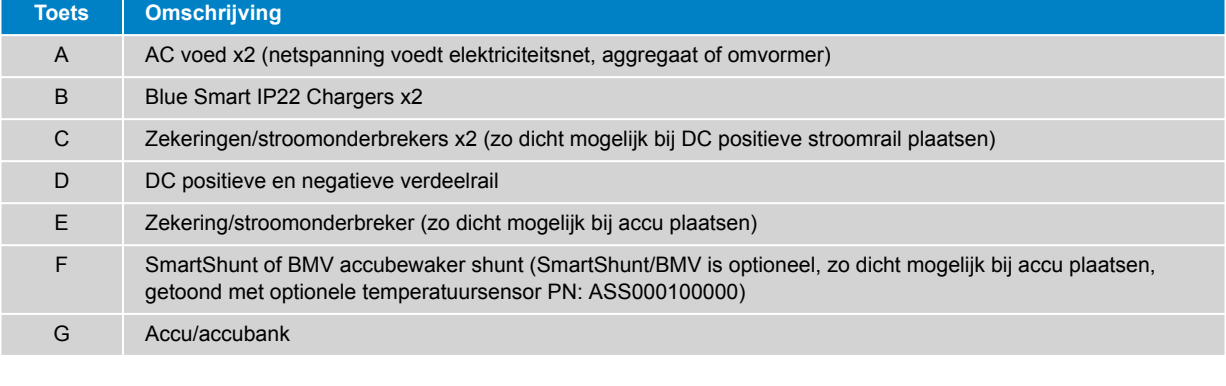

Een **VE.Smart-netwerk** moet ingesteld worden tussen alle **Blue Smart IP22 Chargers** parallel verbonden (en de optionele SmartShunt of BMV-accubewaker, indien gebruikt) om Bluetooth-connectiviteit en communicatie tussen apparaten in te schakelen; verwijs naar de 'Geavanceerde instelling > VE.Smart Networking' rubriek voor meer informatie.

 $\mathbf \theta$ 

## <span id="page-34-0"></span>**6. Installatie**

## **6.1. Instelling via de lader**

De laadmodus en laadstroomlimiet, die het meest geschikt is voor accutype en -capaciteit, kan rechtstreeks op de lader geselecteerd worden, via de modus-toets.

1. Sluit de AC-voedingskabel aan op een stopcontact; na een kort oponthoud lichten de LED's op die de stroomlaadmodus en laadstatus aangeven.

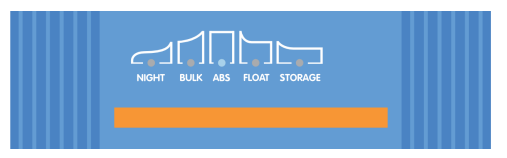

2. Selecteer de meest geschikte modus uit de geïntegreerde voorinstellingen voor opladen (Normaal, Normaal + herconditioneren, Hoog, Hoog + herconditioneren of Li-ion) door kort op de MODUS-knop op de lader te drukken om door elke optie te bladeren; de LED naast de huidige geselecteerde laadmodus (NORMAL / HIGH / LI-ION) gaat branden, evenals de RECONDITIONERINGSLED indien herconditionerensfase is ingeschakeld.

Zorg ervoor dat de herconditioneringsfase alleen ingeschakeld is als dat vereist is, omdat onnodig of te veel gebruik de levensduur van de accu vermindert.

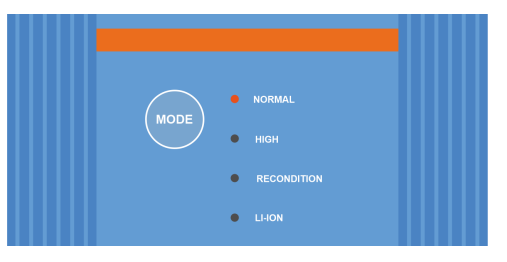

3. Schakel indien nodig de laag-stroommodus in (laadstroom beperkt tot 50 % van de maximale nominale laadstroom en uitgeschakelde ventilator); om de laag-stroommodus in te schakelen (of uit te schakelen) houd je de MODE-knop 6 seconden ingedrukt, indien ingeschakeld knippert de NIGHT LED.

De nachtmodus kan ook ingeschakeld worden, die tijdelijk de laag-stroommodus activeert voor een periode van 8 uur (meestal 's nachts om ventilatorgeluid te voorkomen); om de nachtmodus in (of uit) te schakelen, houd dan de MODUS-knop 3 seconden ingedrukt; indien ingeschakeld wordt de NIGHT LED verlicht.

De acculader slaat de gekozen laadmodus automatisch op en roept deze op voor toekomstige laadcycli (zelfs nadat het losgekoppeld is geweest).

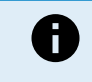

Om goed opladen, een lange levensduur van de accu en een veilige werking te garanderen, is het belangrijk om een laadmodus te selecteren die geschikt is voor het accuype en de capaciteit die worden opgeladen; raadpleeg de rubriek 'Bediening > Laadmodi' en de aanbevelingen van de accuabrikant voor meer informatie.

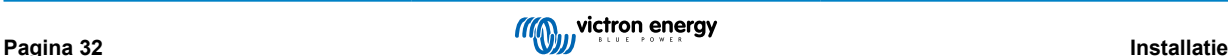

## <span id="page-35-0"></span>**6.2. Instelling via Bluetooth**

De laadmodus en laadstroomlimiet, die het meest geschikt zijn voor het accutype en -capaciteit, kunnen ook geselecteerd worden via Bluetooth apparaat (zoals een mobiele telefoon of tablet) met de VictronConnect-app.

Voor meer details over de VictonConnect-app verwijzen we naar de [VictronConnect-handleiding](https://www.victronenergy.nl/media/pg/VictronConnect_Manual/nl/index-nl.html).

1. Download en installeer de VictronConnect-app op de mobiele telefoon of tablet.

De VictronConnect-app kan worden gedownload van de volgende locaties:

- i. Android Google Play Store
- ii. iOS/Mac Apple App Store
- iii. Windows en andere [Victron Energy website > Downloads > Software](https://www.victronenergy.nl/support-and-downloads/software#victronconnect-app)
- 2. Schakel Bluetooth in op het apparaat met Bluetooth (mobiele telefoon of tablet) als dit nog niet is ingeschakeld, maar probeer niet te koppelen met het apparaat met de **Blue Smart IP22 Charger**.
- 3. Sluit de AC-voedingskabel aan op een stopcontact; na een kort oponthoud lichten de LED's op die de stroomlaadmodus en laadstatus aangeven.

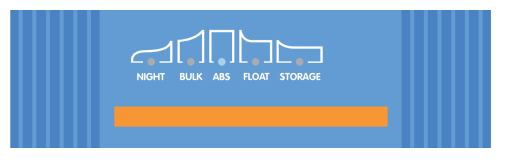

4. Open de VictronConnect-app en zoek de **Blue Smart IP22 Charger** op de pagina LOCAL' apparaatlijst, onder 'Andere apparaten'.

Als de **Blue Smart IP22 Charger** niet automatisch verschijnt, controleer dan of Bluetooth is ingeschakeld op de mobiele telefoon of tablet en of deze zich binnen handbereik bevindt. Voer vervolgens een handmatig zoeken naar apparaten uit door de knop 'Zoek' (ronde oranje knop met ronde pijl) in de rechterbenedenhoek te selecteren.

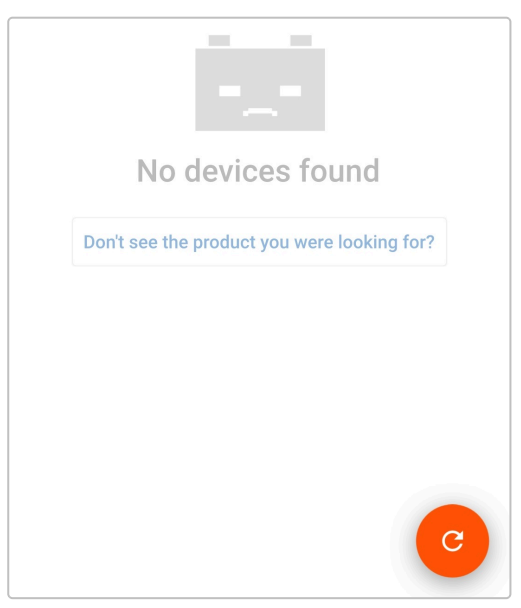

5. Selecteer de **Blue Smart IP22 Charger** in de lijst met 'LOCAL' apparaten, onder 'Andere apparaten'.

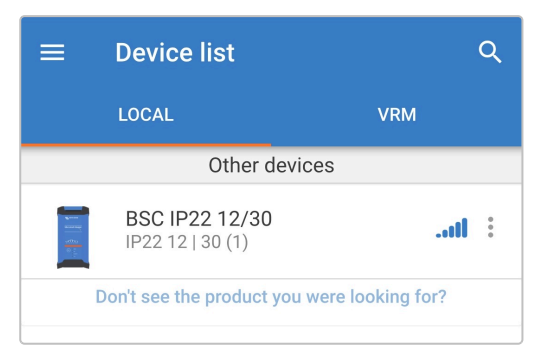

6. Tijdens de eerste verbinding verschijnt een "Bluetooth-koppelingsverzoek" met het verzoek om de Bluetooth PIN code; voer de standaard PIN code 000000 in, selecteer dan 'koppelen'.

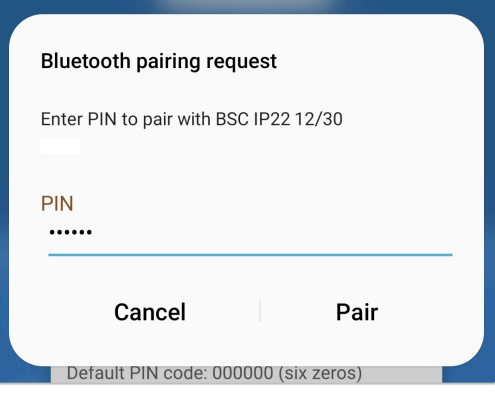

7. Selecteer het 'Instelling' icoon (tandwiel in de rechterbovenhoek) om naar de 'Instellingen' pagina te gaan.

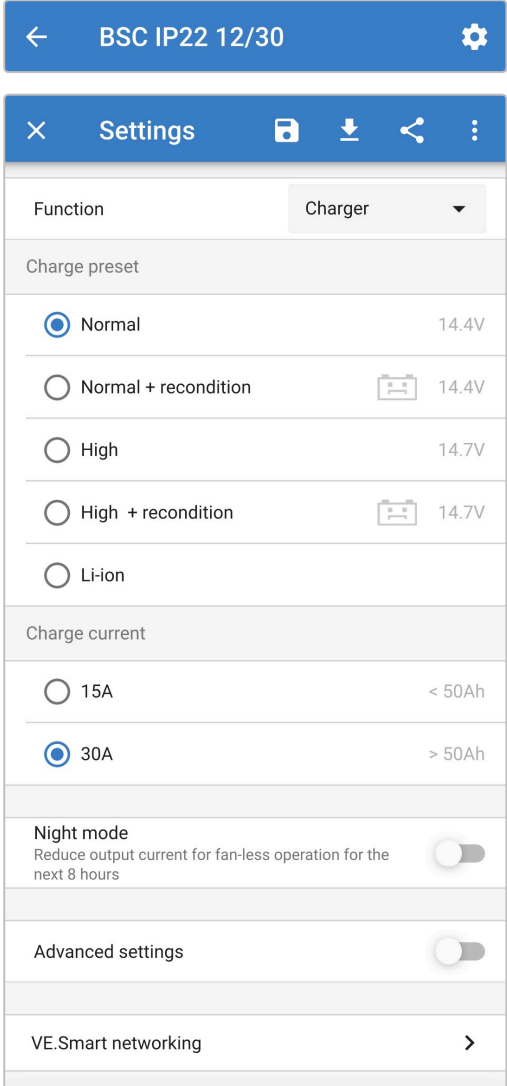

8. Selecteer de meest geschikte modus uit de geïntegreerde voorinstellingen voor opladen (Normaal, Normaal + herconditioneren, Hoog, Hoog + herconditioneren of Li-ion) in het menu 'Voorinstelling opladen'; de LED naast de huidige geselecteerde oplaadmodus (NORMAL / HIGH / LI-ION) gaat branden, evenals de LED voor RECONDITIONERING als deze is ingeschakeld.

Zorg ervoor dat de herconditioneringsfase alleen ingeschakeld is als dat vereist is, omdat onnodig of te veel gebruik de levensduur van de accu vermindert.

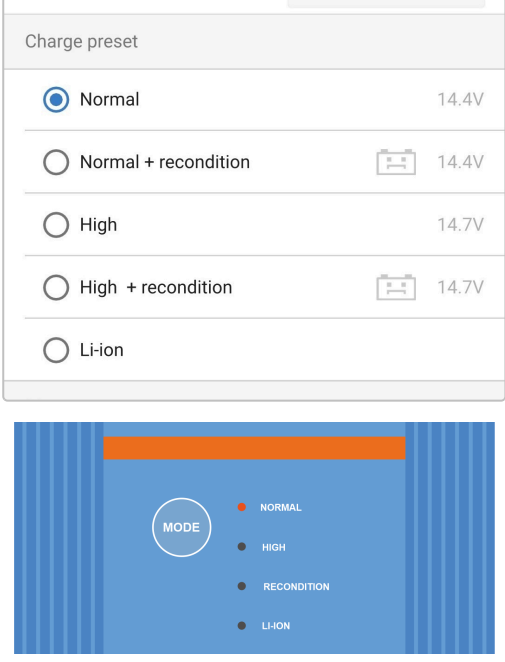

9. Schakel indien nodig de laag-stroommodus in (laadstroom beperkt tot 50 % van de maximale nominale laadstroom en uitgeschakelde ventilator); om de laag-stroommodus in te schakelen (of uit te schakelen) selecteer dan de vereiste optie uit het 'laadstroom'-menu, indien ingeschakeld knippert de NIGHT LED.

De nachtmodus kan ook ingeschakeld worden, die tijdelijk de laag-stroommodus activeert voor een periode van 8 uur (meestal 's nachts om ventilatorgeluid te voorkomen); om de nachtmodus in (of uit) te schakelen, schakel de 'Nachtmodus' schakelaar (of uit om uit te schakelen; indien ingeschakeld wordt de NIGHT LED verlicht.

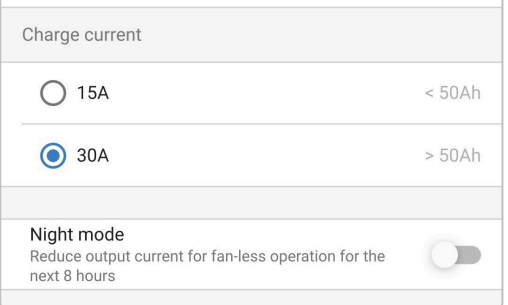

De acculader slaat de gekozen laadmodus automatisch op en roept deze op voor toekomstige laadcycli (zelfs nadat het losgekoppeld is geweest).

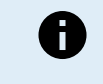

Om goed opladen, een lange levensduur van de accu en een veilige werking te garanderen, is het belangrijk om een laadmodus te selecteren die geschikt is voor het accuype en de capaciteit die worden opgeladen; raadpleeg de rubriek 'Bediening > Laadmodi' en de aanbevelingen van de accuabrikant voor meer informatie.

## <span id="page-38-0"></span>**6.3. Bluetooth**

## **6.3.1. De PIN code wijzigen**

Om een niet-geautoriseerde Bluetooth-verbinding te voorkomen, is het ten zeerste aan te raden om de standaard PIN code te wijzigen.

De Bluetooth PIN-code kan gewijzigd worden via een Bluetooth apparaat (zoals een mobiele telefoon of tablet) met de VictronConnect-app.

### **De Bluetooth PIN code wijzigen:**

- 1. Sluit de AC-voedingskabel aan op een stopcontact; na een kort oponthoud lichten de LED's op die de stroomlaadmodus en laadstatus aangeven.
- 2. Gebruik een apparaat met Bluetooth (zoals een mobiele telefoon of tablet), open de **VictronConnect**-app en vind de **Blue Smart IP22 Charger** in de LOCAL-pagina, maak dan verbinding met het apparaat (standaard Bluetooth PIN code is 000000).
- 3. Selecteer het 'Instelling' icoon (tandwiel in de rechterbovenhoek) om naar de 'Instellingen'pagina te gaan.

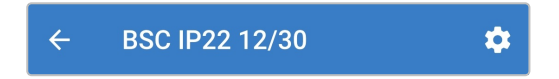

4. Ga naar het icoon 'apparaatopties' (drie verticale stippen in de rechterbovenhoek) voor toegang tot menu 'apparaatopties'

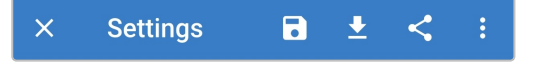

5. Selecteer 'Productinfo' voor toegang tot de 'Product info' pagina.

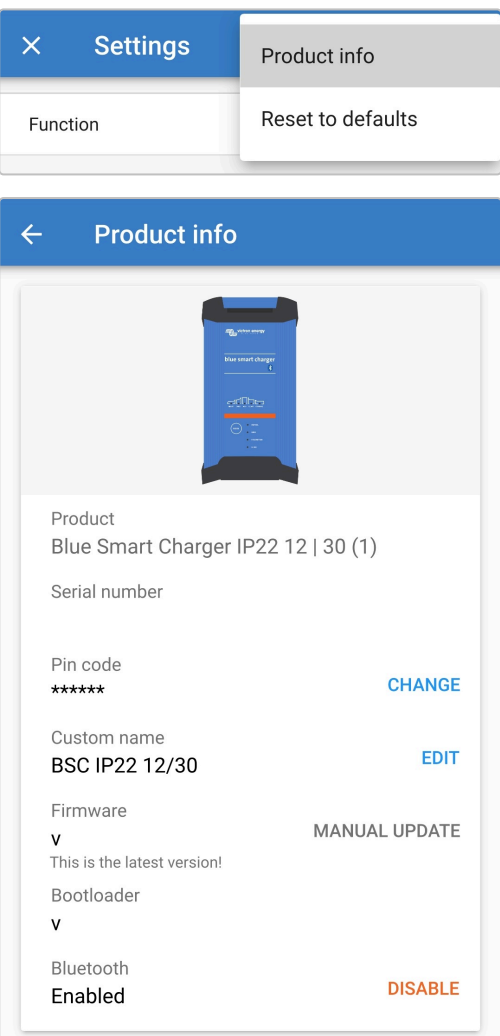

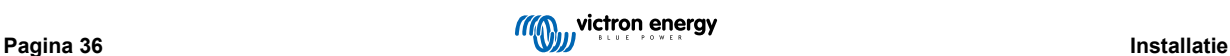

6. Selecteer (naast 'PIN code') 'CHANGE' (vervangen) om het venster 'PIN code wijzigen' te openen.

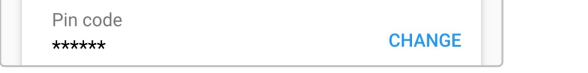

7. Voer de huidige en gewenste nieuwe PIN code (twee keer) in en selecteer OK ; vermijd het gebruik van een voor de hand liggende PIN code die iemand anders gemakkelijk kan raden, zoals 123456.

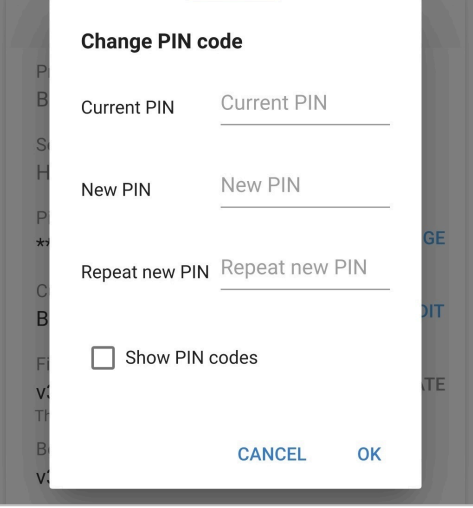

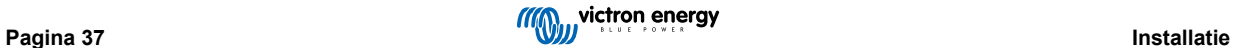

## <span id="page-40-0"></span>**6.3.2. De PIN code opnieuw instellen**

Als je de PIN code bent vergeten of verloren, kan deze worden teruggezet naar de standaardinstelling 000000 via de MODUStoets op de lader of een Bluetooth apparaat (zoals een mobiele telefoon of tablet) met behulp van de VictronConnect-app.

#### **PIN terugzetten via de lader**

#### **Om de Bluetooth PIN code opnieuw in te stellen:**

- 1. Sluit de AC-voedingskabel aan op een stopcontact; na een kort oponthoud lichten de LED's op die de stroomlaadmodus en laadstatus aangeven.
- 2. Houde de MODUS-knop op de **Blue Smart IP22 Charger** 10 seconden ingedrukt.
- 3. Alle LED's van de oplaadmodus knipperen twee keer om aan te geven dat de PINcode opnieuw met succes is ingesteld.

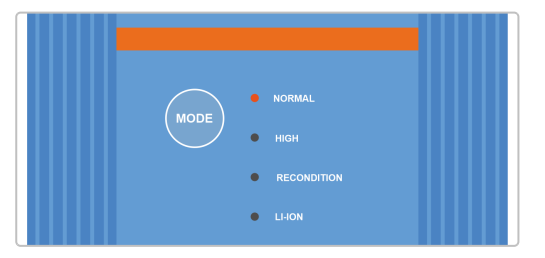

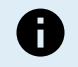

## **Tijdens deze procedure:**

- a. De PIN code wordt teruggezet naar standaard (000000)
- b. De actieve Bluetooth-aansluiting wordt verbroken
- c. Alle Bluetooth-koppelingsgegevens worden gewist.

Daardoor moet, voordat er geprobbeerd wordt opnieuw verbindingte maken, ook de Bluetoothkoppelingsinformatie van de Blue Smart IP22 Charger verwijderd/gewist worden van alle Bluetooth ingeschakelde apparaten (mobiele telefoons of tablets) die eerder waren gekoppeld.

### **PIN terugzetten via Bluetooth**

Om de Bluetooth PIN code opnieuw in te stellen:

- 1. Plaats en registreer de PUK-code voor referentie later; de PUK-code is te vinden op een etiket aan de back van de **Blue Smart IP22 Charger**.
- 2. Sluit de AC-voedingskabel aan op een stopcontact; na een kort oponthoud lichten de LED's op die de stroomlaadmodus en laadstatus aangeven.
- 3. Open via een Bluetooth apparaat (zoals mobiele telefoon of tablet) dee **VictronConnect**-app en vind de **Blue Smart IP22 Charger** in de 'LOCAL' pagina apparaatlijst.
- 4. Selecteeer het icoon 'apparaatopties' (drie verticale stippen aan de rechterkant van de beschrijving) voor toegang tot de Bluetooth koppeling 'apparaatopties' menu.

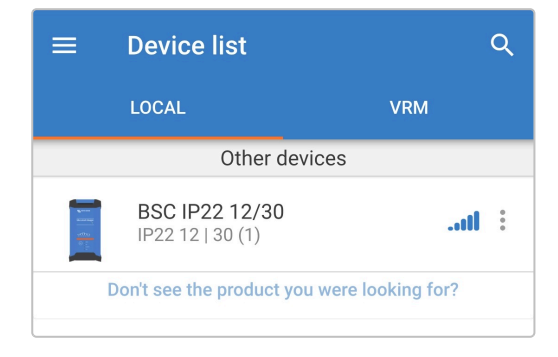

5. Selecteer 'PIN code opnieuw instellen' om het venster 'PIN code terugzettern' te openen.

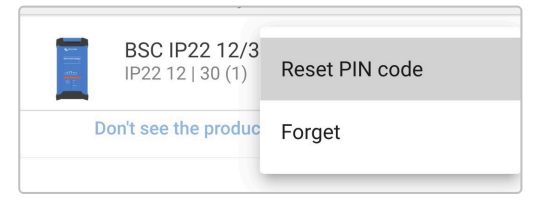

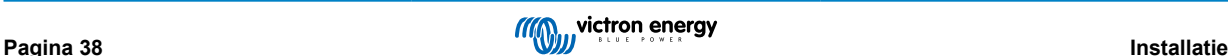

6. Voer de PUK-code in (eerder opgenomen) en selecteer 'OK'.

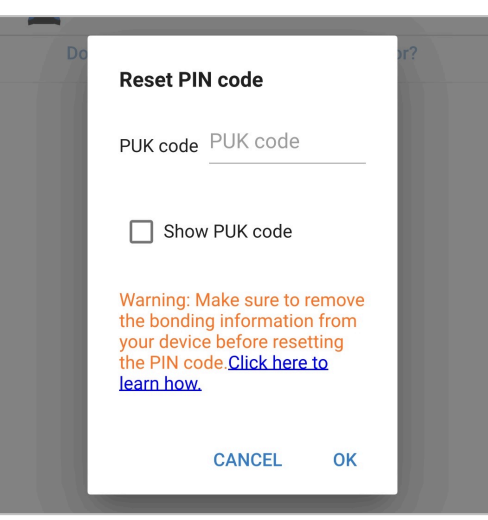

7. Alle LED's van de oplaadmodus knipperen twee keer om aan te geven dat de PINcode opnieuw met succes is ingesteld.

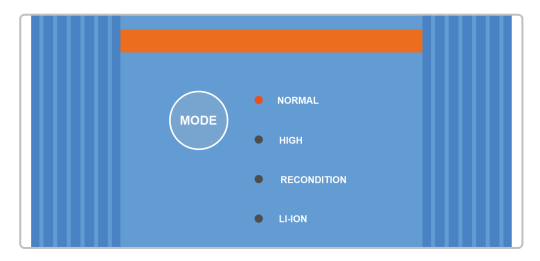

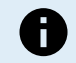

## **Tijdens deze procedure:**

- a. De PIN code wordt teruggezet naar standaard (000000)
- b. Bluetooth-koppelingsinformatie is **niet** gewist

Daardoor hoeft **niet** , voordat er opnieuw geprobeert wordt verbinding te maken, ook deBlue Smart IP22 Charger Bluetooth-koppelingsinformatie te verwijderen/wissen van alle Bluetooth ingeschakelde apparaten (mobiele telefoons of tablets) die eerder waren gekoppeld.

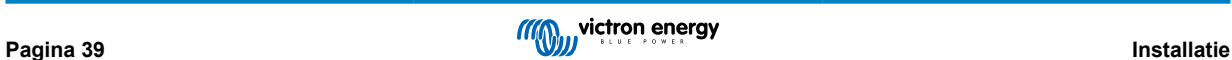

## <span id="page-42-0"></span>**6.3.3. Bluetooth uitschakelen**

Het is mogelijk om de Bluetooth-communicatie, indien gewenst, volledig uit te schakelen met behulp van een Bluetooth apparaat (zoals mobiele telefoon of tablet) via de VictronConnect-app.

Doorgaans is het niet nodig om Bluetooth uit te schakelen, omdat ongeautoriseerde toegang is beveiligd met een PIN code, maar bepaalde situaties kunnen dit vereisen voor een nog hoger beveiligingsniveau.

#### **Bluetooth uitschakelen:**

- 1. Sluit de AC-voedingskabel aan op een stopcontact; na een kort oponthoud lichten de LED's op die de stroomlaadmodus en laadstatus aangeven.
- 2. Gebruik een apparaat met Bluetooth (zoals een mobiele telefoon of tablet), open de **VictronConnect**-app en vind de **Blue Smart IP22 Charger** in de LOCAL-pagina, maak dan verbinding met het apparaat (standaard Bluetooth PIN code is 000000).
- 3. Selecteer het 'Instelling' icoon (tandwiel in de rechterbovenhoek) om naar de 'Instellingen'pagina te gaan.

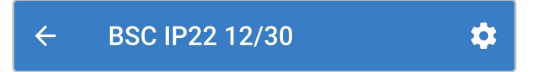

4. Ga naar het icoon 'apparaatopties' (drie verticale stippen in de rechterbovenhoek) voor toegang tot menu 'apparaatopties'

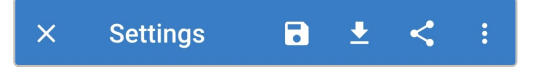

5. Selecteer 'Productinfo' voor toegang tot de 'Product info' pagina.

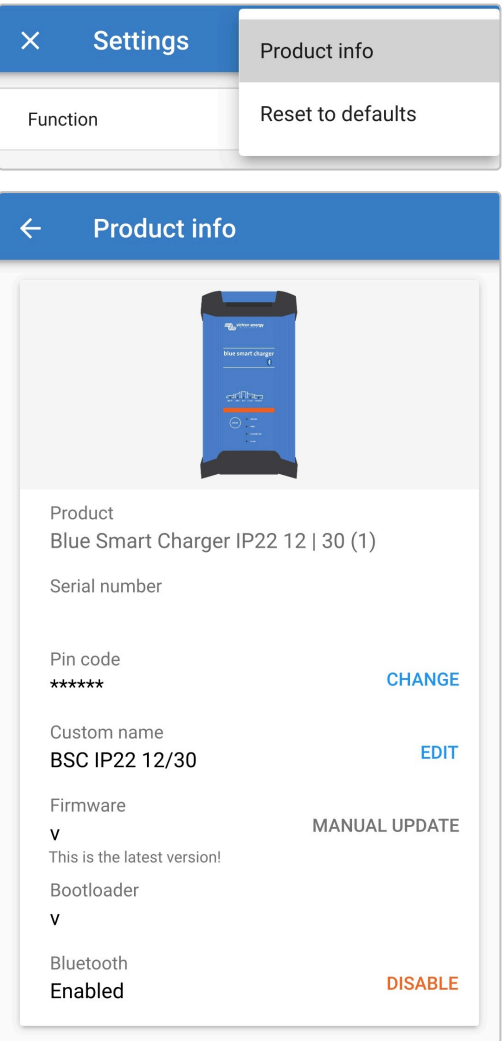

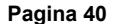

6. Selecteer 'DISABLE' (uitschakelen) (naast 'Bluetooth ingeschakeld' om het venster 'Bluetooth uitschakelen' te openen.

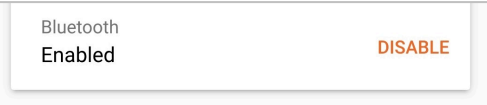

7. Lees het waarschuwingsbericht, vink dan het vakje aan en selecteer 'OK' om te aanvaarden en verder te gaan.

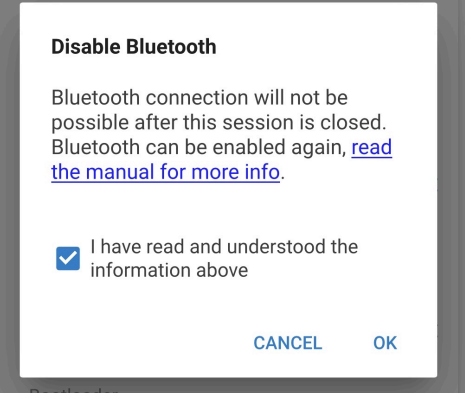

8. Bluetooth is nu uitgeschakeld, maar kan opnieuw ingeschakeld worden.

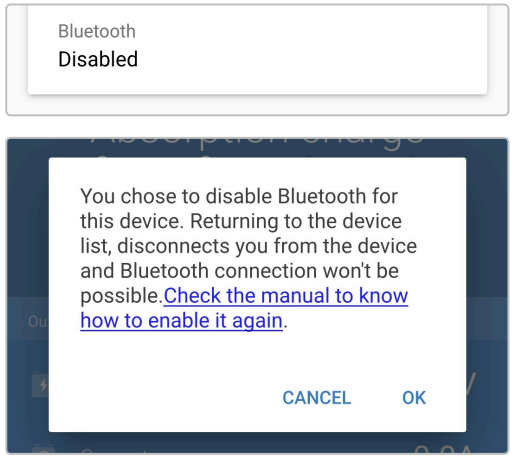

## <span id="page-44-0"></span>**6.3.4. Bluetooth opnieuw inschakelen**

Bluetoothcommunicatie kan opnieuw ingeschakeld worden met behulp van de MODUS-knop op de lader.

## **Bluetooth opnieuw inschakelen:**

- 1. Sluit de AC-voedingskabel aan op een stopcontact; na een kort oponthoud lichten de LED's op die de stroomlaadmodus en laadstatus aangeven.
- 2. Houde de MODUS-knop op de **Blue Smart IP22 Charger** 10 seconden ingedrukt.
- 3. Alle LED's van de oplaadmodus knipperen twee keer om aan te geven dat Bluetooth opnieuw met succes is ingesteld en dat alle Bluetooth-instellingen hersteld zijn.

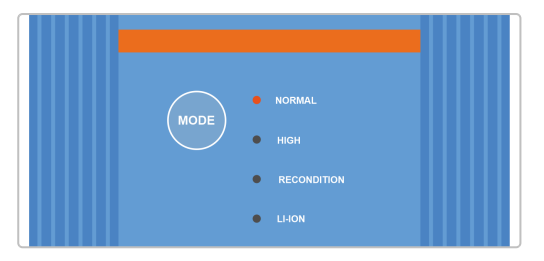

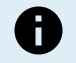

## **Tijdens deze procedure:**

- a. Bluetooth wordt opnieuw ingeschakeld
- b. De PIN code wordt teruggezet naar standaard (000000)
- c. Alle Bluetooth-koppelingsgegevens worden gewist.

Daardoor moet, voordat er geprobbeerd wordt opnieuw verbindingte maken, ook de Bluetoothkoppelingsinformatie van de verwijderd/gewist worden van alle Bluetooth ingeschakelde apparaten (mobiele telefoons of tablets) die eerder waren gekoppeld.

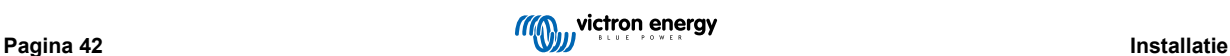

## <span id="page-45-0"></span>**6.4. Terugzetten naar fabrieksinstellingen**

Indien nodig is het mogelijk alle **Blue Smart IP22 Charger**instellingen terug te zetten/te herstellen naar fabriekswaarden.

Houd er rekening mee dat hiermee **geen** Bluetooth-gerelateerde instellingen worden teruggezet, zoals de PIN code of koppelingsgegevens.

Instellingen kunnen teruggezet worden naar fabrieksinstellingen via een Bluetooth apparaat (zoals een mobiele telefoon of tablet) met de **VictronConnect**-app.

#### **Om een systeemreset uit te voeren:**

- 1. Sluit de AC-voedingskabel aan op een stopcontact; na een kort oponthoud lichten de LED's op die de stroomlaadmodus en laadstatus aangeven.
- 2. Gebruik een apparaat met Bluetooth (zoals een mobiele telefoon of tablet), open de **VictronConnect**-app en vind de **Blue Smart IP22 Charger** in de LOCAL-pagina, maak dan verbinding met het apparaat (standaard Bluetooth PIN code is 000000).
- 3. Selecteer het 'Instelling' icoon (tandwiel in de rechterbovenhoek) om naar de 'Instellingen'pagina te gaan.

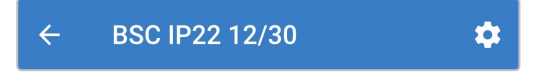

4. Ga naar het icoon 'apparaatopties' (drie verticale stippen in de rechterbovenhoek) voor toegang tot menu 'apparaatopties'

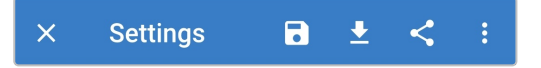

5. Selecteer 'Terugzetten naar fabrieksinstellingen' om het venster 'Apparaat herstellen?' te openen.

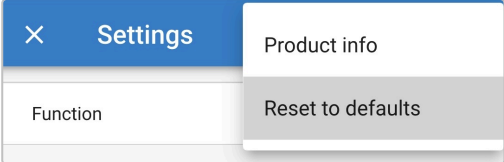

6. Selecteer "JA" om alle instellingen terug te zetten/herstellen naar fabrieksinstellingen.

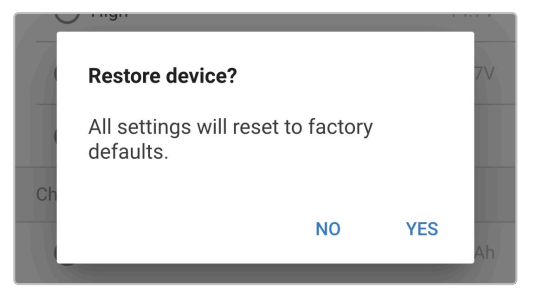

## <span id="page-46-0"></span>**7. Monitoring**

## **7.1. LED-Indicaties**

## **7.1.1. Bedrijfsstatus**

De **Blue Smart IP22 Charger** heeft meerdere LED's waarnaar verwezen kan worden om de stroomlaadstatus en andere operationele informatie te bepalen.

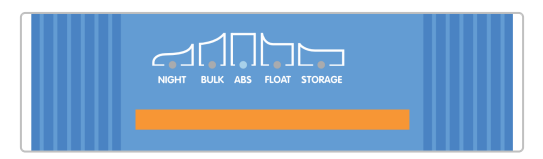

Raadpleeg de LED-indicaties in de onderstaande tabel:

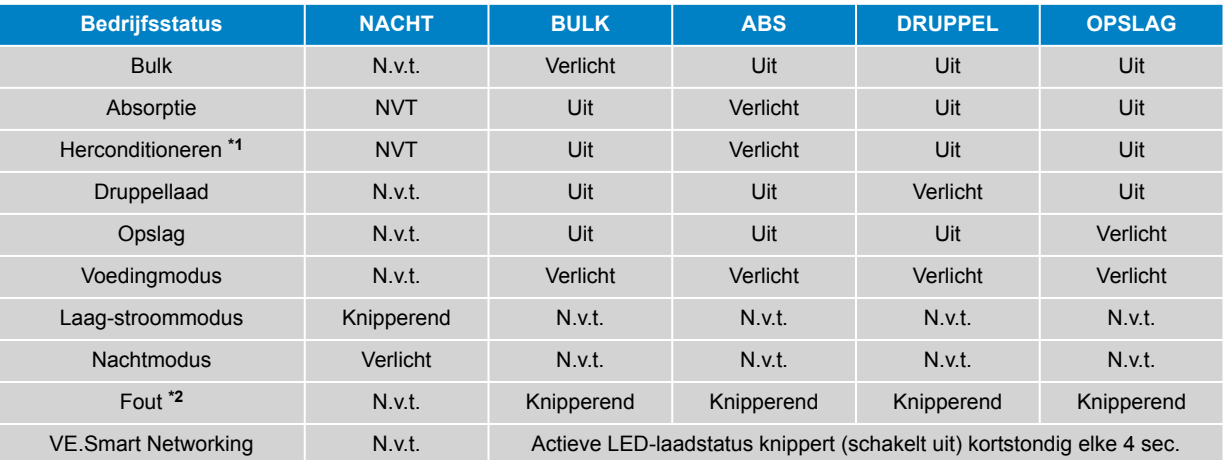

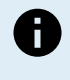

**\*1** De HERCONDITIONERINGSLED knippert ook tijdens de herconditioneringsfase.

**\*2** Gebruik een Bluetooth ingeschakeld apparaat (zoals een mobiele telefoon of tablet) met de VictronConnectapp om de specifieke foutcode te bepalen.

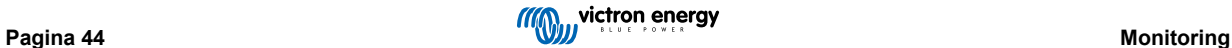

## <span id="page-47-0"></span>**7.2. VictronConnect**

De werking van de acculader en de oplaadstatistieken kunnen live of na het opladen nauwlettend worden gevolgd met behulp van een Bluetooth-apparaat (zoals een mobiele telefoon of tablet) en de VictronConnect-app.

Er zijn 3 verschillende overzichtsschermen beschikbaar (STATUS, GRAPH (grafiek) en HISTORY (geschiedenis)), die elk verschillende monitoring- of historische gegevens weergeven over de laatste 40 laadcycli.

Het gewenste scherm kan worden geselecteerd door de naam van het venster te selecteren of door te vegen en tussen de schermen te navigeren.

## **7.2.1. Statusscherm**

Het STATUS-scherm is het hoofdoverzichtscherm; het toont de functiemodus (lader of voeding), de actieve laadstatus (in laadmodus), de accuspanning en de laad-/uitgangstroom.

Deze gegevens worden continu en in realtime bijgewerkt naarmate de laadcyclus vordert.

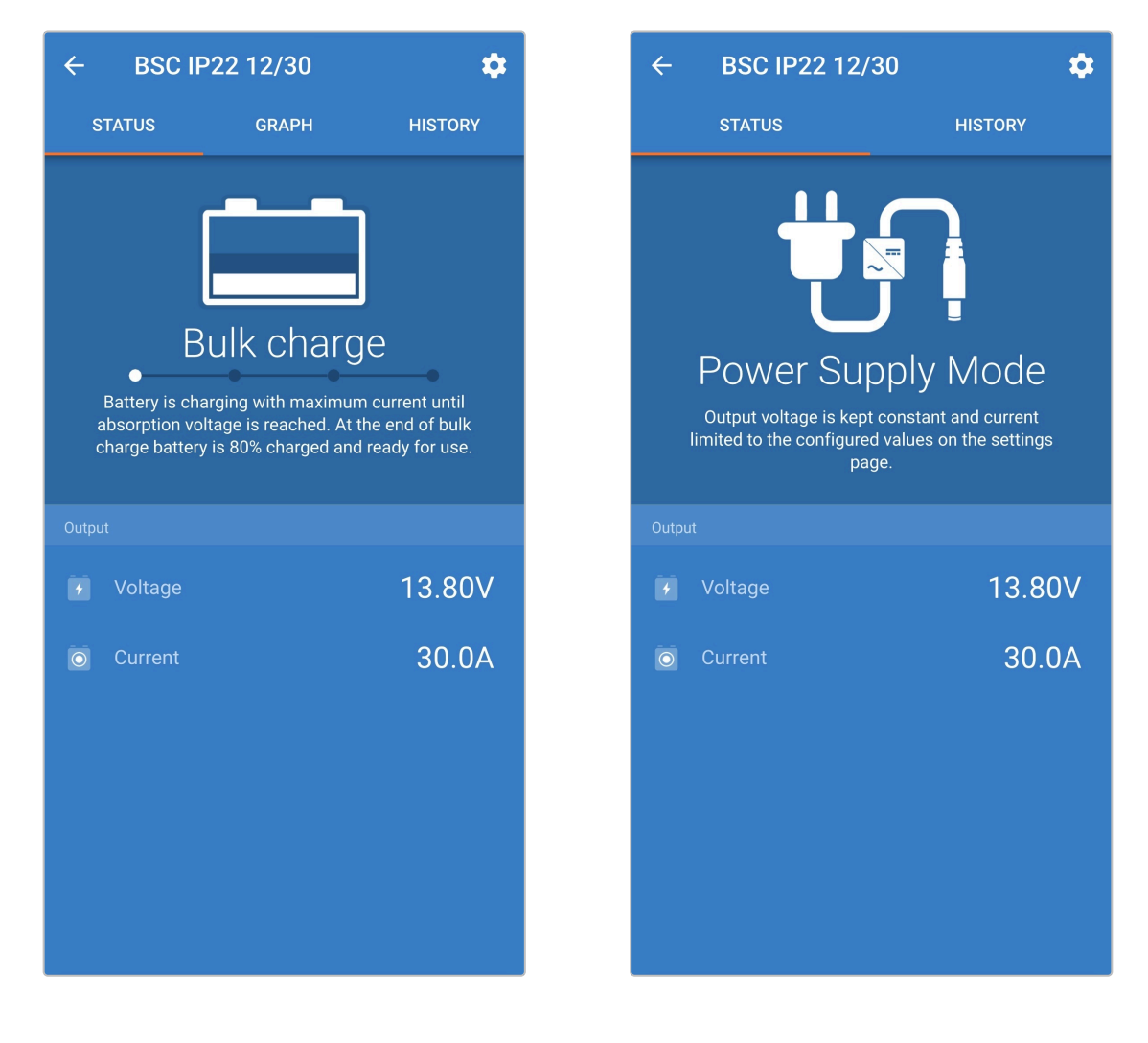

## <span id="page-48-0"></span>**7.2.2. Grafiekscherm**

Het GRAPH-scherm biedt een gemakkelijk te begrijpen grafische weergave van elke laadfase met betrekking tot kenmerkende accuspanning en laadstroom.

De actieve laadfase wordt ook gemarkeerd en hieronder vermeld, samen met een korte uitleg.

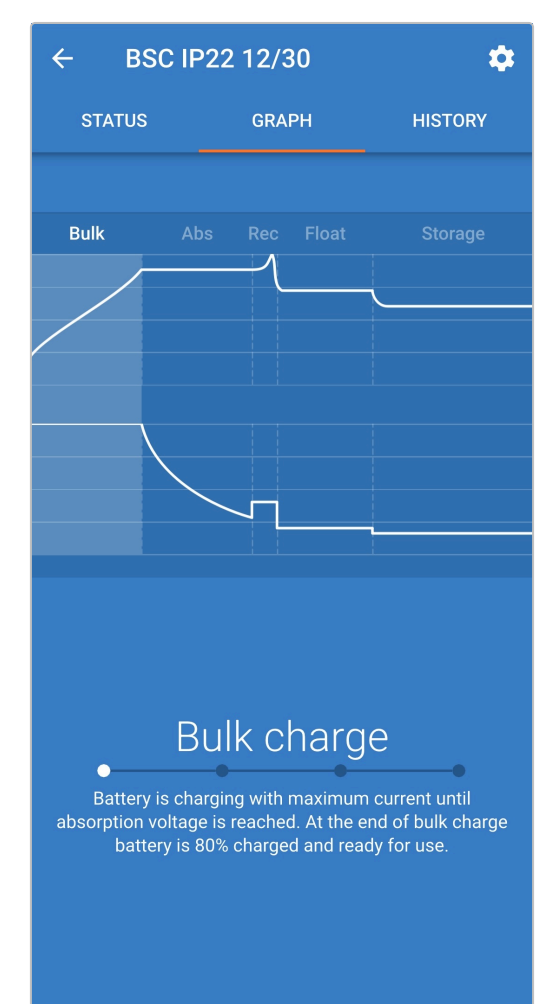

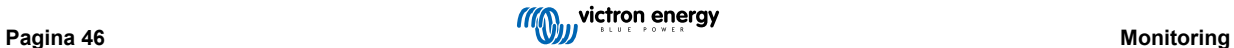

## <span id="page-49-0"></span>**7.2.3. Geschiedenisscherm**

Het HISTORY-scherm (geschiedenis) is een zeer bruikbare referentie omdat het historische gebruiksgegevens over de levensduur van de acculader bevat en gedetailleerde statistieken over de laatste 40 laadcycli (zelfs laadcycli die slechts gedeeltelijk zijn voltooid).

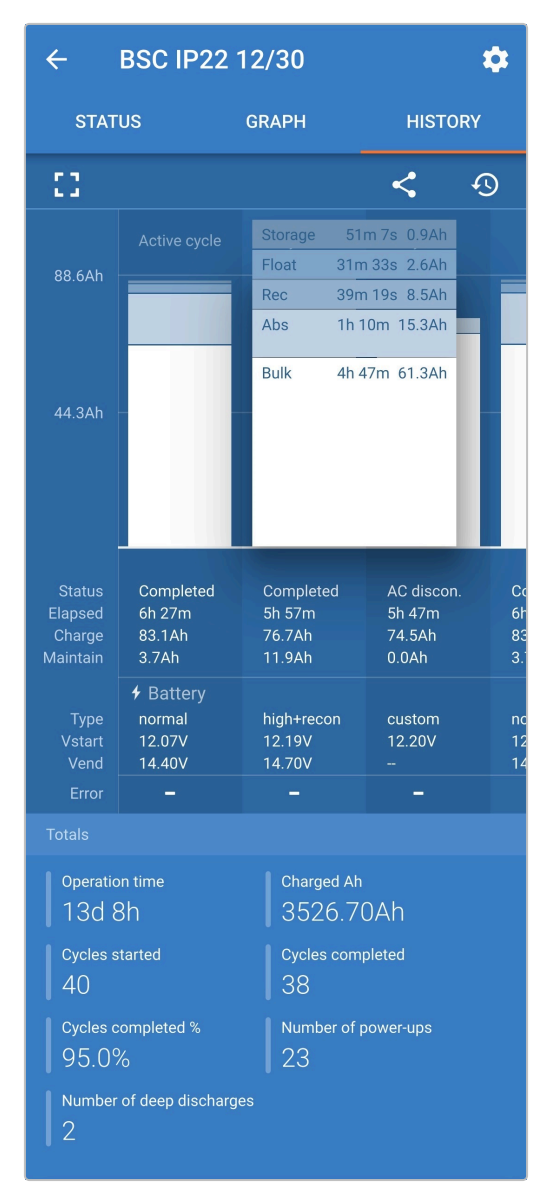

Door de volledige schermweergave te selecteren, worden de gegevens weergegeven in de liggende weergave, zodat er aanzienlijk meer dagen tegelijkertijd zichtbaar zijn.

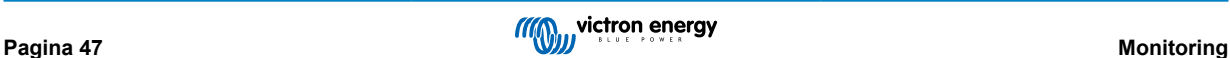

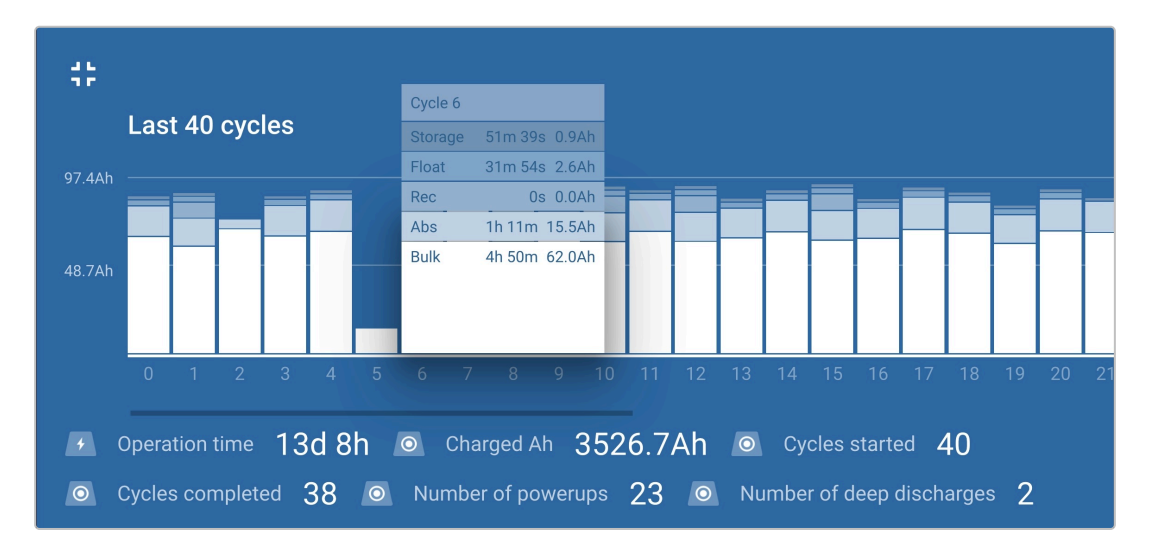

## **Laadcyclusstatistieken**

## a. **Cyclusoverzicht**

Uitbreidbare staafdiagram met de tijd die in elke laadfase is doorgebracht en de geleverde laadcapaciteit (in Ah) tijdens elke oplaadfase

## b. **Status**

Bevestigt of de laadcyclus met succes is voltooid of als deze vervroegd onderbroken is, inclusief de reden/oorzaak

## c. **Verstreken**

De verstreken tijd van de herlaadfases (bulk en absorptie)

## d. **Laadcycli**

Totale capaciteit die tijdens de laadfasen wordt geleverd (Bulk en Absorptie)

### e. **Onderhouden**

Totale capaciteit geleverd tijdens de laadonderhoudsfasen (Druppelladen, Opslag en Herconditioneren)

## f. **Type**

De gebruikte laadcyclusmodus; ofwel een 'Ingebouwde voorinstelling'-modus, of een aangepaste 'gebruikersgedefinieerde' instelling

## g. **Vstart**

Accuspanning op het moment dat het opladen start

## h. **Vend**

Accuspanning op het moment dat het opladen is voltooid (einde van de absorptiefase)

### i. **Fout**

Geeft aan of er tijdens de laadcyclus fouten zijn opgetreden, inclusief het foutnummer en de beschrijving

#### **Levensduur van de acculader**

a. **Bedrijfsduur**

De totale bedrijfsduur gedurende de levensduur van de acculader

b. **Geladen Ah**

De totale laadcapaciteit (in Ah) die gedurende de levensduur van de acculader wordt geleverd

c. **Cycli gestart**

De totale laadcycli gestart tijdens de levensduur van de acculader

d. **Cycli voltooid**

De totale laadcycli die tijdens de levensduur van de acculader zijn voltooid

## e. **Cycli voltooid %**

Het percentage laadcycli dat tijdens de levensduur van de acculader is voltooid

## f. **Aantal keren opgestart**

Het aantal keren dat de acculader gedurende zijn levensduur wordt ingeschakeld

#### g. **Aantal diepe ontladingen**

Het aantal keren dat de acculader een diep ontladen accu heeft opgeladen gedurende de levensduur van de acculader

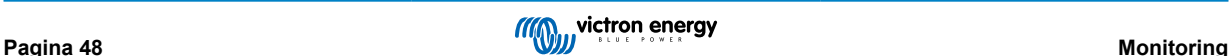

## <span id="page-51-0"></span>**8. Geavanceerde configuratie**

## **8.1. Geavanceerde instellingen**

In specifieke gevallen waarin de geïntegreerde laadmodi niet geschikt/ideaal zijn voor het accutype dat wordt opgeladen of de fabrikant van de accu specifieke laadparameters aanbeveelt en verfijnde afstemming gewenst is, is geavanceerde configuratie mogelijk met een Bluetooth-apparaat (zoals een mobiele telefoon of tablet) met behulp van de VictronConnect-app.

Voor de meeste gangbare accutypen is geavanceerde configuratie niet vereist of aanbevolen; de geïntegreerde laadmodi en adaptieve laadlogica zijn doorgaans geschikt en presteren zeer goed.

De pagina met geavanceerde instellingen maakt het mogelijk om de specifieke instelling van laadparameters en gebruikergedefinieerde instellingen op te slaan en gemakkelijk op te laden.

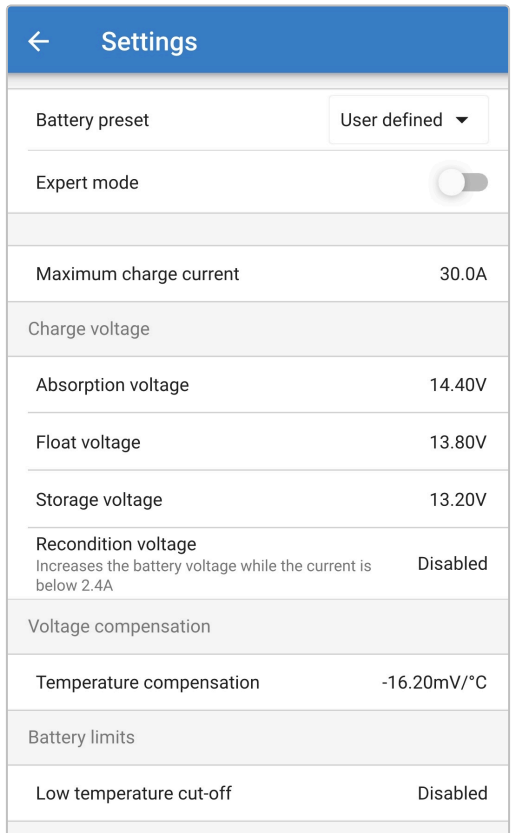

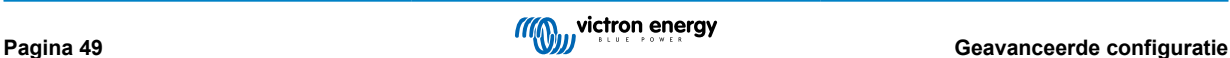

## **Om toegang te krijgen tot de geavanceerde instellingen:**

- 1. Sluit de AC-voedingskabel aan op een stopcontact; na een kort oponthoud lichten de LED's op die de stroomlaadmodus en laadstatus aangeven.
- 2. Gebruik een apparaat met Bluetooth (zoals een mobiele telefoon of tablet), open de **VictronConnect**-app en vind de **Blue Smart IP22 Charger** in de LOCAL-pagina, maak dan verbinding met het apparaat (standaard Bluetooth PIN code is 000000).
- 3. Selecteer het 'Instelling' icoon (tandwiel in de rechterbovenhoek) om naar de 'Instellingen'pagina te gaan.

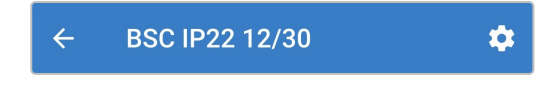

4. Schakel de schakelaar 'Geavanceerde instellingen' om de pagina 'Geavanceerde instellingen' in te schakelen.

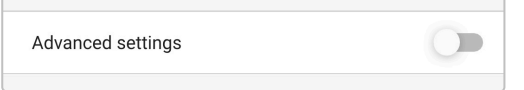

5. Lees het waarschuwingsbericht en selecteer dan 'OK' om te aanvaarden en verder te gaan.

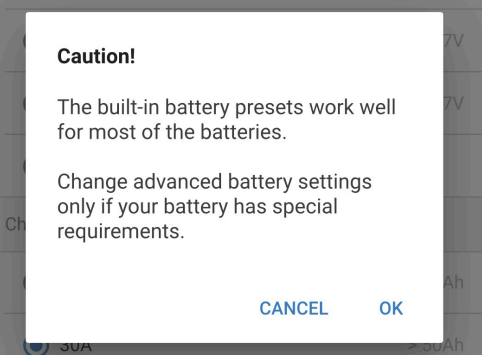

6. Selecteer 'Geavanceerde accu-instellingen' voor toegang tot de pagina 'Geavanceerde instellingen'.

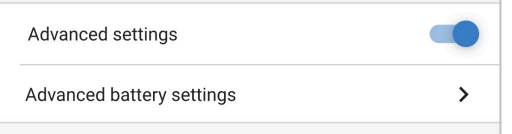

## **Om gebruikergedefinieerde geavanceerde instellingen in te stellen:**

1. Selecteer de 'accuvoorinstelling' uitklaplijstpijl om het menu uit te breiden.

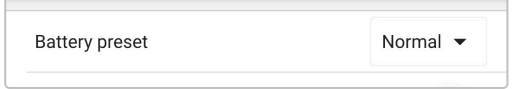

2. Selecteer 'Gebruikergedefinieerd' uit het uitklaplijstmenu.

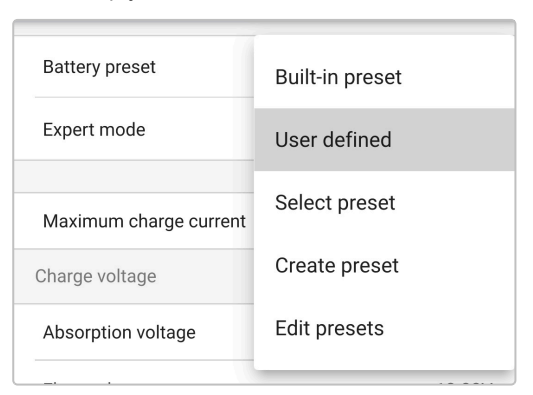

### 3. "Door gebruiker gedefinieerde" configuratie wordt nu ingeschakeld.

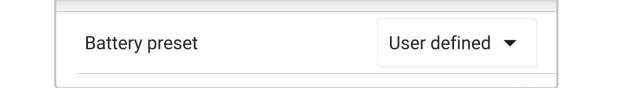

4. Stel de geavanceerde instellingen in zoals vereist volgens de aanbevelingen van de accufabrikanten.

#### **De geavanceerde instellingen (met expertmodus uitgeschakeld) omvatten:**

#### a. **Voorinstelling van de accu**

Met de keuzemenu "Accuvoorinstelling" kunt u kiezen uit de volgende opties:

## i. **Ingebouwde voorinstelling**

Selectie van een standaard geïntegreerde voorinstelling (hetzelfde als het algemene instellingenmenu)

#### ii. **Gebruikergedefinieerd**

Opnieuw kiezen van de laatste "door gebruiker gedefinieerde" laadinstellingen

#### iii. **Selecteer voorinstelling**

Keuze uit een uitgebreid assortiment geïntegreerde voorinstellingen voor het opladen van de accu, inclusief nieuwe door de gebruiker gedefinieerde laadvoorinstellingen

#### iv. **Voorinstelling aanmaken**

Een nieuwe laadvoorinstelling die moet worden aangemaakt en opgeslagen vanuit door de gebruiker gedefinieerde instellingen

## v. **Voorinstellingen bewerken**

Een bestaande voorinstelling die moet worden bewerkt en opgeslagen

#### b. **Maximale laadstroom**

De instelling voor een maximale laadstroom maakt het mogelijk om te kiezen tussen een standaard en een voorinstelling voor een aanzienlijk verlaagde laadstroomlimiet: maximale, lage (50 % of maximum) of minimale stroom (25 % van maximum). De gebruiker kan, als alternatief, zelf een maximale laadstroom definiëren (binnen de grenzen van maximum en minimum).

#### c. **Laadspanning**

Met de instellingen voor de laadspanning kan het instelpunt van de spanning voor elke laadfase onafhankelijk worden ingesteld en kunnen sommige laadfasen (herconditionering en druppelladen) worden uitgeschakeld of ingeschakeld.

Het instelpunt van de laadspanning kan worden ingesteld voor de volgende laadfasen:

- i. **Absorptie**
- ii. **Druppel**
- iii. **Opslag**
- iv. **Herconditioneren**

### d. **Spanningscompensatie**

#### i. **Temperatuurcompensatie**

De temperatuurcompensatie-instelling maakt het mogelijk de temperatuurcompensatiecoëfficiënt van de laadspanning te configureren of de temperatuurcompensatie volledig uit te schakelen (bijvoorbeeld voor Li-ion-accu's). De temperatuurcompensatiecoëfficiënt is ingesteld op mV/°C en geldt voor de gehele accu/accubank (niet voor individuele accucellen).

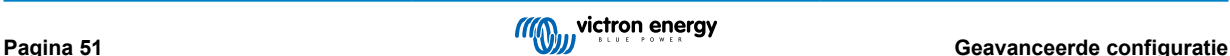

## <span id="page-54-0"></span>**8.2. Instellingen van de expertmodus**

De expertmodus breidt het menu met geavanceerde instellingen nog verder uit en bevat meer gespecialiseerde configuratieinstellingen op expertniveau.

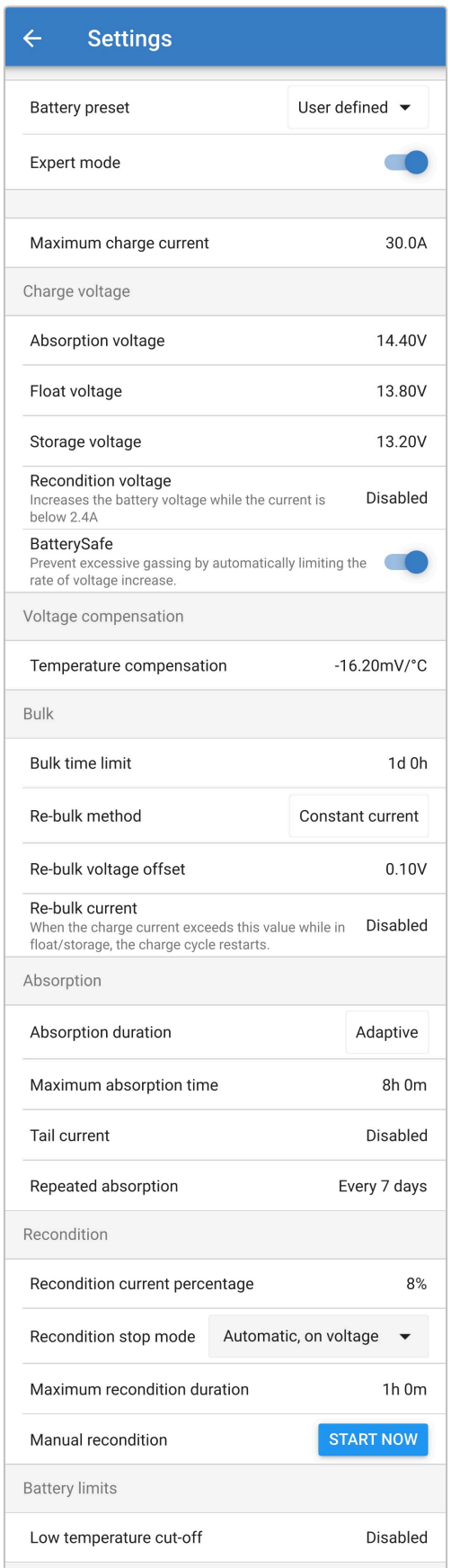

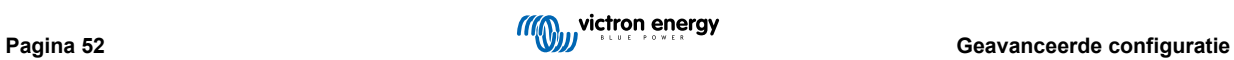

#### **Om naar expertmodus-instellingen te gaan:**

- 1. Open pagina 'geavanceerde instellingen' en schakel 'door gebruiker gedefinieerde' instelling in raadpleeg de rubriek 'Geavanceerde instelling > Geavanceerde instellingen' voor instructies.
- 2. Activeer de schakelaar "expertmodus" en selecteer vervolgens "OK".

Toggel de 'Expert modus' schakelaar om extra 'Expert modus'-instellingen (uitbreiding van het geavanceerde instellingen' menu) in te schakelen.

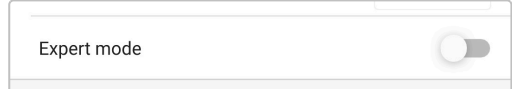

3. Lees het waarschuwingsbericht en selecteer dan 'OK' om te aanvaarden en verder te gaan.

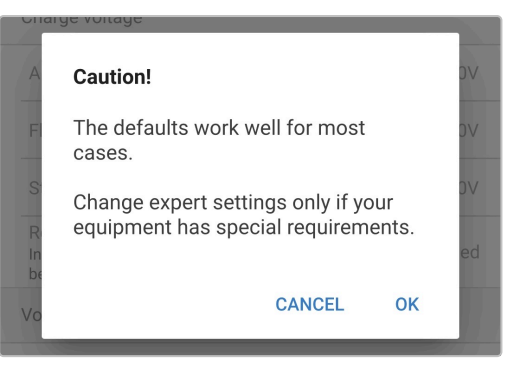

4. De 'expertmodus'-instellingen (uitbreiding van het menu 'geavanceerde instellingen') wordt nu ingeschakeld.

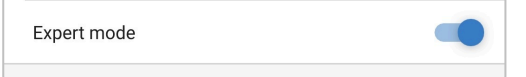

#### **De ADDITIONAL expert modus-instellingen omvatten:**

## a. **Laadspanning**

i. **BatterySafe**

Met de instelling BatterySafe kan de spanningsregeling BatterySafe worden in- of uitgeschakeld. Als BatterySafe is ingeschakeld, wordt de hoogte van de accuspanning tijdens de bulkfase automatisch beperkt tot een veilig niveau. In gevallen waarin de accuspanning anders sneller zou toenemen, wordt de laadstroom daardoor verminderd om overmatige gasvorming te voorkomen.

## b. **Bulk**

#### i. **Bulktijdslimiet**

De instelling van de bulktijdslimiet beperkt de maximale tijd die de acculader in bulkfase kan doorbrengen als beschermingsmaatregel, aangezien de absorptiespanning tegen die tijd had moeten zijn bereikt. Als aan de bulktijdslimiet is voldaan, zal de acculader direct overgaan in de druppellaadfase.

## ii. **Re-bulkmethode**

De re-bulkmethode-instelling laat selectie toe tussen constante stroom of accuspanningmethode om de lader terug te starten in bulklaadfase. Als de lader ingesteld is in een VE.Smart netwerk met meerdere laders dan wordt deze instelling overschreven en accuspanning wordt gebruikt.

#### iii. **Compensatie re-bulkspanning**

De offset-instelling voor de re-bulkspanning wordt gebruikt om de drempel voor de re-bulkspanning te bepalen waardoor er een nieuwe laadcyclus geactiveerd zal worden; de offset is relatief ten opzichte van de ingestelde 'Opslagspanning' (re-bulkspanning = opslagspanning - offset re-bulkspanning). Als de accuspanning onder de drempel van de re-bulkspanning daalt terwijl de acculader zich in de druppellaad- of opslagfase bevindt en er een minuut onder blijft, zal de acculader terug naar de bulklaadfase schakelen.

#### iv. **Re-bulkstroom**

De Re-bulkstroominstelling is de laadstroomlimiet die een nieuwe laadcyclus activeert. Als de laadstroom de rebulkstroomlimiet overschrijdt gedurende vier seconden terwijl de lader in druppellaad- of opslagfase is, waardoor de acculader weer in het bulklaadfase terechtkomt.

Let op dat zelfs als de re-bulkinstelling is uitgeschakeld, dan zal re-bulk plaatsvinden als de laadstroom gedurende 4 seconden op de maximale laadstroom wordt terwijl de lader in druppelladen- of opslagfase staat.

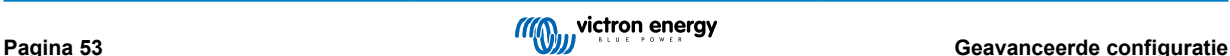

## c. **Absorptie**

#### i. **Absorptieduur**

De absorptieduurinstelling laat selectie toe tussen adaptive absorptietijd (berekend gebaseerd op de bulktijd/niveau van ontlading) of een vaste absorptietijd.

## ii. **Maximale absorptietijd/ Absorptietijd**

Met de instelling maximale absorptietijd / absorptietijd kan de maximale adaptieve absorptietijd of de vaste absorptietijd worden ingesteld (afhankelijk van of adaptieve of vaste absorptietijd is geselecteerd). Let op dat ongeacht of adaptieve of vaste absorptietijd is geselecteerd, de absorptiefase vroegtijdig kan eindigen op basis van de staartstroominstelling (indien ingeschakeld).

### iii. **Staartstroom**

Met de staartstroominstelling kan de absorptiefase vroegtijdig worden beëindigd op basis van de laadstroom. Als de laadstroom gedurende één minuut onder de staartstroomdrempel daalt, wordt de absorptiefase onmiddellijk beëindigd en gaat de lader over op de druppel- of opslagfase.

## iv. **Herhaalde absorptie**

De instelling voor herhaalde absorptie maakt het mogelijk de verstreken tijd tussen elke automatische vernieuwningslaadcyclus (1 uur in de absorptiefase) in te stellen. Herhaalde absorptie is standaard ingeschakeld, en kan uitgeschakeld worden, waarna de accu verder in opslagmodus blijft.

## d. **Herconditioneren**

## i. **Herconditionering stroompercentage**

Herconditionering stroompercentage wordt gebruikt om de laadstroomlimiet vast te stellen terwijl de acculader zich in de herconditioneringsfase bevindt; het percentage is relatief ten opzichte van de ingestelde 'Maximale laadstroom'. De acculader zal in de herconditioneringsfase de laadstroom beperken tot dit lagere niveau.

## ii. **Herconditioneringsstopmodus**

Met de herconditioneringsstopmodusinstelling kaner gekozen worden tussen de herconditioneringsfase die wordt beëindigd als de accuspanning het instelpunt van de herconditioneringsfase bereikt of een vaste tijdsperiode.

#### iii. **Maximale herconditioneringsduur**

Met de instelling van de herconditioneringstijd kan de maximale herconditioneringstijd of de vaste herconditioneringstijd worden ingesteld (afhankelijk van de geselecteerde herconditioneringsstopmodus).

#### iv. **Handmatige herconditionering**

De handmatige herconditionering kan gestart worden door de knop START NOW (nu starten) aan te tikken. De maximale duur van de herconditioneringscyclus is beperkt tot 1 uur.

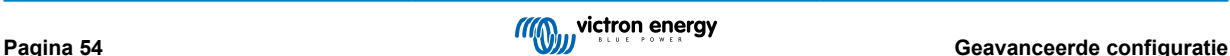

## <span id="page-57-0"></span>**8.3. VE.Smart Networking**

**VE.Smart Networking** maakt Bluetooth-verbindingen en communicatie tussen meerdere Victron-producten mogelijk om de oplaadcyclus verder te verbeteren raadpleeg de rubriek 'Bediening > VE.Smart Networking' voor meer informatie.

Nadat het installeren van de met VE.Smart Network compatibele hardware moet VE.Smart worden ingesteld en ingeschakeld.

## **8.3.1. Detectie van spanning, temperatuur en stroom**

**Instellen van een VE.Smart Network met Volt-sensor (accuspanning), Current-sensor (laadstroom) en Temp-sensor (accutemperatuur):**

1. Gebruik een Bluetooth apparaat (zoals een mobiele telefoon of tablet), open de **VictronConnect**-app en vind de accubewaker (BMV, SmartShunt, Smart Battery Sense of VE.Bus Smart Dongle) in de 'LOCAL' pagina apparaatlijst, sluit dan aan op het apparaat (standaard Bluetooth PIN-code is 000000).

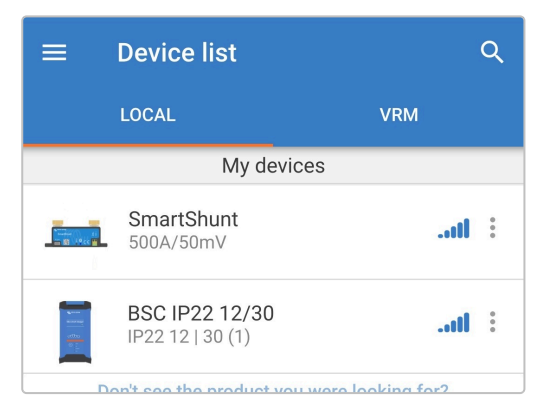

2. Selecteer het 'Instelling' icoon (tandwiel in de rechterbovenhoek) om naar de 'Instellingen'pagina te gaan.

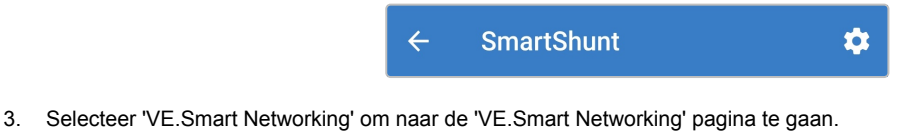

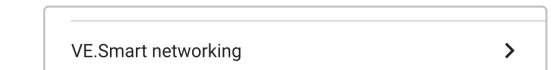

4. Selecteer "CREATE NETWORK" (netwerk creëren). (of "JOIN NETWORK" (tot netwerk toetreden) als het VE.Smart netwerk al aangemaakt is).

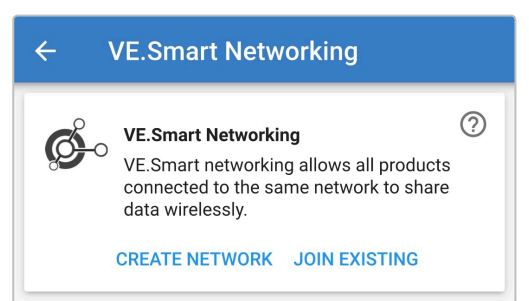

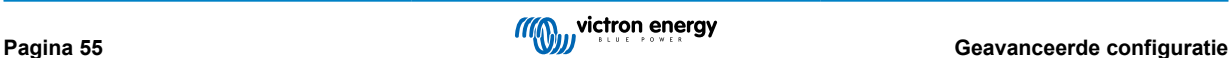

5. Stel een naam in voor het VE.Smart Network en selecteer dan "OK" na de vragen.

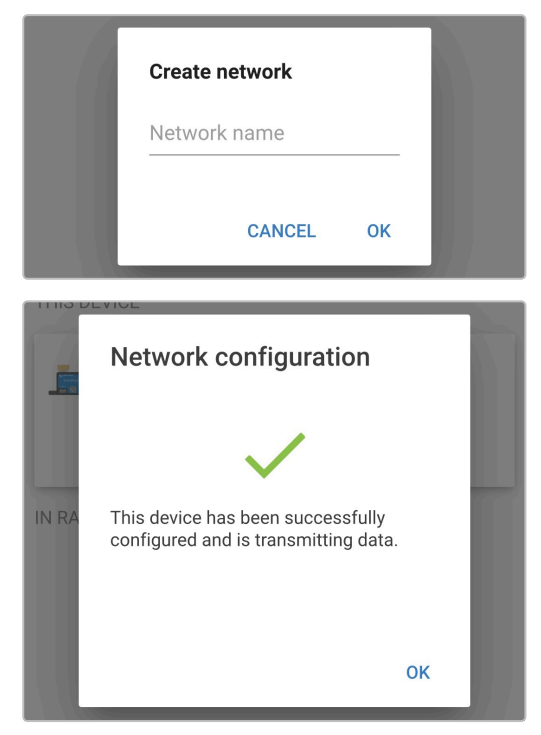

6. Na het instellen staan de details van de gegevens die verstuurd worden aan het VE.Smart Network op de pagina VE.SmartNetwerken.

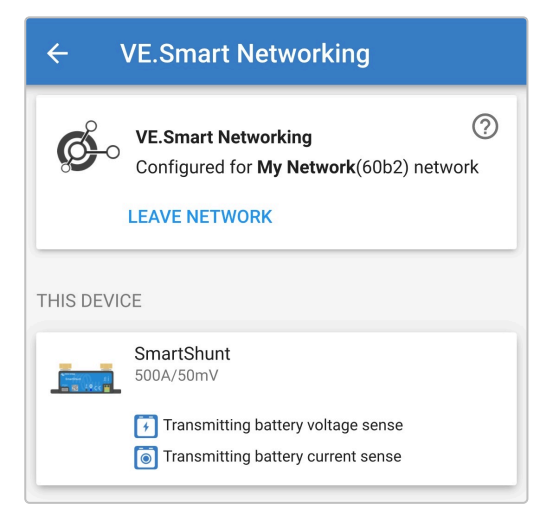

- 7. Verlaat het apparaat door het icoon "pijltje terug" te selecteren en het icon "sluiten" (kruisje) in de linker bovenhoek.
- 8. Sluit de **Blue Smart IP22 Charger** AC-vermogenkabel aan op een stopcontact; na een kort oponthoud lichten de LED's op die de stroomlaadmodus en laadstatus aangeven.

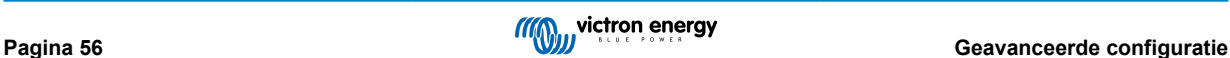

9. Gebruik een apparaat met Bluetooth (zoals een mobiele telefoon of tablet), open de **VictronConnect**-app en vind de **Blue Smart IP22 Charger** in de LOCAL-pagina, maak dan verbinding met het apparaat (standaard Bluetooth PIN code is 000000).

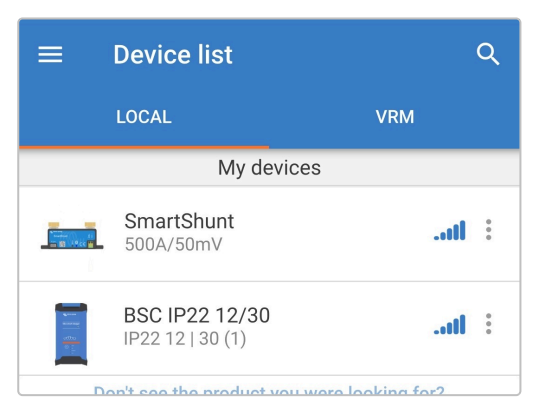

10. Selecteer het 'Instelling' icoon (tandwiel in de rechterbovenhoek) om naar de 'Instellingen'pagina te gaan.

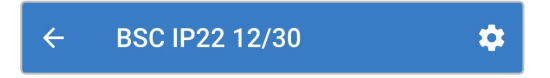

11. Selecteer 'VE.Smart Networking' om naar de 'VE.Smart Networking' pagina te gaan.

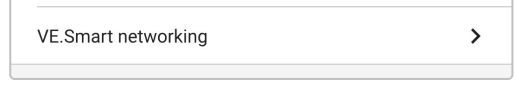

12. Selecteer "JOIN NETWORK" (tot netwerk toetreden).

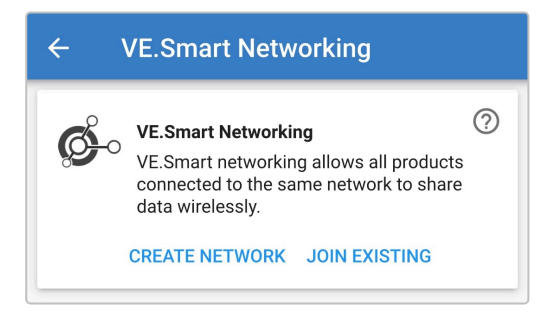

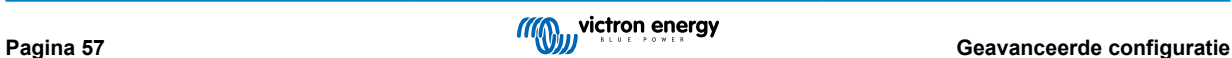

13. Selecteer het eerder ingesteld VE.Smart network (of het netwerk dat u wilt verbinden, als er meerdere zijn), en selecteer "OK" na de vragen.

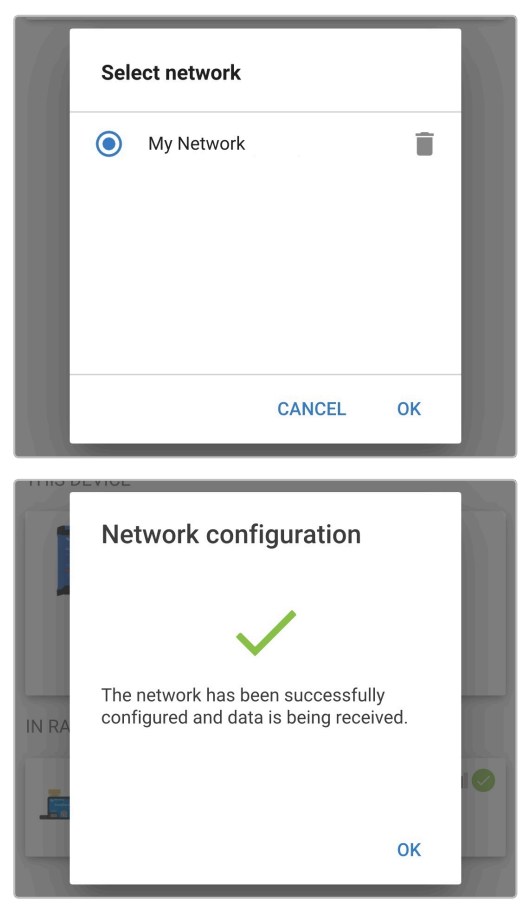

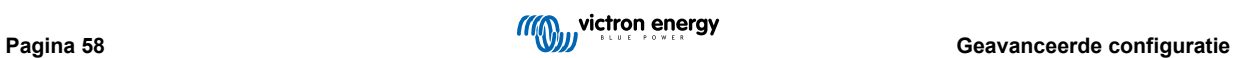

14. Het VE.Smart netwerk is nu ingesteld. De details van de gegevens die ontvangen worden staan op de pagina VE.Smart netwerk.

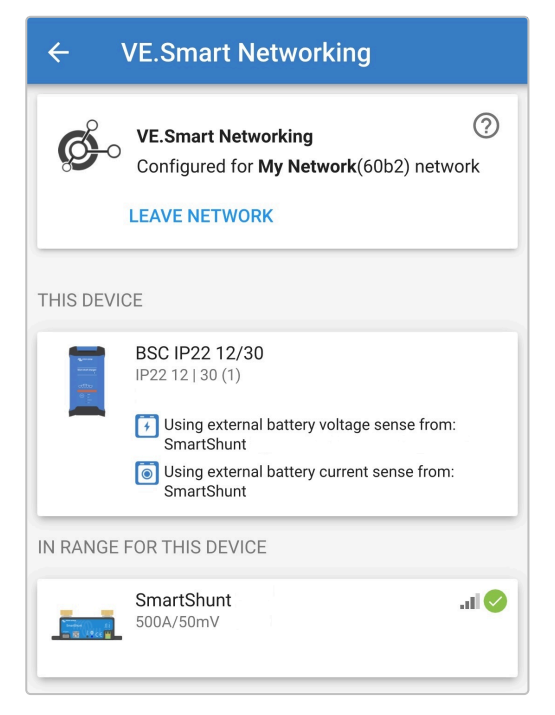

Nadat het instellen gelukt is:

a. Het symbool van het VE.Smart Network staat rechts boven in het STATUS-scherm (accumonitor en acculader).

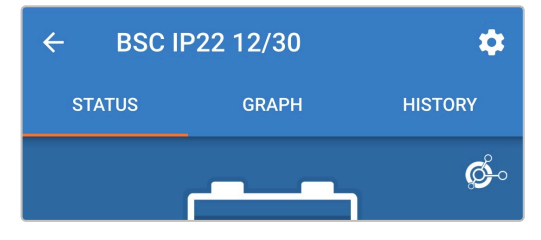

b. De actieve laadtoestand-LED op de acculader (BULK, ABS, FLOAT en STORAGE) knippert (uitschakelen) even om de 4 seconden.

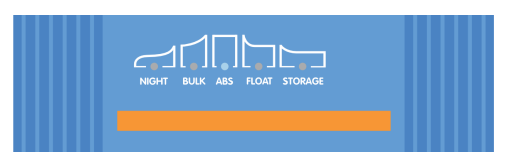

15. Voor systemen met meerdere compatibele laders: herhaal de relevante stappen voor elke extra lader.

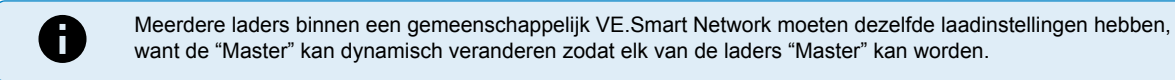

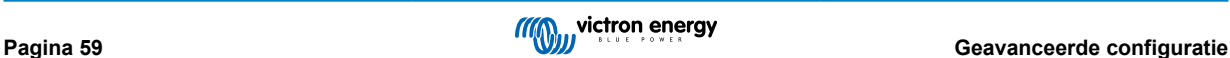

## <span id="page-62-0"></span>**8.3.2. Synchroon laden**

## **Een VE.Smart Network opzetten met gesynchroniseerd opladen:**

- 1. Sluit de AC-vermogenkabel voor alle compatibelel laders aan op een stopcontact; na een kort oponthoud lichten de LED's op die de stroomlaadmodus en laadstatus aangeven.
- 2. Gebruik een Bluetooth apparaat (zoals een mobiele telefoon of tablet), open de **VictronConnect**-app en vind de **Blue Smart IP22 Charger** in de 'LOCAL'-pagina apparaatlijst, maak dan verbinding met het apparaat (standaard Bluetooth PIN code is 000000).

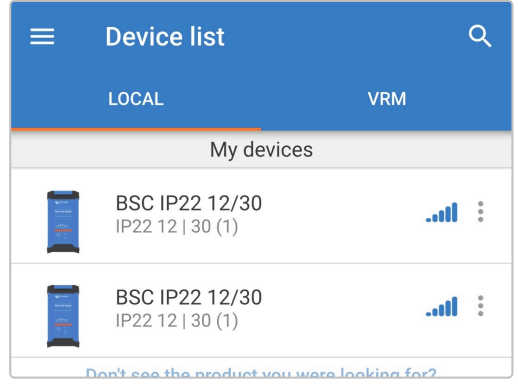

3. Selecteer het 'Instelling' icoon (tandwiel in de rechterbovenhoek) om naar de 'Instellingen'pagina te gaan.

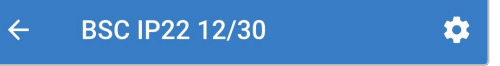

4. Selecteer 'VE.Smart Networking' om naar de 'VE.Smart Networking' pagina te gaan.

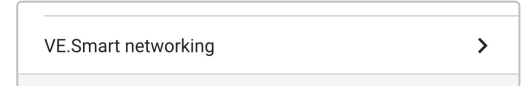

5. Selecteer"CREATE NETWORK" (netwerk creëren). (of "JOIN NETWORK" (tot netwerk toetreden) als het VE.Smart netwerk al aangemaakt is).

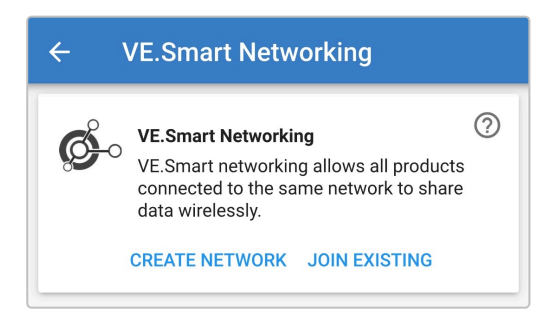

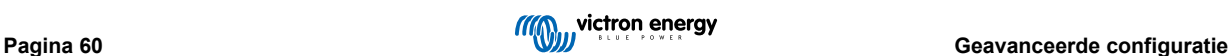

6. Stel een naam in voor het VE.Smart Network en selecteer "OK" na de prompts.

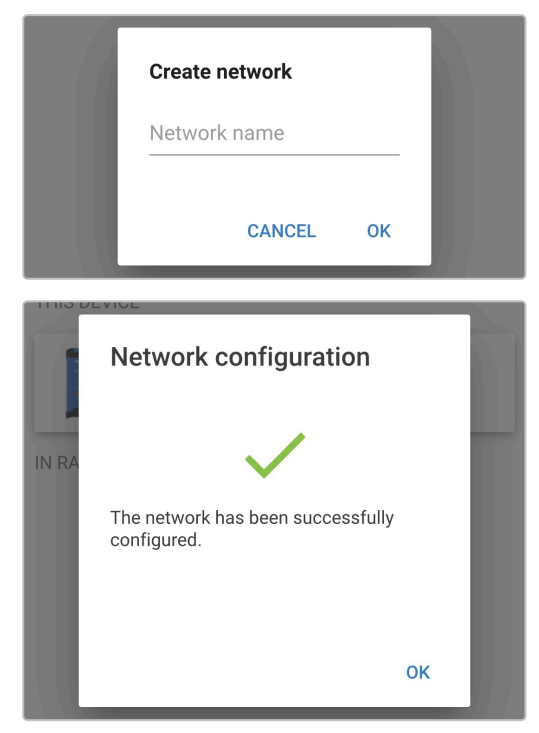

7. Na het instellen staan de details van de gegevens die verstuurd worden aan het VE.Smart netwerk op de pagina VE.Smart Netwerken.

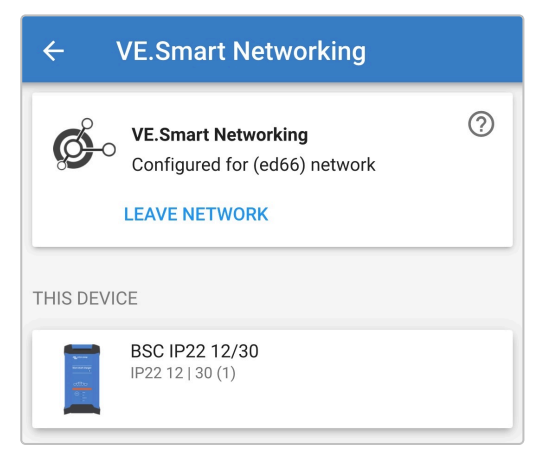

- 8. Verlaat het apparaat door het icoon "pijltje terug" te selecteren en het icon "sluiten" (kruisje) in de linker bovenhoek.
- 9. Gebruik een apparaat met Bluetooth (zoals een mobiele telefoon of tablet), open de **VictronConnect**-app en vind een andere compatibele lader in the 'LOCAL' pagina apparatenlijst, maak dan verbinding met het apparaat (standaard Bluetooth PIN code is 000000).

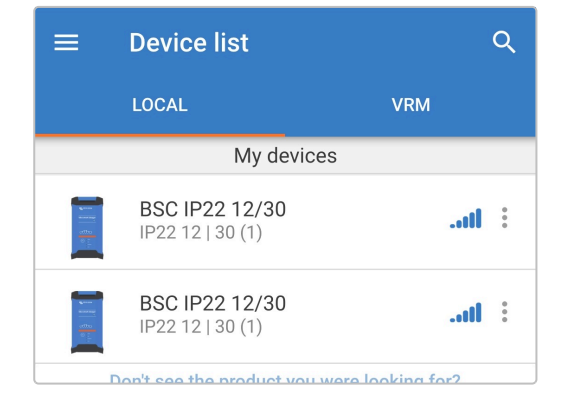

10. Selecteer het 'Instelling' icoon (tandwiel in de rechterbovenhoek) om naar de 'Instellingen'pagina te gaan.

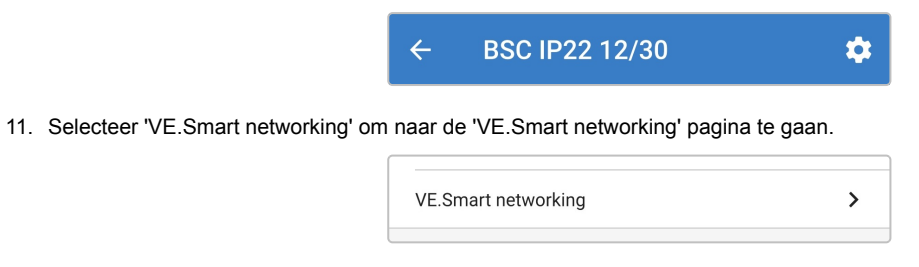

12. Selecteer "JOIN NETWORK" (tot netwerk toetreden).

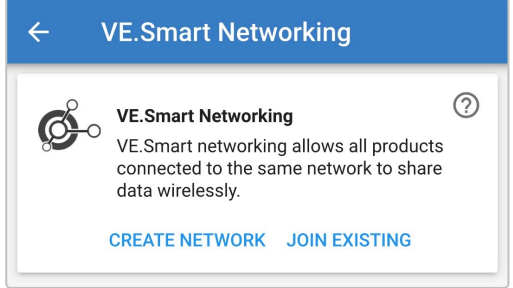

13. Selecteer het eerder ingesteld VE.Smart network (of het netwerk dat u wilt verbinden, als er meerdere zijn), en selecteer "OK" na de vragen.

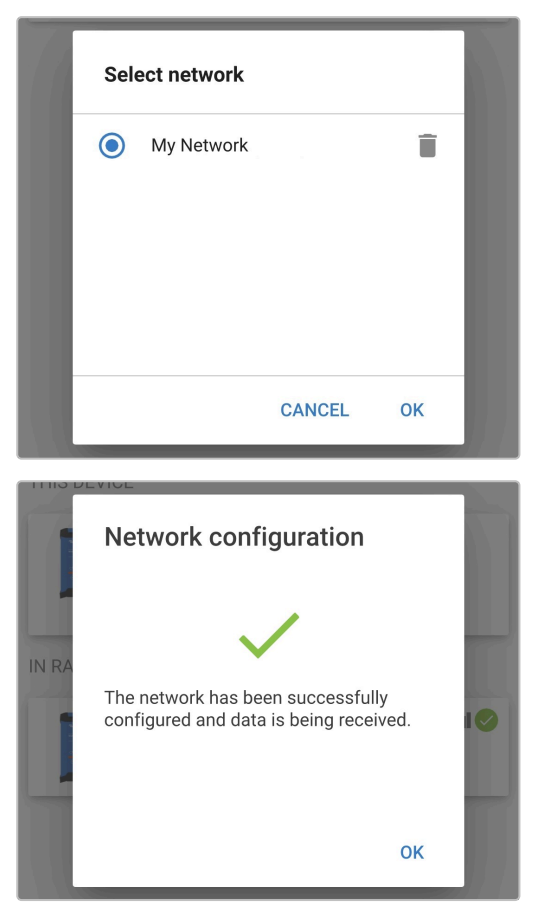

14. Het VE.Smart netwerk is nu ingesteld. De details van de gesynchroniseerde laders binnen het VE.Smart netwerk staan op de pagina VE.Smart netwerken.

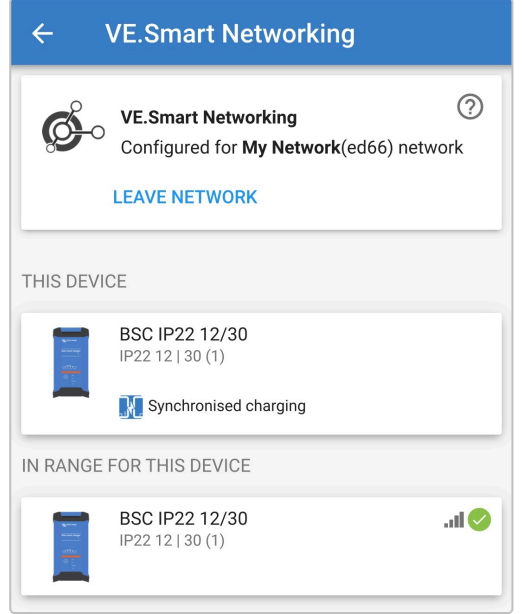

Nadat het instellen gelukt is:

a. Het symbool van het VE.Smart Network staat rechts boven in het STATUS-scherm (van elke lader binnen het netwerk).

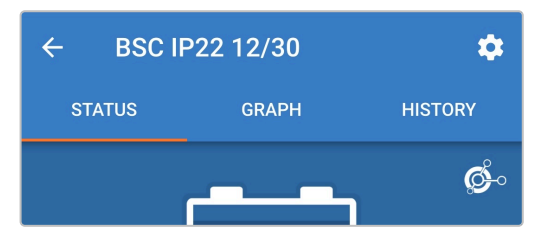

b. De actieve laadtoestand-LED op de acculader (BULK, ABS, FLOAT en STORAGE) knippert (uitschakelen) even om de 4 seconden.

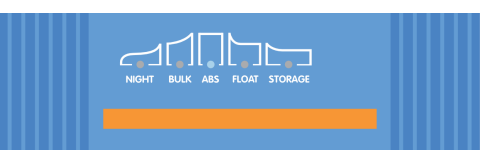

15. Voor systemen met meerdere compatibele laders: herhaal de relevante stappen voor elke extra lader.

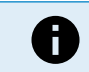

Meerdere laders binnen een gemeenschappelijk VE.Smart Network moeten dezelfde laadinstellingen hebben, want de "Master" kan dynamisch veranderen zodat elk van de laders "Master" kan worden.

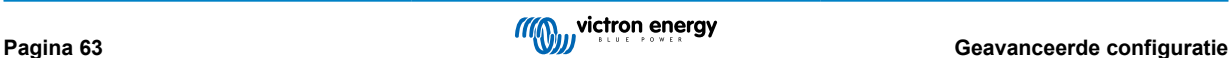

## <span id="page-66-0"></span>**8.4. Voedingmodus**

De **Blue Smart IP22 Charger**-serie is ook geschikt voor gebruik als gelijkstroomvoeding, om apparatuur te voeden zonder dat een accu is aangesloten (of terwijl deze ook op een accu is aangesloten).

Hoewel het nog steeds mogelijk is om de acculader als voeding te gebruiken zonder instellingen te wijzigen, bestaat er een speciale "Voedingsmodus" voor dit doel/gebruik en wordt aanbevolen.

Als de acculader als voeding wordt gebruikt, is het raadzaam om de "Voedingmodus" te activeren, omdat deze de interne laadlogica uitschakelt en een constante DC-voedingsspanning levert.

#### **Om de voedingmodus te activeren:**

- 1. Sluit de AC-voedingskabel aan op een stopcontact; na een kort oponthoud lichten de LED's op die de stroomlaadmodus en laadstatus aangeven.
- 2. Gebruik een apparaat met Bluetooth (zoals een mobiele telefoon of tablet), open de **VictronConnect**-app en vind de **Blue Smart IP22 Charger** in de LOCAL-pagina, maak dan verbinding met het apparaat (standaard Bluetooth PIN code is 000000).
- 3. Selecteer het 'Instelling' icoon (tandwiel in de rechterbovenhoek) om naar de 'Instellingen'pagina te gaan.

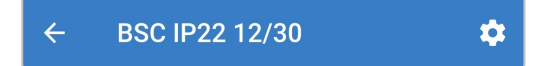

4. Selecteer de 'Functie'-modus (lader) om het uitklaplijstmenu uit te breiden.

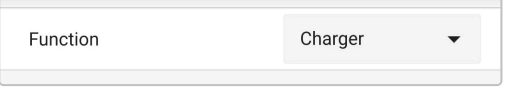

5. Selecteer 'Voeding' modus uit uitklaplijstmenu.

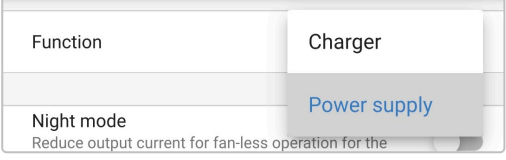

6. De modus "Voeding" wordt nu ingeschakeld; als deze ingeschakeld is, zijn de volgende LED's aan: BULK, ABS, FLOAT en **STORAGE** 

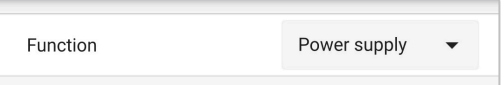

7. Wijzig, indien nodig, de gewenste uitgangsspanning en/of de limiet van de "Maximumstroom".

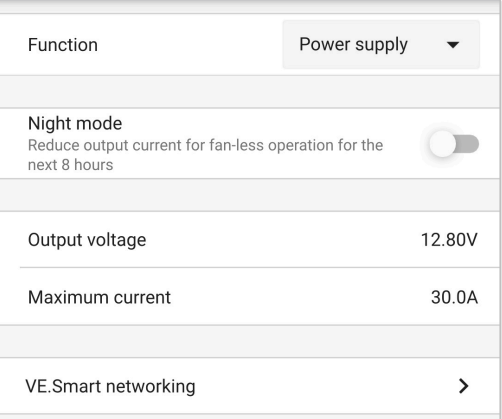

Om de laderfunctie weer normaal als acculader te gebruiken, volg dan stappen 1 tot 3 bovenaan en selecteer dan 'lader'-modus uit het 'Functie'-uitklaplijstmenu.

# <span id="page-67-0"></span>**9. Technische specificaties**

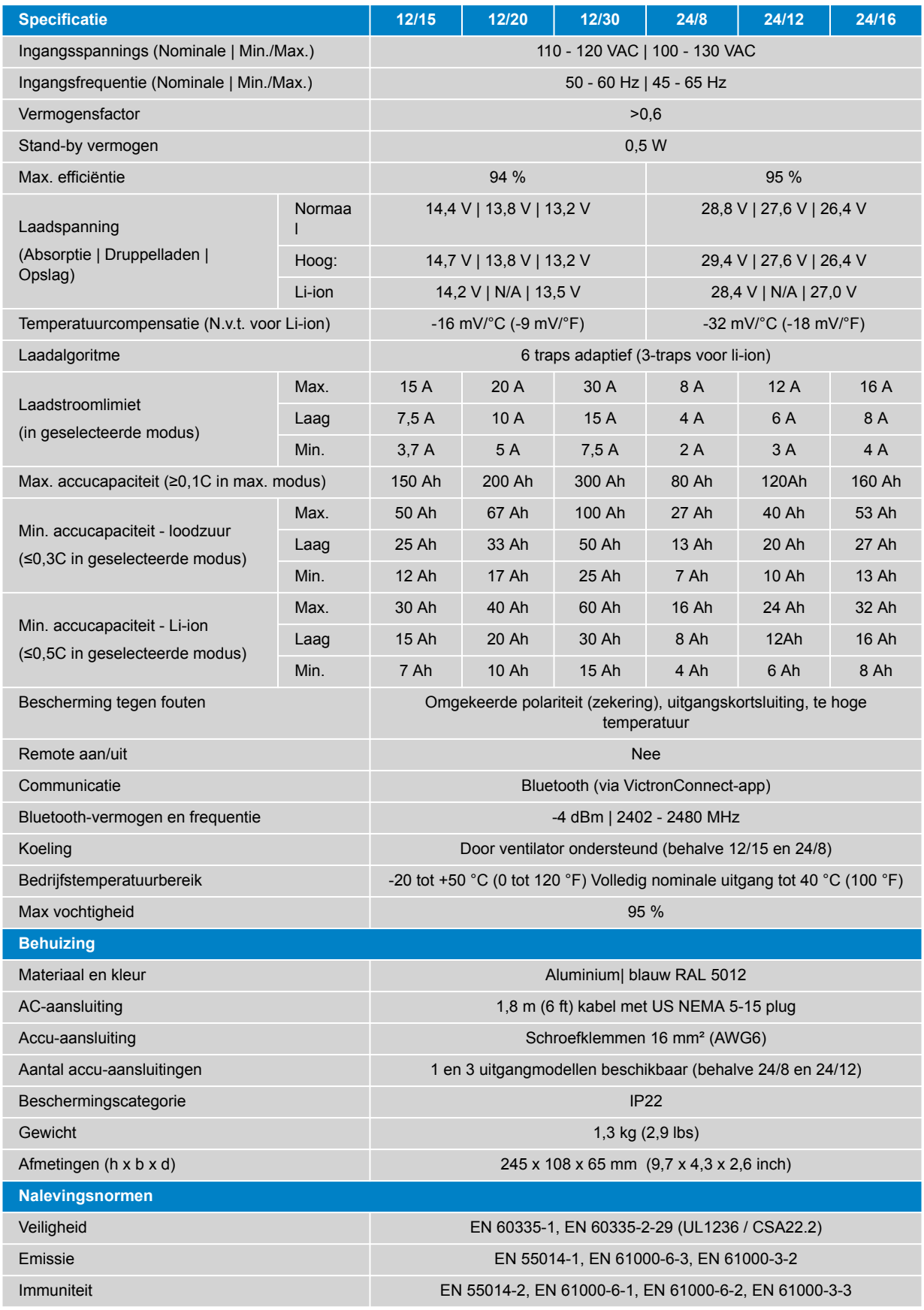

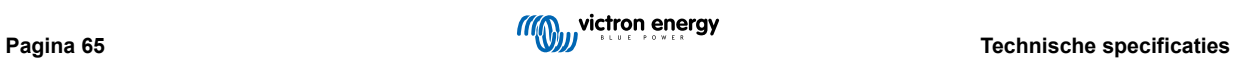

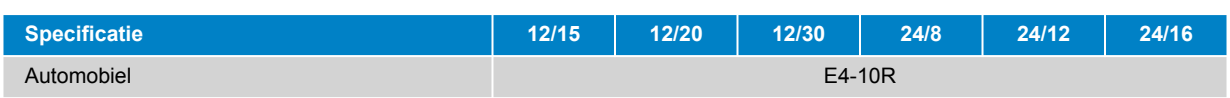

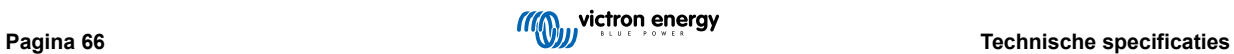

## <span id="page-69-0"></span>**10. Garantie**

Deze beperkte garantie dekt materiaal- en fabricagefouten in dit product, en geldt gedurende vijf jaar vanaf de datum van oorspronkelijke aankoop van dit product.

De klant moet het product samen met de aankoopbon terugsturen naar het aankooppunt.

Deze beperkte garantie geldt niet voor schade, verslechtering of defecten die het gevolg zijn van wijziging, modificatie, onjuist of onredelijk gebruik of misbruik, verwaarlozing, blootstelling aan overmatig vocht, brand, onjuiste verpakking, blikseminslag, stroompieken of andere natuurrampen.

Deze beperkte garantie dekt geen schade, verslechtering of storingen als gevolg van reparaties die door iemand zijn uitgevoerd, die niet door Victron Energy is geautoriseerd om dergelijke reparaties uit te voeren.

Victron Energy is niet aansprakelijk voor eventuele gevolgschade die voortvloeit uit het gebruik van dit product.

De maximale aansprakelijkheid van Victron Energy onder deze beperkte garantie zal nooit hoger zijn dan de werkelijke aankoopprijs van het product.

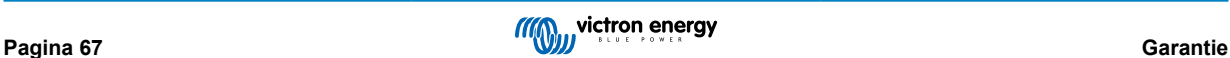

## <span id="page-70-0"></span>**11. Naleving**

Dit apparaat voldoet aan deel 15 van de FCC-reglementering. De werking ervan is onderworpen aan de volgende twee voorwaarden:

- 1. Dit apparaat veroorzaakt geen schadelijke storingen.
- 2. dit apparaat moet alle ontvangen interferentie accepteren, inclusief interferentie die een ongewenste werking kan veroorzaken.

Dit apparaat voldoet aan Industry Canada license vrijgesteld van RSS norm(en). De werking ervan is onderworpen aan de volgende twee voorwaarden:

- 1. Dit apparaat veroorzaakt geen schadelijke storingen.
- 2. dit apparaat moet alle ontvangen interferentie accepteren, inclusief interferentie die een ongewenste werking kan veroorzaken.

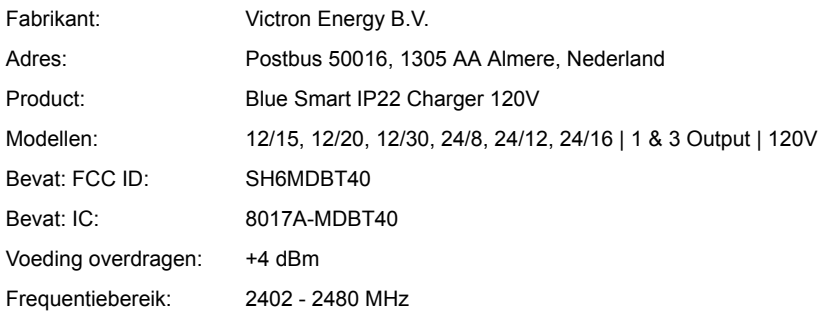

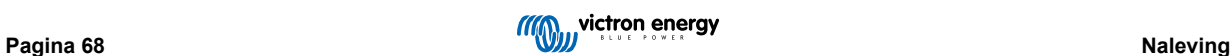